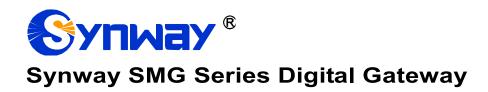

SMG2030, SMG2030S, SMG2030L, SMG2060, SMG2060S, SMG2060L SMG2120, SMG2120S SMG3008, SMG3016

**Digital Gateway** 

# **User Manual**

Version 1.7.0

Synway Information Engineering Co., Ltd www.synway.net

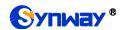

# Content

| Content    |                           | i  |
|------------|---------------------------|----|
| Copyright  | Declaration               | iv |
| Revision H | istory                    | v  |
| Chapter 1  | Product Introduction      | 1  |
|            | al Application            |    |
|            | re List                   |    |
|            | vare Description          |    |
| 1.4 Alarm  | ı Info                    | 6  |
| Chapter 2  | Quick Guide               | 7  |
| Chapter 3  | WEB Configuration         | 12 |
| 3.1 Syste  | m Login                   | 12 |
|            | ation Info                |    |
|            | ystem Info                |    |
|            | STN Status                |    |
|            | CM Info                   |    |
|            | S7 Serverall Monitor      |    |
|            | all Count                 |    |
|            | arning Info               |    |
|            | ettings                   |    |
|            | IP                        |    |
| 3.3.2 S    | IP Trunk                  | 28 |
|            | IP Register               |    |
|            | IP Account                |    |
|            | IP Trunk Group            |    |
|            | ledia Settings            |    |
|            | ang Up Reason<br>Settings |    |
|            | STN                       |    |
|            | 1 Outgoing Call Timer     |    |
|            | ircuit Maintenance        |    |
|            | CM                        |    |
| 3.4.5 P    | CM Trunk                  |    |
|            | CM Trunk Group            |    |
|            | umber-receiving Rule      |    |
|            | eception Timeout          |    |
|            | STN Forwarding            |    |
|            | Settings<br>S7            |    |
|            | UP                        |    |
|            | UP Number Parameter       |    |

| 3.5.4   | ISUP                                   |      |  |  |  |
|---------|----------------------------------------|------|--|--|--|
| 3.5.5   | ISUP Number Parameter 50               |      |  |  |  |
| 3.5.6   | Original CalleelD Pool                 |      |  |  |  |
| 3.5.7   | Redirecting Number Pool (Hidden item)5 |      |  |  |  |
| 3.5.8   | SS7 Server                             |      |  |  |  |
| 3.6 ISF | DN Settings                            |      |  |  |  |
| 3.6.1   | ISDN                                   |      |  |  |  |
| 3.6.2   | Number Parameter                       |      |  |  |  |
| 3.6.3   | Redirecting Number (Hidden item)       |      |  |  |  |
|         | 1 Settings                             |      |  |  |  |
|         |                                        |      |  |  |  |
|         | Settings                               |      |  |  |  |
| 3.8.1   | Fax                                    |      |  |  |  |
|         | ute Settings                           |      |  |  |  |
| 3.9.1   | Routing Parameters                     |      |  |  |  |
| 3.9.2   | IP to PSTN                             |      |  |  |  |
| 3.9.3   | PSTN to IP                             |      |  |  |  |
| 3.10 Nu | mber Filter                            | . 68 |  |  |  |
| 3.10.1  | Whitelist                              | 68   |  |  |  |
| 3.10.2  | Blacklist                              | 69   |  |  |  |
| 3.10.3  | Number Pool                            | 70   |  |  |  |
| 3.10.4  | Filtering Rule                         | 70   |  |  |  |
| 3.10.5  | IP to PSTN CallerID                    | 71   |  |  |  |
| 3.10.6  | IP to PSTN CalleeID                    |      |  |  |  |
| 3.10.7  | IP to PSTN Original CalleeID           |      |  |  |  |
| 3.10.8  | PSTN to IP CallerID                    |      |  |  |  |
| 3.10.9  | PSTN to IP CalleeID                    |      |  |  |  |
|         | PSTN to IP Original CalleeID           |      |  |  |  |
|         | CallerID Pool                          |      |  |  |  |
|         | CallerID Reserve Pool                  |      |  |  |  |
|         | stem Tools                             |      |  |  |  |
|         | Network                                |      |  |  |  |
| 3.11.2  | Authorization                          |      |  |  |  |
| 3.11.3  | Management                             |      |  |  |  |
| 3.11.4  | IP Routing Table                       |      |  |  |  |
| 3.11.5  | Access Control                         |      |  |  |  |
| 3.11.6  | Certificate Management                 |      |  |  |  |
|         | Centralized Manage                     |      |  |  |  |
|         | Radius                                 |      |  |  |  |
|         | SIP Account Generator                  |      |  |  |  |
|         | Recording Manage                       |      |  |  |  |
|         | Configuration File                     |      |  |  |  |
|         | Signaling Capture                      |      |  |  |  |
|         | Signaling Call Test                    |      |  |  |  |
|         | Signaling Call Track                   |      |  |  |  |
|         | Network Speed Tester                   |      |  |  |  |
|         | PING Test                              |      |  |  |  |
|         | TRACERT Test                           |      |  |  |  |
|         |                                        |      |  |  |  |
|         | Modification Record                    |      |  |  |  |
|         | Backup & Upload                        |      |  |  |  |
|         | Factory Reset                          |      |  |  |  |
|         | Upgrade                                |      |  |  |  |
|         | Change Password                        |      |  |  |  |
|         | Device Lock                            |      |  |  |  |
| 3.11.24 | Restart                                | ŏ4   |  |  |  |
|         | 1 Typical Applications                 | 25   |  |  |  |

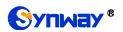

| 4.1 Ap  | plication 1                                      | 85  |
|---------|--------------------------------------------------|-----|
| 4.1.1   | Configurations for Headquarters                  | 86  |
| 4.1.2   | Configurations for Branch A                      | 90  |
| 4.1.3   | Configurations for Branch B                      | 94  |
| 4.2 Ap  | plication 2                                      | 98  |
| 4.2.1   | Configurations for Headquarters                  | 99  |
| 4.2.2   |                                                  | 102 |
| Appendi | x A Technical Specifications                     | 103 |
| Appendi | x B Troubleshooting                              | 104 |
| Appendi | x C ISUP (ISDN) Pending Cause to SIP Status Code | 105 |
| Appendi | x D TUP Pending Cause to SIP Status Code         | 107 |
| Appendi | x E Direction for CDR Use                        | 108 |
| Appendi | x F Technical/sales Support                      | 109 |

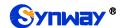

# **Copyright Declaration**

All rights reserved; no part of this document may be reproduced or transmitted in any form or by any means, electronic or mechanical, without prior written permission from Synway Information Engineering Co., Ltd (hereinafter referred to as 'Synway').

Synway reserves all rights to modify this document without prior notice. Please contact Synway for the latest version of this document before placing an order.

Synway has made every effort to ensure the accuracy of this document but does not guarantee the absence of errors. Moreover, Synway assumes no responsibility in obtaining permission and authorization of any third party patent, copyright or product involved in relation to the use of this document.

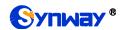

# **Revision History**

| Version       | Date    | Comments                                  |  |
|---------------|---------|-------------------------------------------|--|
| Version 1.3.0 | 2014-06 | Initial publication.                      |  |
| Version 1.3.1 | 2014-08 | New revision                              |  |
| Version 1.3.2 | 2014-10 | New revision                              |  |
| Version 1.5.0 | 2014-12 | Add description on the new series SMG3016 |  |
| Version 1.5.1 | 2015-01 | Add description on the new series SMG3008 |  |
| Version 1.6.0 | 2015-03 | New revision                              |  |
| Version 1.6.1 | 2015-06 | New revision                              |  |
| Version 1.6.2 | 2015-09 | New revision                              |  |
| Version 1.6.3 | 2016-01 | New revision                              |  |
| Version 1.6.4 | 2016-09 | New revision                              |  |
| Version 1.6.5 | 2017-06 | New revision                              |  |
| Version 1.7.0 | 2018-06 | New revision                              |  |

**Note:** Please visit our website <a href="http://www.synway.net">http://www.synway.net</a> to obtain the latest version of this document.

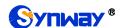

# **Chapter 1 Product Introduction**

Thank you for choosing Synway SMG Series Digital Gateway!

The Synway SMG series digital gateway products (hereinafter referred to as 'SMG digital gateway') are mainly used for connecting PSTN or enterprise PBX with the IP telephony network or IP PBX. It provides a powerful, reliable and cost-effective VoIP solution for such occasions as IP call centers and multi-branch agencies.

The SMG series digital gateway has eight models:

- SMG2030, SMG2030S, SMG2030L: 1 E1/T1 interface (30 digital ports)
- SMG2060, SMG2060S, SMG2060L: 2 E1/T1 interfaces (60 digital ports)
- SMG2120, SMG2120S: 4 E1/T1 interfaces (120 digital ports)
- SMG3008: 8 E1/T1 interfaces (240 digital ports)
- SMG3016: 16 E1/T1 interfaces (480 digital ports)

## 1.1 Typical Application

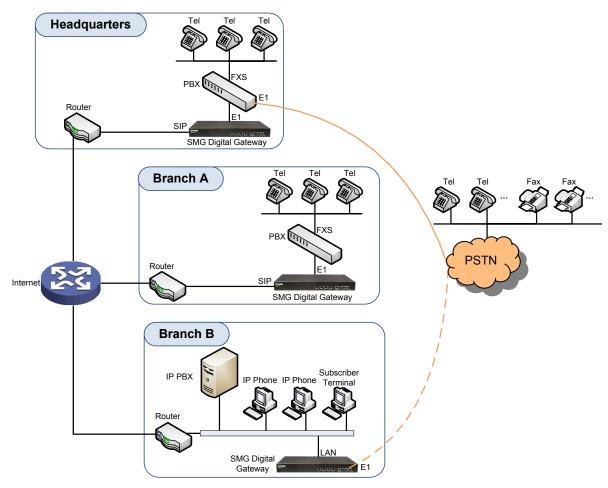

Figure 1-1 Typical Application

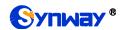

## 1.2 Feature List

| Basic Features       | Description                                                                                                    |  |  |  |
|----------------------|----------------------------------------------------------------------------------------------------|--|--|--|
| PSTN Call            | Call initiated from PSTN to a designated SIP trunk, via routing and number manipulation.                                                                   |  |  |  |
| IP Call              | Call initiated from IP to a designated PCM trunk, via routing and number manipulation.                                                                     |  |  |  |
| Number Manipulation  | Peels off some digits of a phone number from left/right, or adds a prefix/suffix to a phone number.                                                        |  |  |  |
| PSTN/ VoIP Routing   | Routing path: from IP to PSTN or from PSTN to IP.                                                                                                    |  |  |  |
| Fax                  | Multiple fax parameters: fax mode, maximum fax rate, fax train mode, error correction mode, etc.                                                           |  |  |  |
| Echo Cancellation    | Provides the echo cancellation feature for a call conversation.                                                                                            |  |  |  |
| Signaling & Protocol | Description                                                                                                    |  |  |  |
| SS7                  | SS7-TUP, SS7-ISUP                                                                                                    |  |  |  |
| ISDN                 | ISDN User Side, ISDN Network Side                                                                                                    |  |  |  |
| SS1                  | SS1 Signaling                                                                                                    |  |  |  |
| SIP Signaling        | Supported protocol: SIP V1.0/2.0, RFC3261                                                                                                    |  |  |  |
| Voice                | CODEC  G.711A, G.711U, G.729, G722, G723, iLBC, AMR-NB, SILK(16K), OPUS(16K), SILK(8K), OPUS(8K)  DTMF Mode  RFC2833, SIP INFO, INBAND, RFC2833+Signaling, |  |  |  |
| Fax                  | In-band+Signaling Fax Mode T.38, Pass-Through                                                                                                    |  |  |  |
| Network              | Baud Rate 14400bps, 9600bps, 4800bps  Description                                                                                                    |  |  |  |
| Network Protocol     | Supported protocol: TCP/UDP, HTTP, ARP/RARP, DNS, NTP, TFTP, TELNET, STUN                                                                                  |  |  |  |
| Static IP            | IP address modification support                                                                                                    |  |  |  |
| DNS                  | Domain Name Service support                                                                                                    |  |  |  |
| Security             | Description                                                                                                    |  |  |  |
| Admin Authentication | Support admin authentication to guarantee the resource and data security                                                                                   |  |  |  |
| Maintain & Upgrade   | Description                                                                                                    |  |  |  |
| WEB Configuration    | Support of configurations through the WEB user interface                                                                                                   |  |  |  |
| Language             | Chinese, English                                                                                                    |  |  |  |
| Software Upgrade     | Support of user interface, gateway service, kernel and firmware upgrades based on WEB                                                                      |  |  |  |

| Tracking Test Support of Ping and Tracert tests based on WEB |  |
|--------------------------------------------------------------|--|
| SysLog Type Three options available: ERROR, WARNING, INFO    |  |

## 1.3 Hardware Description

The SMG digital gateway features 1U rackmount design and integrates embedded LINUX system within the POWERPC+DSP hardware architecture. It has 1/2/4/8/16 E1/T1 ports and 2 Kilomega-Ethernet ports (LAN1 and LAN2) on the chassis.

(a) See the figures below for SMG2000 series' appearance:

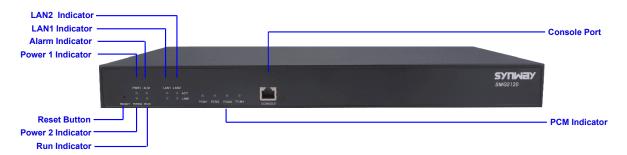

Figure 1-2 Front View

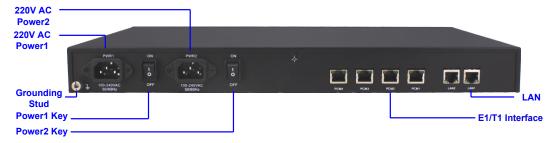

Figure 1-3 Rear View

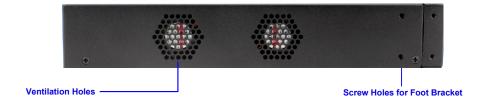

Figure 1-4 Left View

(b) See the figures below for SMG3000 series' appearance:

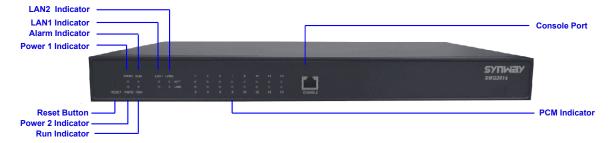

Figure 1-5 Front View

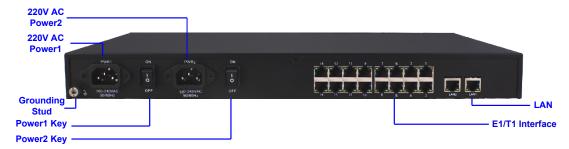

Figure 1-6 Rear View

Note: The left view for SMG3000 series is same as that for SMG2000 series, refer to Figure 1-4.

(c) See the figures below for SMG L series' appearance:

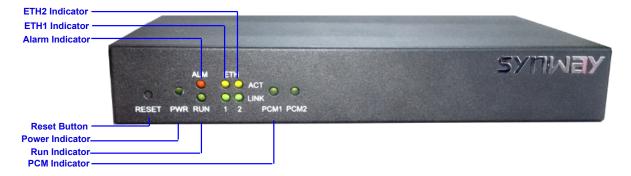

Figure 1-7 Front View

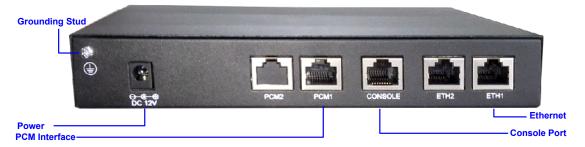

Figure 1-8 Rear View

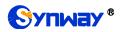

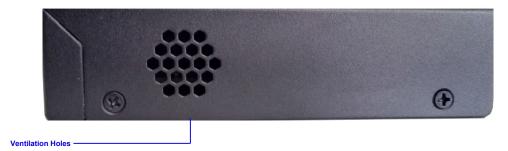

Figure 1-9 Left View

The table below gives a detailed introduction to the interfaces, buttons and LEDs illustrated above:

| Interface            | Description                                                                       |  |  |
|----------------------|-----------------------------------------------------------------------------------|--|--|
|                      | Amount: 2                                                                         |  |  |
|                      | Type: RJ-45                                                                       |  |  |
| LAN                  | Bandwidth: 10/100/1000Mbps                                                        |  |  |
|                      | Self-Adaptive Bandwidth Supported                                                 |  |  |
|                      | Auto MDI/MDIX Supported                                                           |  |  |
|                      | Amount: 1/2/4/8/16                                                                |  |  |
| E1/T1                | Type: RJ-45                                                                       |  |  |
|                      | Amount: 1                                                                         |  |  |
|                      | Type: RS-232                                                                      |  |  |
|                      | Baud Rate: 115200 bps                                                             |  |  |
| Onwarda Barri        | Connector: RJ45 (See Figure 1-10 for signal definition)                           |  |  |
| Console Port         | Data Bits: 8 bits                                                                 |  |  |
|                      | Stop Bit: 1 bit                                                                   |  |  |
|                      | Parity Unsupported                                                                |  |  |
|                      | Flow Control Unsupported                                                          |  |  |
| Button               | Description                                                                       |  |  |
|                      | Power on/off the SMG digital gateway. You can turn on the two power keys at the   |  |  |
| Power Key            | same time to have the power supply working in the hot-backup mode. (Note: The     |  |  |
|                      | SMG L series products don't have the power key.)                                  |  |  |
| Reset Button         | Restore the gateway to factory settings.                                          |  |  |
| LED                  | Description                                                                       |  |  |
| Power Indicator      | Indicates the power state. It lights up when the gateway starts up with the power |  |  |
| - Tower maioator     | cord well connected.                                                              |  |  |
| Run Indicator        | Indicates the running status. For more details, refer to Alarm Info.              |  |  |
| Alarm Indicator      | Alarms the device malfunction. For more details, refer to Alarm Info.             |  |  |
| Link Indicator       | The green LED on the left of LAN, indicating the network connection status.       |  |  |
| ACT Indicator        | The orange LED on the right of LAN, whose flashing tells data are being           |  |  |
|                      | transmitted.                                                                      |  |  |
| E1/T1 Indicators     | The green LED on the right of E1/T1 interface lights up and keeps on after the    |  |  |
| E I/ I I IIIUICALUIS | E1/T1 module is successfully synchronized.                                        |  |  |

| Channel Indicators | Indicates the synchronization status of E1/T1 channels. It will light up and keep on |
|--------------------|--------------------------------------------------------------------------------------|
| Onamici maicutors  | if E1/T1 is synchronized; otherwise, it will go out.                                 |

Note: The console port is used for debugging. While connection, the transmitting and receiving lines of the gateway and the remote device should be cross-linked. That is, connect the transmitting line of the gateway to the receiving line of the remote device, and vice verse. The figure below illustrates the signal definition of the console port on the gateway.

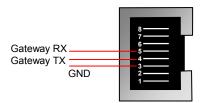

Figure 1-10 Console Port Signal Definition

For other hardware parameters, refer to Appendix A Technical Specifications.

#### 1.4 Alarm Info

The SMG digital gateway is equipped with two indicators denoting the system's running status: Run Indicator (green) and Alarm Indicator (red). The table below explains the states and meanings of the two indicators.

| LED             | State    | Description                                                                  |  |
|-----------------|----------|------------------------------------------------------------------------------|--|
|                 | Go out   | System is not yet started.                                                   |  |
| Run Indicator   | Light up | System is starting.                                                          |  |
|                 | Flash    | Device is running normally.                                                  |  |
| Alarm Indicator | Go out   | Device is working normally.                                                  |  |
|                 | Light up | Upon startup: Device is running normally.  In runtime: Device goes abnormal. |  |
|                 | Flash    | System is abnormal.                                                          |  |

#### Note:

- The startup process consists of two stages: System Booting and Gateway Service Startup. The system booting costs about 1 minute and once it succeeds, both the run indicator and the alarm indicator light up. Then after the gateway service is successfully started and the device begins to work normally, the run indicator flashes and the alarm indicator goes out.
- During runtime, if the alarm indicator lights up or flashes, it indicates that the device goes abnormal. If you cannot figure out and solve the problem by yourself, please contact our technicians for help. Go to Appendix F Technical/sales Support to find the contact way.

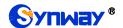

# **Chapter 2 Quick Guide**

This chapter is intended to help you grasp the basic operations of the SMG digital gateway in the shortest time.

#### Step 1: Confirm that your packing box contains all the following things.

- SMG Series Digital Gateway \*1
- Angle Bracket \*2, Rubber Foot Pad \*4, Screw for Angle Bracket \*8
- 220V Power Cord \*2
- Warranty Card \*1
- Installation Manual \*1

#### Step 2: Properly fix the SMG digital gateway.

If you do not need to place the gateway on the rack, simply fix the 4 rubber foot pads. Otherwise, you should first fix the 2 angle brackets onto the chassis and then place the chassis on the rack.

#### Step 3: Connect the power cord.

Make sure the device is well grounded before you connect the power cord. Check if the power socket has the ground wire. If it doesn't, use the grounding stud on the rear panel of the device (See Figure 1-3) for earthing.

**Note:** Each SMG digital gateway has two power interfaces to meet the requirement for power supply hot backup. As long as you properly connect and turn on these two power keys, either power supply can guarantee the normal operation of the gateway even if the other fails.

#### Step 4: Connect the network cable.

Step 5: Connect the E1/T1 trunk. Connect the E1/T1 interface of the digital gateway to that of the remote device by E1/T1 trunk. After connection, check if the synchronization indicator (green LED) is lit and keeps on, which indicates that the E1/T1 trunk is well connected and the E1/T1 module is successfully synchronized.

For the  $75\Omega$ -unbalanced coaxial cable, in consideration of various line conditions, each PCM on the digital gateway is equipped with two grounding jumpers which respectively control the grounding of the transmitting and the receiving end. Under normal condition, that is, the chassis of the gateway is well grounded, the grounding jumpers at the receiving end should be disconnected and the ones at the transmitting end should be short-circuited. This configuration is the factory default setting and applicable in most situations so that there is usually no need to change it. For the  $120\Omega$ -balanced twisted pair cable, the grounding jumpers at both ends should be disconnected.

You can construct an E1 trunk according to Figure 2-1. Prevent reverse connection of the transmitting and receiving lines. The state of the receiving line can be checked by the synchronization indicator (green LED) of the E1 interface. When the receiving line is in a normal state, the indicator is lit and keeps on. If the indicator is off or flashing, it means that the connection of the receiving line may probably be reversed. However, the state of the transmitting line can only be examined by the opposite terminal. The synchronization indicator starts working only after the device is powered on and successfully initialized.

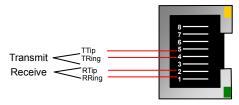

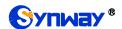

Figure 2-1 Pin Layout for E1 Interface

#### Step 6: Log in the gateway.

Enter the original IP address (LAN 1: 192.168.1.101 or LAN 2: 192.168.0.101) of the SMG digital gateway in the browser to go to the WEB interface. The original username and password of the gateway are both 'admin'. For detailed instructions about login, refer to <u>System Login</u>. We suggest you change the initial username and password via 'System Tools → Change Password' on the WEB interface as soon as possible after your first login. For detailed instructions about changing the password, refer to <u>Change Password</u>. After changing the password, you are required to log in again.

#### Step 7: Modify IP address of the gateway.

You can modify the IP address of the gateway via 'System Tools → Network' on the WEB interface to put it within your company's LAN. Refer to <a href="Network">Network</a> for detailed instructions about IP modification. After changing the IP address, you shall log in the gateway again using your new IP address.

#### Step8: Set PCM.

On your initial use of the SMG digital gateway, you shall enter the PCM interface and set the configuration items 'Signaling Protocol' and 'Interface'. These items must be in conformity with the physical connection. You may use the default values of other configuration items. Refer to <a href="PCM">PCM</a> for detailed instructions about PCM Settings.

**Note:** You shall restart the service to validate the settings in this step. Refer to Restart for detailed instructions.

#### Step 9: Configure signaling protocol parameters.

Further configure the signaling protocol you set in Step 8. Different protocols are configured on different interfaces. See below for detailed instructions.

#### SS7-ISUP:

Note: For your easy understanding and manipulation, this step does not involve the ISUP quasi-associated mode configuration and the dual gateway feature. For descriptions about these configurations, refer to <a href="SS7 Settings">SS7 Settings</a>.

The configuration interfaces related to SS7-ISUP include: SS7, ISUP and SS7 Server.

On your initial use of the SMG digital gateway, you may adopt the default values of the configuration items on the <u>SS7</u> and <u>ISUP</u> interfaces. Note that the <u>SS7 Server</u> interface must be configured properly. Otherwise, the PSTN trunks may be unavailable. Follow the instructions here to configure the SS7 Server:

- Step 1: Set OPC, Server IP and Signaling Point Code Standard. The OPC is generally allocated by the central office. The Server IP is the IP address of the SS7 server and you may use its default value. The Signaling Point Code Standard, which varies on the PBX model, can be set to 24 or 14. After modification, click the 'Modify' button on the right to save the settings.
- Step 2: Modify the current link or click the 'Add New' button below the signaling link list to add a new link. Enter the physical address of the actually used signaling PCM (E1 interface) and click 'Save' to save the modification. If only one PCM is used for signaling in the gateway, you need just configure one signaling link.
- Step 3: Modify the current linkset or click the 'Add New' button below the signaling linkset list to add a new linkset. You shall select the link configured in Step 2 for 'Link' and use the default values for the other configuration items. After modification, click 'Save'.
- Step 4: Modify the current DPC or click the 'Add New' button below the DPC list to add a new DPC. Fill in 'SP Code' with the signaling point code of the remote end (i.e. signaling destination), select the linkset configured in Step 3 for 'Linkset' and use the default values for the other configuration items. After modification, click 'Save'.

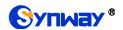

Step 5: Modify the current CIC routing rule or click the 'Add New' button below the ISUP\_CIC routing rule list to add a new CIC routing rule. Select the DPC configured in Step 4 for 'DPC', fill in 'CIC\_PCM' according to the actual allocation and use the default values for the other configuration items. After modification, click 'Save'. Note that if multiple PCMs in the gateway are used for voice transmission, they should be configured with multiple CIC routing rules accordingly.

**Note:** After configuring SS7-ISUP related interfaces, you shall restart the service to validate the settings. Refer to Restart for detailed instructions.

#### SS7-TUP:

Note: For your easy understanding and manipulation, this step does not involve the TUP quasi-associated mode configuration and the dual gateway feature. For descriptions about these configurations, refer to <a href="SS7 Settings">SS7 Settings</a>.

The configuration interfaces related to SS7-TUP include: <u>SS7</u>, <u>TUP</u> and <u>SS7 Server</u>.

On your initial use of the SMG digital gateway, you may adopt the default value of the configuration items on the <u>SS7</u> and <u>TUP</u> interfaces. Note that the <u>SS7 Server</u> interface must be configured properly. Otherwise, the PSTN trunks may be unavailable. Follow the instructions here to configure the SS7 Server:

- Step 1: Set OPC, Server IP and Signaling Point Code Standard. The OPC is generally allocated by the central office. The Server IP is the IP address of the SS7 server and you may use its default value. The Signaling Point Code Standard, which varies on the PBX model, can be set to 24 or 14. After modification, click the 'Modify' button on the right to save the settings.
- Step 2: Modify the current link or click the 'Add New' button below the signaling link list to add a new link. Enter the physical address of the actually used signaling PCM (E1 interface) and click 'Save' to save the modification. If only one PCM is used for signaling in the gateway, you need just configure one signaling link.
- Step 3: Modify the current linkset or click the 'Add New' button below the signaling linkset list to add a new linkset. You shall select the link configured in Step 2 for 'Link' and use the default values for the other configuration items. After modification, click 'Save'.
- Step 4: Modify the current DPC or click the 'Add New' button below the DPC list to add a new DPC. Fill in 'SP Code' with the signaling point code of the remote end (i.e. signaling destination), select the linkset configured in Step 3 for 'Linkset' and use the default values for the other configuration items. After modification, click 'Save'.
- Step 5: Modify the current CIC routing rule or click the 'Add New' button below the TUP\_CIC routing rule list to add a new CIC routing rule. Select the DPC configured in Step 4 for 'DPC', fill in 'CIC\_PCM' according to the actual allocation and use the default values for the other configuration items. After modification, click 'Save'. Note that if multiple PCMs in the gateway are used for voice transmission, they should be configured with multiple CIC routing rules accordingly.

**Note:** After configuring SS7-TUP related interfaces, you shall restart the service to validate the settings. Refer to Restart for detailed instructions.

#### ISDN User Side/Network Side:

The configuration interface related to ISDN User Side/Network Side is <u>ISDN</u>. On your initial use of the SMG digital gateway, you may adopt the default value of the configuration items on this interface.

**Note:** After configuring the ISDN interface, you shall restart the service to validate the settings. Refer to Restart for detailed instructions.

#### SS1:

The configuration interface related to SS1 is SS1. On your initial use of the SMG digital gateway,

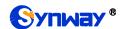

you may adopt the default value of the configuration items on this interface.

**Note:** After configuring the SS1 interface, you shall restart the service to validate the settings. Refer to Restart for detailed instructions.

#### Step 10: Check the PSTN status.

After the configuration of signaling protocols, you can check the status of the PSTN trunks via 'Operation Info → PSTN Status'. Refer to <u>PSTN Status</u> for detailed introductions. When Time Slot 0 shows 'Frame Synchronized', the signaling time slot is in the state of 'Signaling Channel' and all the other channels are 'Idle', it indicates the PCM is well configured. If Time Slot 0 or the signaling time slot shows 'Faulty' or the other channels are in the state of 'Unavailable', there may be errors in the signaling protocol configurations and we suggest you return to Step 9 for check.

#### Step 11: Set routing rules for calls.

Note: For your easy understanding and manipulation, all examples given in this step do not involve registration.

#### Situation 1: IP → PSTN

Step 1: Configure the IP address of the remote SIP terminal which can establish conversations with the gateway so that the calls from other terminals will be ignored. Refer to 'SIP Settings → SIP Trunk' for detailed instructions. Fill in 'Remote IP' and 'Remote Port' with the IP address and port of the remote SIP terminal which will initiate calls to the gateway. You may use the default values for the other configuration items.

**Example:** Provided the IP address of the remote SIP terminal is 192.168.0.111 and the port is 5060. Add **SIP Trunk 0**; set **Remote IP** to **192.168.0.111** and **Remote Port** to **5060**.

- Step 2: Add the IP address of the remote SIP terminal configured in Step 1 into the corresponding SIP trunk group. Refer to 'SIP Settings → <u>SIP Trunk Group</u>' for detailed instructions. Select the SIP trunk configured in Step 1 as 'SIP Trunks'. You may use the default values for the other configuration items.
  - **Example:** Add **SIP Trunk Group 0**. Check the checkbox before **0** for **SIP Trunks** and keep the default values for the other configuration items.
- Step 3: Add PCM into the corresponding PCM Group. Refer to 'PCM Settings → <u>PCM Trunk</u> Group' for detailed instructions. Select the PCM used for call conversation as 'PCM'. You may use the default values for the other configuration items.
  - **Example:** Provided the PCM used for call conversation is PCM[1]. Add **PCM Trunk Group 0**, check the checkbox before **PCM[1]** and keep the default values for the other configuration items.
- Step 4: Add routing rules. Refer to 'Route Settings → IP→PSTN' for detailed instructions. Select the SIP trunk group set in Step 2 as 'Call Initiator' and the PCM trunk group set in Step 3 as 'Call Destination'. You may use the default values for the other configuration items.
  - **Example:** Select SIP Trunk Group[0] as Call Initiator and PCM Trunk Group[0] as Call Destination. Keep the default values for the other configuration items.
- Step 5: Initiate a call from the SIP terminal configured in Step 1 to the IP address and port of the SMG digital gateway. Thus you can establish a call conversation via PCM[1] with the PSTN terminal. (Note: The format used for calling an IP address via SIP trunk is as follows: username@IP address, in which, 'username' is a called party number which conforms to the number-receiving rule of the remote device.)

**Example:** Provided the IP address of the SMG digital gateway is 192.168.0.101 and the port is 5060. Provided 123 is a number which conforms to the number receiving rule of the remote device. Initiate a call from SIP terminal 0 to the IP address 192.168.0.101 (in the format: 123@192.168.0.101) and you can establish a call conversation via PCM[1] to the number 123.

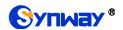

#### Situation 2: PSTN → IP

Step 1: Configure the called party numbers which are received from PSTN and will be processed by the gateway. Refer to 'Advanced Settings → Number-receiving Rule' for detailed instructions. Enter either a particular number or a string of 'x's to represent several random numbers. For example, 'xxx' denotes 3 random numbers. You may use the default value for 'Index'.

Example: Set Index to 99 and configure Dial Rule to 123.

Step 2: Set the IP address of the SIP terminal to be called by the gateway. Refer to 'SIP Settings 
→ <u>SIP Trunk</u>' for detailed instructions. Fill in 'Remote IP' and 'Remote Port' with the IP address and port of the SIP trunk. You may use the default values for the other configuration items.

**Example:** Provided the IP address of the SIP trunk to be called is 192.168.0.111 and the port is 5060. Add **SIP Trunk 0**; set **Remote IP** to **192.168.0.111** and **Remote Port** to **5060**.

Step 3: Add the IP address of the remote SIP terminal configured in Step 2 into the corresponding SIP trunk group. Refer to 'SIP Settings → <u>SIP Trunk Group</u>' for detailed instructions. Select the SIP trunk configured in Step 2 as 'SIP Trunks'. You may use the default values for the other configuration items.

**Example:** Add **SIP Trunk Group 0**. Check the checkbox before **0** for **SIP Trunks** and keep the default values for the other configuration items.

Step 4: Add PCM into the corresponding PCM Group. Refer to 'PCM Settings → PCM Trunk Group' for detailed instructions. Select the PCM used for call conversation as 'PCM'. You may use the default values for the other configuration items.

**Example:** Provided the PCM used for call conversation is PCM[1]. Add **PCM Trunk Group 0**, check the checkbox before **PCM[1]** and keep the default values for the other configuration items.

Step 5: Add routing rules. Refer to 'Route Settings → PSTN→IP' for detailed instructions. Select the PCM trunk group set in Step 4 as 'Call Initiator' and the SIP trunk group set in Step 3 as 'Call Destination'. You may use the default values for the other configuration items.

**Example:** Select **PCM Trunk Group[0]** as **Call Initiator** and **SIP Trunk Group[0]** as **Call Destination**. Keep the default values for the other configuration items.

Step 6: Once PCM[1] receives a call from PSTN and the called party number conforms to the number-receiving rules set in Step 1, it can establish a call conversation with the remote SIP terminal via the gateway.

**Example:** Once PCM[1] receives a call from PSTN with the called party number 123, it will route the call to SIP Trunk 0 of the gateway.

## **Special Instructions:**

- The chassis of the SMG digital gateway must be grounded for safety reasons, according
  to standard industry requirements. A simple way is earthing with the third pin on the plug
  or the grounding studs on the machine. No or improper grounding may cause instability
  in operation as well as decrease in lightning resistance.
- As the device will gradually heat up while being used, please maintain good ventilation to prevent sudden failure, ensuring that the ventilation holes (see Figure 1-4) are never jammed.
- During runtime, if the alarm indicator lights up or flashes, it indicates that the device goes abnormal. If you cannot figure out and solve the problem by yourself, please contact our technicians for help. Otherwise it may lead to a drop in performance or unexpected errors.

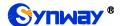

# **Chapter 3 WEB Configuration**

## 3.1 System Login

Type the IP address into the browser and enter the login interface. See Figure 3-1.

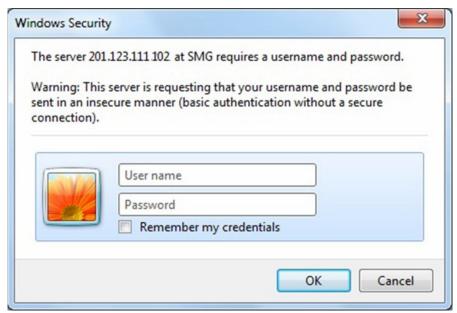

Figure 3-1 Login Interface

The gateway only serves one user, whose original username and password are both 'admin'. You can change the username and the password via 'System Tools → Change Password' on the WEB interface. For detailed instructions, refer to Change Password.

After login, you can see the main interface.

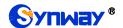

# 3.2 Operation Info

Operation Info includes seven parts: **System Info**, **PSTN Status**, **PCM Info**, **SS7 Serve**, **Call Monitor**, **Call Count** and **Warning Info** showing the current running status of the gateway.

## 3.2.1 System Info

On the System Info interface, you can click *Refresh* to obtain the latest system information. See below for details.

| Item             | Description                                                                                                    |                                                                                                    |  |  |
|------------------|----------------------------------------------------------------------------------------------------|----------------------------------------------------------------------------------------------------|--|--|
| MAC Address      | MAC address of LAN 1 or LAN 2.                                                                                                    |                                                                                                    |  |  |
| IP Address       | The three parameters from left to right are IP address, subnet mask and default gateway of LAN 1 or LAN 2.                                                                         |                                                                                                    |  |  |
| IPV6 Address     | IPV6 address.                                                                                                    |                                                                                                    |  |  |
| DNS Server       | DNS server address of                                                                                                    | LAN 1 or LAN 2.                                                                                                    |  |  |
| Receive Packets  | The amount of receive packets after the gateway's startup, including three categories: All, Error and Drop.                                                                        |                                                                                                    |  |  |
| Transmit Packets |                                                                                                    | The amount of transmit packets after the gateway's startup, including three categories: All, Error and Drop.                                                                                                    |  |  |
| Current Speed    | The current speed of da                                                                                                    | ata receiving and transmitting.                                                                                                    |  |  |
| Work Mode        | The work mode of the network, including six options: 10 Mbps Half Duplex, 10 Mbps Full Duplex, 100 Mbps Half Duplex, 100 Mbps Full Duplex, 1000 Mbps Full Duplex and Disconnected. |                                                                                                    |  |  |
| Network Type     | The type of the network, including three options: Static, DHCP and PPPoE.                                                                                                    |                                                                                                    |  |  |
| Runtime          | Time of the gateway keeping running normally after startup. This parameter updates every 2s.                                                                                       |                                                                                                    |  |  |
|                  | The operating mode of the gateway includes:                                                                                                    |                                                                                                    |  |  |
|                  | Operating Mode                                                                                                    | Description                                                                                                    |  |  |
|                  | Master Server                                                                                                    | The current gateway applies the SS7 protocol and is used for both signaling and voice transmission. If the dual gateway feature is enabled, the current gateway serves as the master server.                                    |  |  |
| Operating Mode   | Slave Server                                                                                                    | The current gateway applies the SS7 protocol and is used for both signaling and voice transmission. This operating mode works only when the dual gateway feature is enabled and the current gateway serves as the slave server. |  |  |
|                  | Client                                                                                                    | The current gateway applies the SS7 protocol and is only used for voice transmission.                                                                                                    |  |  |
|                  | ISDN(User-side)                                                                                                    | The current gateway is configured to be ISDN user-side                                                                                                    |  |  |
|                  | ISDN(Network-side)                                                                                                    | The current gateway is configured to be ISDN network-side.                                                                                                    |  |  |
|                  | SS1                                                                                                    | The current gateway is configured to be SS1.                                                                                                    |  |  |

| CPU Temperature          | Display the real time temperature of the CPU. Note: This feature is unavailable for SMG2000 series. |  |  |
|--------------------------|----------------------------------------------------------------------------------------------------|--|--|
| CPU Usage Rate           | Display the real time usage rate of the CPU.                                                        |  |  |
| Current RTP Message Data | Display the receiving and sending information of the current RTP data.                              |  |  |
| DCMS Working<br>Status   | Display the connecting status of the gateway and DCMS.                                              |  |  |
| Serial Number            | Unique serial number of an SMG digital gateway.                                                     |  |  |
| WEB                      | Current version of the WEB interface.                                                               |  |  |
| Gateway                  | Current version of the gateway service.                                                             |  |  |
| Uboot                    | Current version of Uboot.                                                                           |  |  |
| Kernel                   | Current version of the system kernel on the gateway.                                                |  |  |
| Firmware                 | Current version of the firmware on the gateway.                                                     |  |  |

#### 3.2.2 PSTN Status

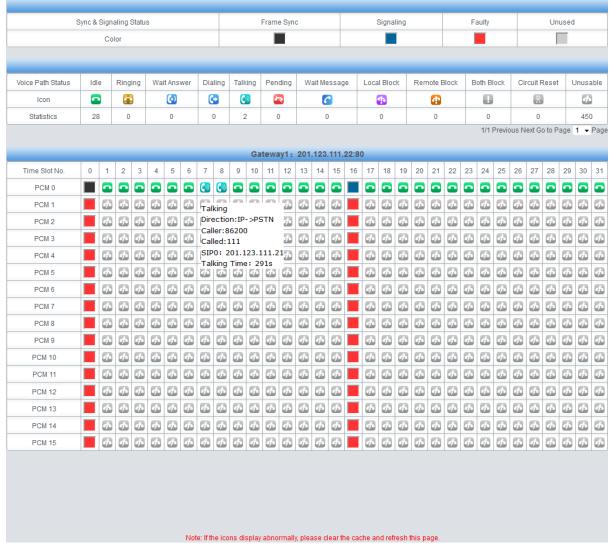

Figure 3-2 PSTN Status Interface for E1 Lines

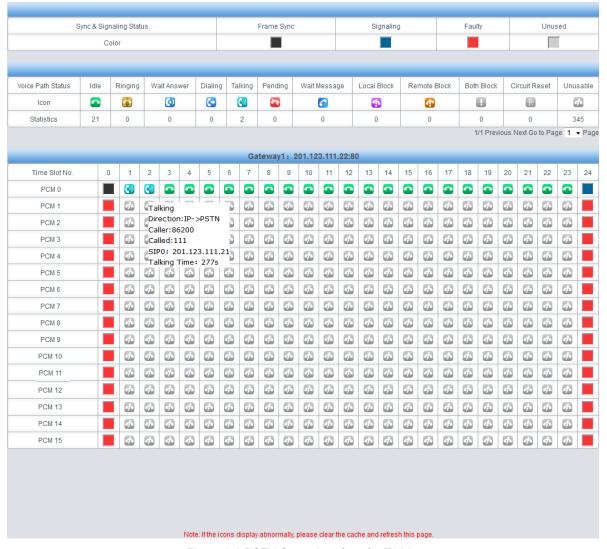

Figure 3-3 PSTN Status Interface for T1 Lines

See Figure 3-2 and Figure 3-3 for the PSTN status interface which shows the real-time status of each PCM on the gateway, including line synchronization, signaling link information and channel states.

| Item          | Description                                                                                                    |       |                                                                  |
|---------------|----------------------------------------------------------------------------------------------------|-------|------------------------------------------------------------------|
| Port          | Serial number of the E1/T1 port on the device.                                                                                                    |       |                                                                  |
| Time Slot No. | PCM time slot number in the port.                                                                                                    |       |                                                                  |
| State         | Displays the channel state in real time. You can move the mouse onto the channel state icon for detailed information about the channel and the call, such as: call direction, calling party number and called party number.  • For Time Slot 0, the channel state indicates the synchronization status of E1/T1. |       |                                                                  |
|               | State                                                                                                    | Color | Description                                                      |
|               | Frame Sync                                                                                                    |       | Frame synchronization normal. The synchronization status is 0x0. |

|        |   | Configuration errors or hardware failure.                     |  |  |  |  |
|--------|---|---------------------------------------------------------------|--|--|--|--|
|        |   | You can move the mouse onto the icon for the                  |  |  |  |  |
|        |   | hexadecimal value for synchronization status which            |  |  |  |  |
|        |   | consists of 16 bits and bit 0 is the lowest valid bit. If the |  |  |  |  |
|        |   | bit value is equal to 0, it indicates that the                |  |  |  |  |
|        |   | synchronization status is normal; if the bit value is         |  |  |  |  |
|        |   | equal to 1, see below for details:                            |  |  |  |  |
|        |   | bit0=1: basic frame synchronization loss                      |  |  |  |  |
|        |   | bit1=1: duration of the basic frame synchronization           |  |  |  |  |
|        | • | loss exceeds 100ms                                            |  |  |  |  |
| Faulty |   | bit2=1: CAS re-synchronization                                |  |  |  |  |
|        |   | bit3=1: CRC re-synchronization                                |  |  |  |  |
|        |   | bit4=1: remote alarm indication                               |  |  |  |  |
|        |   | bit5=1: signal alarm indication                               |  |  |  |  |
|        |   | bit6=1: all-ones alarm signal of time slot 16                 |  |  |  |  |
|        |   | bit7=1: signal loss                                           |  |  |  |  |
|        |   | bit9=1: MF alarm from the remote end                          |  |  |  |  |
|        |   | bit10=1: open circuit                                         |  |  |  |  |
|        |   | bit11=1: short circuit                                        |  |  |  |  |
|        |   | Other bits: reserved, all remain 0                            |  |  |  |  |
|        |   |                                                               |  |  |  |  |

• For the signaling time slot, the channel states include:

| State     | Color | Description                                                  |  |  |  |  |
|-----------|-------|--------------------------------------------------------------|--|--|--|--|
|           |       | For SS7, this state indicates 'SS7 in service'.              |  |  |  |  |
|           |       | For ISDN, this state indicates 'multiple frames              |  |  |  |  |
| Signaling |       | established' or 'timer recovery'.                            |  |  |  |  |
|           |       | For SS1, this state indicates 'time slot synchronization     |  |  |  |  |
|           |       | normal'.                                                     |  |  |  |  |
|           |       | Configuration errors or hardware failure.                    |  |  |  |  |
|           |       | For SS7, this state indicates 'SS7 out of service', 'initial |  |  |  |  |
|           |       | alignment', 'aligned ready', 'aligned not ready' or          |  |  |  |  |
|           |       | 'processor outage'.                                          |  |  |  |  |
| Faulty    |       | For ISDN, this state indicates 'TEI unassigned', 'assign     |  |  |  |  |
|           |       | awaiting TEI', 'establish awaiting TEI', 'TEI assigned',     |  |  |  |  |
|           |       | 'awaiting establishment 'or 'awaiting release'.              |  |  |  |  |
|           |       | For SS1, this state indicates 'time slot synchronization     |  |  |  |  |
|           |       | abnormal'.                                                   |  |  |  |  |
| Unused    |       | This state indicates the signaling time slot on this         |  |  |  |  |
| Unuseu    |       | E1/T1 is not used.                                           |  |  |  |  |

• For the other channels, the channel states include:

| State         | Icon     | Description                 |  |  |
|---------------|----------|-----------------------------|--|--|
| Unusable      | <b>赤</b> | The channel is unavailable. |  |  |
| Circuit Reset | R        | The circuit is being reset. |  |  |
| Idle          |          | The channel is available.   |  |  |

|            | Local Block      | 1        | The channel is blocked by the local application program and cannot receive incoming calls.                                                                       |
|------------|------------------|----------|----------------------------------------------------------------------------------------------------|
|            | Remote Block     | 4        | The channel is blocked by the specific circuit/circuit group blocking messages sent from the remote PBX and cannot make outgoing calls.                          |
|            | Both Block       | •        | The channel is blocked by the local end so as not to receive incoming calls, meanwhile, it is blocked by the remote PBX so as not to make outgoing calls either. |
|            | Wait Answer      | <b>(</b> | The channel receives the ringback tone and is waiting for the called party to pick up the phone.                                                                 |
|            | Ringing          |          | The channel is in the ringing state.                                                                                                    |
|            | Talking          |          | The channel is in a conversation.                                                                                                    |
|            | Pending          | 7        | The channel is in the pending state                                                                                                    |
|            | Dialing          | ( ·      | The channel is dialing.                                                                                                    |
|            | Wait Message     | C        | The channel is waiting for the message from remote PBX.                                                                                                    |
| Statistics | The total amount | of the   | channels for the corresponding status.                                                                                                    |

**Note:** The gateway provides the fuzzy search feature on this interface. After you click any characters on Figure 3-2, Figure 3-3, and press the 'F' button, the search box will emerge on the right top of this page. Then you can input the key characters and the gateway will locate the channel on which there is an ongoing call that conforms to the fuzzy search condition.

Take an example: As shown in Figure 3-4, after we input the character 111 to the search box, and click the **Search** button, the gateway does a fuzzy search and locates that the ongoing call whose CalledID contains the character 111 occurs on Time Slot No. 8 of PCM 0.

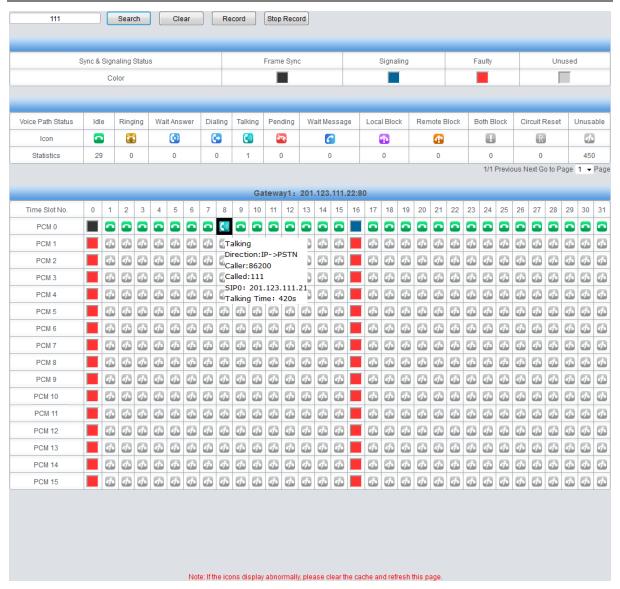

Figure 3-4 Search Calls

**Note:** Click *Record* to start recording on the matched channel. If more than one channel match a condition, only the channel with the largest number among them will be recorded.

#### **3.2.3 PCM Info**

The PCM Info interface displays the detailed information of E1 lines, facilitating the check on whether the PCM line is stable as well as the troubleshooting. Select a PCM channel via the drop down list on the right top corner. The statistics counters will add 1 each time once the alarm occurs.

#### 3.2.4 SS7 Server

Users can see the SS7 Server option in the menu only when the configuration item **Signaling Protocol** on the PCM settings interface is set to *SS7-TUP* or *SS7-ISUP*. The SMG2030S, SMG2060S and SMG2120S series don't support SS7.

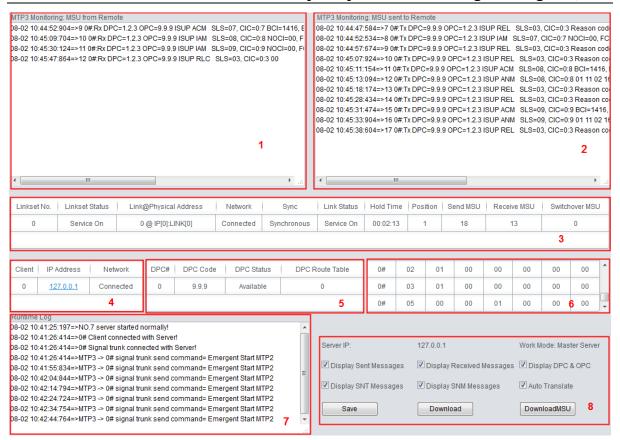

Figure 3-5 SS7 Server Info Interface

See Figure 3-5 for the SS7 server info interface. This interface contains 7 status bars (Status Bar 1~7 in the above figure) and a configuration region (Region 8 in the above figure). Below are the detailed introductions.

#### Status Bar 1 & 2: Receive/transmit message list

The receive/transmit message lists display the received and sent messages respectively, used for gateway debugging. The display content in these lists can be set by the configuration items in Region 8.

#### Configuration Region 8: Properties configuration for receive/transmit message list

The table below explains the items in Configuration Region 8.

| Item              | Description                                                                                     |
|-------------------|-------------------------------------------------------------------------------------------------|
| Server IP         | IP address of the SS7 server, this item can be configured on the <u>SS7</u> interface.          |
| Work Mode         | Work mode of the SS7 server which includes three modes: Master Server, Slave Server and Client. |
| Display Sent      | If this item is ticked, the transmit message list will display the message sent to the          |
| Messages          | remote end.                                                                                     |
| Display Received  | If this item is ticked, the receive message list will display the message received from         |
| Messages          | the remote end.                                                                                 |
| Display DPC & OPC | If this item is ticked, the receive/transmit message list will display DPC and OPC.             |
| Display SNT       | If this item is ticked, the receive/transmit message list will display the SNT                  |
| Messages          | messages.                                                                                       |
| Display SNM       | If this item is ticked, the receive/transmit message list will display the SNM                  |
| Messages          | messages.                                                                                       |

|                | If this item is ticked, the received/sent messages displayed on this interface will be  |  |  |  |  |
|----------------|-----------------------------------------------------------------------------------------|--|--|--|--|
|                | translated automatically in the following format:                                       |  |  |  |  |
|                | Date Time Total number Signaling link number# SIO Content                               |  |  |  |  |
| Auto Translata | For the TUP messages, SIO is just 'TUP' (0x84), followed by the message content.        |  |  |  |  |
| Auto Translate | It is usually in the following format:                                                  |  |  |  |  |
|                | Title code CIC=PCM:TS Message body                                                      |  |  |  |  |
|                | If this item is not ticked, the received/sent messages displayed on this interface will |  |  |  |  |
|                | be hexadecimal raw data.                                                                |  |  |  |  |

Users can configure the display content of the receive/transmit message list via the checkbox before each configuration item. After modification, click **Save** to apply the configurations. The changes will be shown in the list in real time. Click **Download** and you can download the log information of the SS7 server.

#### • Status Bar 3: Linkset/signaling link information

This region displays the information about signaling links and linksets. The table below explains the information items in Status Bar 3.

| Item            | Description                                                                                  |
|-----------------|----------------------------------------------------------------------------------------------|
| Linkset No.     | Linkset number.                                                                              |
|                 | Working state of the linkset, including In service and Out of service. A signaling           |
| Linkset Status  | linkset will go into the state In service as long as one link in it is at the state of In    |
|                 | service.                                                                                     |
| Link@Physical   | Signaling link number and its physical position. For example, '0 @ IP[0]:PCM[0]'             |
| Address         | means the physical position of Link 0 in this gateway is the E1 with the local PCM           |
| Address         | numbered 0 on Client 0.                                                                      |
|                 | Whether the signaling link is registered to the gateway, including two states:               |
| Network         | Connected and Disconnected (or no display). The signaling link can be used                   |
|                 | normally only in the state of Connected.                                                     |
| Sync            | Basic frame synchronization (Time Slot 0), including two states: Sync and Async.             |
| Sylic           | The signaling link can be used only in the state of Sync.                                    |
| Link Status     | Working state of the signaling link, including In service and Initial alignment. You         |
| LIIIK Status    | can refer to 'Status Bar 6: Link information' for detailed information about link status.    |
| Hold Time       | Duration since the last time the signaling link enters into the state of <i>In service</i> . |
| Position        | Times of positioning that occurs on the signaling link since the program starts.             |
| Send MSU        | Total number of messages sent on the signaling link since the program starts.                |
| Receive MSU     | Total number of messages received on the signaling link after the program starts.            |
| Switch over MSU | Total number of messages switched over on the signaling link since the program               |
| Switchover MSU  | starts.                                                                                      |

#### • Status Bar 4: Client information

This region displays the information about client IP address and connection state. The table below explains the information items in Status Bar 4.

| Item   | Description    |
|--------|----------------|
| Client | Client number. |

| IP Address | IP address of the client. You can click the link of the IP address to visit the WEB |
|------------|-------------------------------------------------------------------------------------|
|            | interface of the client.                                                            |
| Maturauk   | Whether the client has been successfully connected to the gateway, including two    |
| Network    | states: Connected and Disconnected (or no display).                                 |

#### Status Bar 5: DPC Information

This region displays the information about DPC. The table below explains the information items in Status Bar 5.

| Item            | Description                                                                             |
|-----------------|-----------------------------------------------------------------------------------------|
| DPC#            | DPC number which starts from 0.                                                         |
| DPC Code        | Destination point code which is usually allocated by the central office.                |
|                 | Indicates whether the route to this DPC is available, involving two states Available    |
| DD0 04.4        | and Unavailable. The message can be sent to the DPC only when the route to this         |
| DPC Status      | DPC is at the state of Available. The DPC will turn into the state of Available as long |
|                 | as one of the linksets reaching the DPC is at the state of In Service.                  |
| DPC Route Table | Route to the DPC, i.e. linkset number.                                                  |

#### • Status Bar 6: Link information

This status bar displays the detailed information on the state of all signaling links, usually used for searching the cause of service interrupt on a signaling link.

| Link#          | STA                            | L2                                    | POC                                 | LSC                                   | FSN                           | ERR   | СНО   |
|----------------|--------------------------------|---------------------------------------|-------------------------------------|---------------------------------------|-------------------------------|-------|-------|
| Link<br>Number | Link States<br>0-6             | Link Failure<br>Causes<br>(interrupt) | Processor<br>Failures<br>0-3        | Live Communication Server Service 0-1 | Forward<br>Sequence<br>Number | spare | spare |
|                | 0: uploaded but not started    | 0: normal                             | 0: normal                           | 0: service is unavailable             |                               |       |       |
|                | 1: service interrupt           | 1: BSNR illegal                       | 1: the local end processor failure  | 1: service is available               |                               |       |       |
|                | 2: initial positioning         | 2: FIBR illegal                       | 2: the remote end processor failure |                                       |                               |       |       |
|                | 3:<br>positioned/<br>ready     | 3: T2 timeout                         | 3: both ends processor failure      |                                       |                               |       |       |
|                | 4:<br>positioned/<br>not ready | 4: T6 timeout, the remote end busy    |                                     |                                       |                               |       |       |

| 1                          |                                                                                |  |  |  |
|----------------------------|--------------------------------------------------------------------------------|--|--|--|
| 5: service                 | 5: L3 sends a                                                                  |  |  |  |
| on                         | command to stop                                                                |  |  |  |
| 6:<br>processor<br>failure | 6: signaling error rate too high                                               |  |  |  |
|                            | 7: during the course of initial positioning, fail to enter a normal position   |  |  |  |
|                            | 8: Timer 1 timeout                                                             |  |  |  |
|                            | 9: positioned and ready, receive the interrupt signal of                       |  |  |  |
|                            | the remote end 10: positioned but                                              |  |  |  |
|                            | not ready, receive the interrupt signal of the remote end                      |  |  |  |
|                            | 11: in the state of Service On, receive the interrupt signal of the remote end |  |  |  |
|                            | 12: in a processor failure, receive the interrupt signal of the remote end     |  |  |  |

#### • Status Bar 7: Runtime Log

Runtime log records all MTP3 commands and error information that pops up during the operation. This status bar displays all the log records generated after the digital gateway starts.

#### 3.2.5 Call Monitor

On the Call Monitor interface, you can set a condition for call monitoring. For example, set the CalleelD 114 as the monitoring condition, and after you click the **Set** button, all the calls containing the CalleelD 114 will display in the Call Info list. The table below explains the items on this interface.

| Item | Description |
|------|-------------|
|------|-------------|

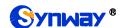

| Monitored CallerID, |                                                                                                    |  |  |
|---------------------|----------------------------------------------------------------------------------------------------|--|--|
| Monitored CalleelD, | Sets the condition for the call monitoring. You can set to monitor the calls by                              |  |  |
| Monitored Remote    | CallerID, CalleeID or remote address.                                                                        |  |  |
| Address             |                                                                                                    |  |  |
| Monitoring LAN Port | Selects the LAN port which is used to monitor the calls.                                                     |  |  |
| PCM No.             | The number of the PCM, which starts from 0.                                                                  |  |  |
| TS No.              | PCM time slot number in the port.                                                                            |  |  |
| Call Direction      | The direction of the monitored call, including two options: IP $\rightarrow$ PSTN and PSTN $\rightarrow$ IP. |  |  |
| Remote Address      | The remote address of the monitored call.                                                                    |  |  |
| Channel Status      | The status of the channel which the monitored call locates at.                                               |  |  |
| CallerID            | The CallerID of the monitored call.                                                                          |  |  |
| CalleelD            | The CalleeID of the monitored call.                                                                          |  |  |
| Start Time          | The start time of the monitored call.                                                                        |  |  |
| Duration            | The duration of the monitored call.                                                                          |  |  |

Click the icon in the channel status column, and you can monitor the call in real-time. If your computer is not installed with the monitoring plug-in, click the icon and you will see a prompt asking you to set the security level. Follow the instructions to configure the IE explorer: Open it and click 'Tools > Internet Options > Security Tab'; then click 'Custom Level' and enable 'Initialize and script ActiveX controls not marked as safe for scripting'. If there is a shadow showing under

the icon, such as ', it means the monitoring goes successful. Click the icon again to cancel the monitoring.

Note: If a channel has been monitored from the very beginning, the monitoring, even if not yet cancelled, will terminate once the channel is removed from the monitor list.

#### 3.2.6 Call Count

The Call Count interface lists the detailed information about all the calls counted from the startup of the gateway service to the latest open or refresh of this interface. This interface includes three parts: PSTN Call Statistics, Statistics on PSTN Release Cause and Statistics on Sip Release Cause. You can click *Reset* to count the call information again, click *Download* to download all the call logs and ISDN logs. The table below explains the items on this interface.

| Item                                                                                                    | Description                                                                                                    |  |  |
|----------------------------------------------------------------------------------------------------|----------------------------------------------------------------------------------------------------|--|--|
| SIP Index                                                                                                    | The index of the SIP trunk.                                                                                                    |  |  |
| Description                                                                                                    | More information about each SIP trunk group.                                                                                                    |  |  |
| SIP Trunk Address                                                                                                    | Address of the SIP trunk, i.e. the IP address or domain name of the remote SIP terminal which will establish a call conversation with the gateway.               |  |  |
| Current                                                                                                    | The number of the current incoming/outgoing SIP calls.                                                                                                    |  |  |
| Sum                                                                                                    | The total number of the incoming SIP calls/ outgoing SIP calls/ IP→ PSTN calls/ PSTN→ IP calls.                                                                  |  |  |
| Connection Rate                                                                                                    | The percentage of successful calls to total calls by all method. The call methods include SIP Incoming Call, SIP Outgoing Call, IP→ PSTN call and PSTN→ IP call. |  |  |
| Answering Rate  The percentage of answered calls to total calls by all methods. The call include SIP Incoming Call, SIP Outgoing Call, IP→ PSTN call and PSTN. |                                                                                                    |  |  |

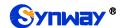

| A                   | The suspense cell long the few cill control cells                                       |  |  |
|---------------------|-----------------------------------------------------------------------------------------|--|--|
| Average Call Length | The average call length for all connected calls.                                        |  |  |
| INVITE              | The number of the invite messages received per second.                                  |  |  |
| Trunk No.           | The number of the PCM trunk, numbered from 0                                            |  |  |
| Signaling Type      | The signaling protocol applied on the digital trunk, including: ISDN User Side, ISDN    |  |  |
| Signaling Type      | Network Side, SS7-TUP, SS7-ISUP, and SS1.                                               |  |  |
| Current Number of   |                                                                                         |  |  |
| IP→ PSTN            | The number of current calls from IP to PSTN.                                            |  |  |
| Current Number of   |                                                                                         |  |  |
| PSTN → IP           | The number of current calls from PSTN to IP.                                            |  |  |
| Total               | Total number and connection rate of calls on all available trunks                       |  |  |
| Release Cause       | Reason to release the call.                                                             |  |  |
| Normal              |                                                                                         |  |  |
| Disconnection       | Total number of the calls which are normally cleared.                                   |  |  |
| Cancelled           | Total number of the calls which are cancelled by the calling party.                     |  |  |
| _                   | Total number of the calls which fail as the called party has been occupied and          |  |  |
| Busy                | replies a busy message.                                                                 |  |  |
|                     | Total number of the calls which fail as the called party does not pick up the call in a |  |  |
| No Answer           | long time or the calling party hangs up the call before the called party picks it up.   |  |  |
| Routing Failed      | Total number of the calls which fail because no routing rules are matched.              |  |  |
| No Idle Resource    | Total number of the calls which fail because no voice channel is available.             |  |  |
| Unallocated Number  | Total number of the calls which fail as the called party number is unallocated.         |  |  |
| Rejected            | Total number of the calls which fail as the called party replies a rejection message.   |  |  |
| Unspecified         | Total number of the calls which fail as the called party number is normal but           |  |  |
|                     | unspecified.                                                                            |  |  |
| Failed              | Total number of the calls which fail as the called party number does not conform to     |  |  |
|                     | the number-receiving rule or for relative reasons.                                      |  |  |
| Others              | Total number of the calls which fail due to other unknown reasons.                      |  |  |
| Percentage          | The percentage of the calls with a release cause to total calls.                        |  |  |

## 3.2.7 Warning Info

The Warning Information interface displays all the warning information on the gateway.

## 3.3 SIP Settings

SIP Settings includes five parts: SIP, SIP Trunk, SIP Register, SIP Account, SIP Trunk Group and Media. SIP is used to configure the general SIP parameters; SIP Trunk is used to set the basic and register information of the SIP trunk; SIP Register is used for the registration of SIP; SIP Account is used for registering SIP accounts to the SIP server; SIP Trunk Group is to manage SIP trunks by group; and Media is to set the RTP port and the payload type.

#### 3.3.1 SIP

On the SIP Settings interface, you can configure the general SIP parameters. After configuration, click **Save** to save your settings into the gateway or click **Reset** to restore the configurations. If a dialog box pops up after you save your settings asking you to restart the service, do it immediately

to apply the changes. Refer to <u>Restart</u> for detailed instructions. The table below explains the items on this interface.

| Item                                  | Description                                                                                                    |  |  |
|---------------------------------------|----------------------------------------------------------------------------------------------------|--|--|
| SIP Address of WAN                    | IP address of WAN for SIP signaling, using LAN 1 by default.                                                                                                    |  |  |
| SIP Signaling Port                    | Monitoring port of SIP signaling. Range of value: 2000~65535, with the default value of 5060.                                                                                                    |  |  |
|                                       | <b>Note:</b> The value range of this configuration item and that of the RTP port set in Media Settings cannot be overlapped.                                                                                                    |  |  |
| SIP TLS Signaling Port                | Port of TLS signaling. Range of value: 2000~65535, with the default value 5061.                                                                                                    |  |  |
| Send 183 Message                      | Sets whether to send the 183 message instead of 180 to respond to the ringing tone when the SIP end serves as the called party. By default this feature is enabled.                                                                                                    |  |  |
| Called Number Prefix<br>for 180 Reply | Once the feature "Send 183 Message" is enabled, the gateway will reply the 180 message to those calls which have the calleeID with the designated prefix; otherwise, it will reply the 183 message. By default, the value is null, that is, replying the 183 message to all calls. Up to 5 prefixes are allowed to fill in this item, which are separated by ':'                                                                                                    |  |  |
| Send 100rel                           | Sets whether to send the 100rel field with the 180/183 message. The default setting is disabled.                                                                                                    |  |  |
| Soft-switch to be                     | Sets the soft telephony device which will be connected to the gateway, including                                                                                                    |  |  |
| Connected                             | Others and VOS two options, with the default value of <i>Others</i> .                                                                                                    |  |  |
| Send 183 Delay Time                   | Sets the delay time for sending the 183 message. Range of value: 0~10000, with the default value of 0.  Note: It is valid only when the configuration item Soft-switch to be Connected is set to VOS.                                                                                                    |  |  |
| 183 Send Delay Mode                   | Sets the delay mode for sending the 183 message, including two options: Mode 1 and Mode 2, with the default value of Mode 1.  Mode 1: The PSTN side will send the IAM message and wait for the AC message once it receives an Invite message from vos. If the ACM message is received within the preset-time, the SIP side will reply the 183 message; if the PSTN side receives the ACM message later, the SIP side will send the 1 message once again. If the ACM message is received within the preset-time the SIP side will reply the 183 message only once.  Mode 2: The SIP side will send the 183 message only once upon timeout won't send the 183 message if the ACM message is received within the overtime.  Note: It is valid only when the configuration item Soft-switch to be Connected. |  |  |
| Hide CallerID                         | Sets whether to hide the CallerID, with the default value of <i>Not Hidden</i> .                                                                                                    |  |  |
| Obtain CallerID from                  | There are four optional ways to obtain the calling party number: Username of "From" Field, Displayname of "From" Field, P-Preferred-Identity Field, P-Asserted-Identity Field. The default value is Username of "From" Field.                                                                                                    |  |  |

| Obtain/Send CalleeID    | There are two optional ways to obtain or send the called party number: from               |  |  |
|-------------------------|-------------------------------------------------------------------------------------------|--|--|
| from                    | There are two optional ways to obtain or send the called party number: from               |  |  |
| HOIII                   | "To" Field or from "Request" Field. The default value is from "Request" Field.            |  |  |
|                         | Sets whether to have the invite message include some header information, two              |  |  |
| Asserted Identity Mode  | options available now: P-Asserted-Identity and P-Preferred-Identity. The default          |  |  |
|                         | value is disabled.                                                                        |  |  |
|                         | Once this feature is enabled, the callerID in the From field will not be                  |  |  |
| Number in From Field    | manipulated, with the default value of <i>disabled</i> .                                  |  |  |
| not Manipulated         | Note: It is valid only when the configuration item Asserted Identity Mode is              |  |  |
|                         | enabled.                                                                                  |  |  |
|                         | Sets whether to return the prack message while receiving the 180/183 message              |  |  |
| Prack Send Mode         | which carries the 100rel field. Three options are available: Disable, Supported           |  |  |
|                         | and Require, and the default setting is Disable.                                          |  |  |
| Send/Obtain             |                                                                                           |  |  |
| Redirecting             | Sets whether to enable the feature of sending or obtaining the Redirecting                |  |  |
| Number/Original         | Number/Original CalleeID from Diversion Field. By default, the feature is                 |  |  |
| CalleelD from Diversion | disabled.                                                                                 |  |  |
| Field                   |                                                                                           |  |  |
| NAT Traversal,          | Sets whether to enable the feature of NAT Traversal. By default, the feature is           |  |  |
| Traversal Type          | disabled. There is only one optional traversal type: Port Mapping.                        |  |  |
|                         | The mapping address of the LAN1 and LAN2 in case the NAT traversal is                     |  |  |
|                         | enabled. If the port mapping is selected as the traversal type, you are required          |  |  |
| LAN1 Mapping Address,   | to set the mapping address on the router and fill in the corresponding                    |  |  |
| LAN2 Mapping Address    | information here as well. By default, only the IP address need be filled in, and          |  |  |
|                         | the port value is just the same as the SIP signaling port.                                |  |  |
|                         | Once this feature is enabled, the gateway will be enforced to use the mapping             |  |  |
| Always Use Mapping      | address set in the above configuration item to initiate calls. By default it is           |  |  |
| Address                 | disabled.                                                                                 |  |  |
| Set Redirection         |                                                                                           |  |  |
| Parameter of REL        | If this feature is enabled, once receiving the Refer message, the SIP side will           |  |  |
| Message When Receive    | send the REL message carrying the redirection parameter to the E1 side.                   |  |  |
| Refer Message           |                                                                                           |  |  |
|                         | Once this feature is enabled, you can encrypt the SIP signal following selecting          |  |  |
| SIP Encryption          | an encryption criterion and setting a key. By default it is disabled.                     |  |  |
|                         | The criterion used to encrypt the SIP signal. At present only VOS1.1 is                   |  |  |
| Encryption Criterion    | supported.                                                                                |  |  |
| Kov                     | The key to encrypt the SIP signal.                                                        |  |  |
| Key                     |                                                                                           |  |  |
| RTP Encryption          | Once this feature is enabled, you can encrypt the RTP package. By default it is disabled. |  |  |
|                         |                                                                                           |  |  |
|                         | When this feature is enabled, the RTP reception address or port carried by the            |  |  |
| RTP Self-adaption       | signaling message from the remote end, if not consistent with the actual state,           |  |  |
| -                       | will be updated to the actual RTP reception address or port. By default, this             |  |  |
|                         | feature is disabled.                                                                      |  |  |

|                                 | When this facture is analysed the material will automatically calculate the about                                               |  |
|---------------------------------|----------------------------------------------------------------------------------------------------|--|
| UDP Header Checksum             | When this feature is enabled, the gateway will automatically calculate the check sum of the UDP header during RTP transmission. |  |
|                                 | When this feature is enabled, a corresponding Rport field will be added to the                                                  |  |
| Rport                           | Via message of SIP. By default, it is disabled.                                                                                 |  |
| Filter Out Fake Calls           | via message of Sir. By default, it is disabled.                                                                                 |  |
|                                 | Once this feature is enabled, those outgoing calls from PSTN whose callerID is                                                  |  |
| (CallerID is the same as        | the same as calleeID will be forbidden. The default value is disabled.                                                          |  |
| CalleelD)  Auto Reply of Source | Once this feature is enabled, the gateway will reply the source address in the                                                  |  |
| Address                         | invite message. The default value is disabled.                                                                                  |  |
| Multiple Audio                  | Since the SDP message carries multiple audio types, you can choose RTP or                                                       |  |
| Selection                       | SRTP as the voice port.                                                                                                    |  |
| SIP Account                     | The interval between registrations of multiple SIP accounts. Range of value:                                                    |  |
| Registration Interval           | 0~10000, with the default value of 0.                                                                                           |  |
|                                 | Sets whether to enable the DSCP differentiated services code point. By default,                                                 |  |
| DSCP                            | it is disabled.                                                                                                    |  |
|                                 | Sets the priority of the voice media for DSCP. The voice media with a bigger                                                    |  |
| Voice Media                     | value has a higher priority. The value range is 0~63, with the default value of 46.                                             |  |
|                                 | Sets the priority of the signal control for DSCP. The signal control with a bigger                                              |  |
| Signal Control                  | value has a higher priority. The value range is 0~63, with the default value of 26.                                             |  |
| Calls from SIP Trunk            | Once this feature is enabled, the gateway will only accept the calls from the IP                                                |  |
| Address only                    | addresses set in SIP Settings → SIP Trunk. By default, it is <i>disabled</i> .                                                  |  |
| Switch Signal Port if SIP       | If the SIP registration fails, the SIP signaling port N will switch to N+1 for a new                                            |  |
| Registration Failed             | registration. It will continue until the registration succeeds.                                                                 |  |
| Hang up upon Call               | Sets whether to enable the feature to hang up the call once it is time-out, with                                                |  |
| Time-out                        | the default value of <i>No</i> ,                                                                                                |  |
| Maximum Call Overtime           | Sets the maximum overtime for a call. Calculated by minute.                                                                     |  |
|                                 | The work period for the gateway, You can specify a certain period for the                                                       |  |
| Working Period, Period          | gateway to make calls. By default, the gateway is allowed to make calls any                                                     |  |
|                                 | time in the day (24 Hours).                                                                                                    |  |
|                                 | Sets whether to enable the session refresh feature, with the default value of                                                   |  |
| Session Timer                   | disabled. Once this feature is enabled, you are required to enter the minimum                                                   |  |
|                                 | time and the timeout value.                                                                                                    |  |
| Minimum Time                    | Sets the minimum time for refreshing the session. Value of range: 90~65535,                                                     |  |
| wiinimum rime                   | with the default value of 150.                                                                                                  |  |
| Timeout                         | Sets the timeout value for refreshing the session. The value cannot be less than                                                |  |
| Timeout                         | that of Minimum Time, with the default value of 600.                                                                            |  |
|                                 | Sets whether to send the option message to the SIP trunk. The calls routed to                                                   |  |
| Sip Trunk Heart                 | this trunk will be rejected directly if the times of no answer from the MGCF trunk                                              |  |
|                                 | exceed the set value.                                                                                                    |  |
| Trunk Heartbeat Cycle           | The cycle to send the option message to the SIP trunk.                                                                          |  |
| Allowed Times of                | The allowed times of SIP's no answer to the option message.                                                                     |  |
| NoResponse                      | The anowed times of one sind answer to the option message.                                                                      |  |

| Early Media                   | Once this feature is enabled, the P-Early-Media field will be included in the          |  |  |
|-------------------------------|----------------------------------------------------------------------------------------|--|--|
|                               | Invite message. The default value is disabled.                                         |  |  |
| Early Session                 | Once this feature is enabled, the early-session field will be included in the Invite   |  |  |
|                               | message. The default value is disabled.                                                |  |  |
| Not Wait ACK after            | Once this feature is enabled, the gateway does not need to wait the ACK                |  |  |
| Sending 200 OK                | message after sending the 200OK message. The default value is <i>disabled</i> .        |  |  |
| The Percentage of             |                                                                                        |  |  |
| Registration Message          | Sets the percentage of the sending cycle of the SIP registration message to the        |  |  |
| Sending Cycle to Period       | validity period. Value of range: 1~200, with the default value of 70.                  |  |  |
| of Validity                   |                                                                                        |  |  |
|                               | Sets the maximum time for the SIP channel to wait for the answer from the              |  |  |
| Maximum Wait Answer           | called party of the outgoing call it initiates. If the call is not answered within the |  |  |
| Time                          | specified time period, it will be canceled by the channel automatically. The           |  |  |
|                               | default value is 60, calculated by s.                                                  |  |  |
|                               | Sets the maximum time for the SIP channel to wait for the RTP packet. If no            |  |  |
| Maximum Wait RTP              | RTP packet is received within the specified time period, the channel will enter        |  |  |
| Time                          | the pending state automatically and release the call. The default value is 0,          |  |  |
|                               | calculated by s.                                                                       |  |  |
| Massimone Maid BOTN           | Sets the maximum wait time to search the idle PSTN resource for the incoming           |  |  |
| Maximum Wait PSTN             | call from IP. The call will be failed if no channel is found during this time. The     |  |  |
| Resource Time                 | value range is 0~10000, calculated by ms, with the default value of 5000.              |  |  |
| Ossidala Nadasasula Dased has | Once this feature is enabled, the gateway will switch to other available network       |  |  |
| Switch Network Port by        | port once the RTP packet loss rate gets larger than the set value. The default         |  |  |
| Packet Loss Rate              | value is disabled.                                                                     |  |  |
| DTD De elect I acc De t       | Sets the RTP packet loss rate which is used as the judgment condition to switch        |  |  |
| RTP Packet Loss Rate          | the network port, with the default value of 5.                                         |  |  |
| Add Content to To Field       | Once this feature is enabled, "user=phone" will be added to the TO field of the        |  |  |
| in INVITE Message             | INVITE message. The default value is disabled.                                         |  |  |
| Add Content                   | Sets the content to add to the TO field.                                               |  |  |
| II A 4 Et . i .               | Sets the content of the UserAgent field. Currently, it only supports the English       |  |  |
| UserAgent Field               | uppercase and lowercase letters.                                                       |  |  |

## 3.3.2 SIP Trunk

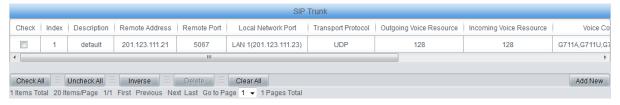

Figure 3-6 SIP Trunk Settings Interface

See Figure 3-6 for the SIP trunk settings interface. A new SIP trunk can be added by the **Add New** button on the bottom right corner of the list in the above figure. See Figure 3-7 for the SIP trunk adding interface.

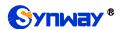

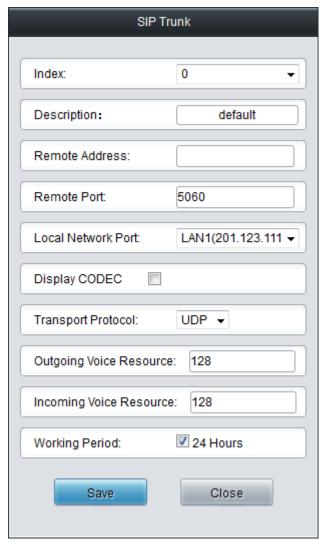

Figure 3-7 Add New SIP Trunk

The table below explains the items shown in Figure 3-7.

| Item               | Description                                                                    |  |  |
|--------------------|--------------------------------------------------------------------------------|--|--|
| Index              | The unique index of each SIP trunk.                                            |  |  |
| Description        | More information about each SIP trunk group.                                   |  |  |
| Remote Address     | Address of the SIP trunk, i.e. the IP address or domain name of the remote SIP |  |  |
| Nemote Address     | terminal which will establish call conversation with the gateway.              |  |  |
| Remote Port        | Port of the SIP trunk.                                                         |  |  |
| Local Network Port | The network port where the SIP trunk locates.                                  |  |  |
| Display CODEC      | Used to hide or unhide the CODECs.                                             |  |  |
| Transport Protocol | SIP transport protocol, providing two modes UDP and TCP. The default value is  |  |  |
|                    | UDP.                                                                           |  |  |
| SRTP Mode          | Sets the way, RTP or SRTP, to send the voice package in IP outgoing calls.     |  |  |
| Outgoing Voice     | Maximum number of voice channels for the outgoing calls allocated by the SIP   |  |  |
| Resource           | trunk to the gateway.                                                          |  |  |
| Incoming Voice     | Maximum number of voice channels for the incoming calls allocated by the SIP   |  |  |
| Resource           | trunk to the gateway.                                                          |  |  |

|                         | 1                                                                                    |                                                                       |  |  |
|-------------------------|--------------------------------------------------------------------------------------|-----------------------------------------------------------------------|--|--|
| DTMF Transmit           | Sets the mode, RFC2833 or in-band, for the SIP trunk to send DTMF signals. If here   |                                                                       |  |  |
| Mode                    | is set Global, the DTMF transmit mode configured on the Media Settings interface     |                                                                       |  |  |
|                         | will be used.                                                                        |                                                                       |  |  |
| Fax Mode                | Sets the mode, T30 or T38, for the SIP trunk to fax. If here is set Global, the fax  |                                                                       |  |  |
|                         | mode configured                                                                      | on the Fax Settings interface will be used.                           |  |  |
| Working Period,         | The work period for the gateway, You can specify a certain period for the gateway to |                                                                       |  |  |
| Period                  | make calls. By default, the gateway is allowed to make calls any time in the day (24 |                                                                       |  |  |
| Period                  | Hours).                                                                              |                                                                       |  |  |
|                         | Supported CODE                                                                       | ECs and their corresponding priorities for the SIP trunk to establish |  |  |
|                         | a call conversation                                                                  | on. The table below explains the sub-items:                           |  |  |
|                         | Sub-item                                                                             | Description                                                           |  |  |
|                         | <b>.</b>                                                                             | Priority for choosing the CODEC in an SIP conversation. The           |  |  |
|                         | Priority                                                                             | smaller the value is, the higher the priority will be.                |  |  |
| CODEC                   |                                                                                      | Seven optional CODECs are supported: G711A, G711U, G729               |  |  |
|                         | CODEC                                                                                | G722, G723, iLBC, AMR, SILK(16K), OPUS(16K), SILK(8K),                |  |  |
|                         |                                                                                      | OPUS(8K).                                                             |  |  |
|                         | See Media Settings for the detailed parameters for each CODEC.                       |                                                                       |  |  |
|                         | The default CODEC for the SIP trunk is the same as that set in Media Settings.       |                                                                       |  |  |
| Externally Bound        | Sets whether to enable the Proxy feature. Once it is enabled, SIP messages will be   |                                                                       |  |  |
| Enable                  | sent to the proxy                                                                    | -                                                                     |  |  |
| Externally Bound        |                                                                                      |                                                                       |  |  |
| Address                 | The proxy addres                                                                     | The proxy address.                                                    |  |  |
| Externally Bound        |                                                                                      |                                                                       |  |  |
| Port                    | The proxy port.                                                                      |                                                                       |  |  |
|                         | Only when this feature is enabled will the destination address configured for the    |                                                                       |  |  |
| SIP Trunk Heart<br>Mode | OPTION message appear. There are three options available: <b>Disable, MGCF</b> and   |                                                                       |  |  |
|                         | <b>GWC</b> . GWC means the destination address of the OPTION message is just the     |                                                                       |  |  |
|                         | trunk address while MGCF means the destination address of the OPTION message         |                                                                       |  |  |
|                         | is configurable. This feature is disabled by default.                                |                                                                       |  |  |
|                         | The desiring and a first formation of desired of desired of                          |                                                                       |  |  |

After configuration, click **Save** to save the settings into the gateway or click **Close** to cancel the settings.

Click *Modify* in Figure 3-6 to modify a SIP trunk. The configuration items on the SIP trunk modification interface are the same as those on the *Add New SIP Trunk* interface.

To delete a SIP trunk, check the checkbox before the corresponding index in Figure 3-6 and click the *Delete* button. *Check All* means to select all available items on the current page; *Uncheck All* means to cancel all selections on the current page; *Inverse* means to uncheck the selected items and check the unselected. To clear all SIP trunks at a time, click the *Clear All* button in Figure 3-6.

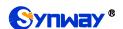

### 3.3.3 SIP Register

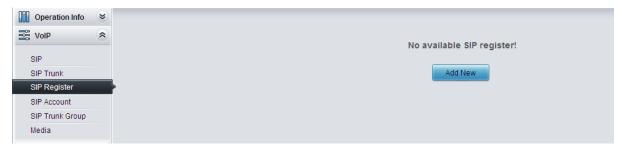

Figure 3-8 SIP Register Configuration Interface

See Figure 3-8 for the SIP Register Configuration interface. By default, there is no SIP register available on the gateway. Click **Add New** to add them manually.

The table below explains the items shown on the interface.

| Item             | Description                                                                              |  |  |
|------------------|------------------------------------------------------------------------------------------|--|--|
| Index            | The unique index of each SIP register.                                                   |  |  |
| SIP Trunk No.    | The number of the SIP trunk which registers to the SIP server.                           |  |  |
|                  | When the gateway initiates a call to SIP, this item corresponds to the username of       |  |  |
| Username         | SIP; when the gateway initiates a call to PSTN, this item corresponds to the displayed   |  |  |
|                  | CallerID.                                                                                |  |  |
| December         | Registration password of the gateway. To register the gateway to the SIP server, both    |  |  |
| Password         | configuration items <i>Username</i> and <i>Password</i> should be filled in.             |  |  |
| Register Address | Address of the SIP server to which the SIP trunk is registered.                          |  |  |
| Register Port    | The signaling port of the SIP trunk.                                                     |  |  |
| Domain Name      | Domain name of the gateway used for SIP registry.                                        |  |  |
|                  | Validity period of the SIP registry. Once the registry is overdue, the gateway should be |  |  |
| Register Expires | registered again. Range of value: 10~3600, calculated by s, with the default value of    |  |  |
|                  | 3600.                                                                                    |  |  |
| Authentication   | Authentication username for registration.                                                |  |  |
| Username         |                                                                                          |  |  |

After configuration, click **Save** to save the settings into the gateway or click **Close** to cancel the settings.

Click *Modify* to modify a SIP register. The configuration items on the SIP Register Modification Interface are the same as those on the *Add New SIP Register* interface.

To delete a SIP register, check the checkbox before the corresponding index and click the **Delete** button. **Check All** means to select all available items on the current page; **Uncheck All** means to cancel all selections on the current page; **Inverse** means to uncheck the selected items and check the unselected. To clear all SIP registers at a time, click the **Clear All** button in 错误! 未找到引用源。.

#### 3.3.4 SIP Account

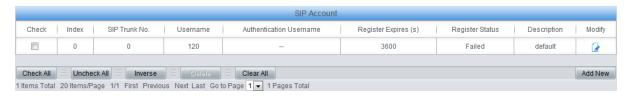

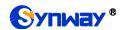

Figure 3-9 SIP Account Settings Interface

See Figure 3-9 for the SIP account settings interface. A new SIP account can be added by the *Add New* button on the bottom right corner of the list in the above figure.

The table below explains the items shown on the interface.

| Item             | Description                                                                              |  |
|------------------|------------------------------------------------------------------------------------------|--|
| Index            | The unique index of each SIP account.                                                    |  |
| SIP Trunk No.    | The number of the SIP trunk to which the SIP account is registered.                      |  |
| Username         | The registration username of the SIP account. Once the SIP account is successfully       |  |
| Osername         | registered, the SIP server can initiate calls to the gateway via <i>Username</i> .       |  |
| Bassward         | The registration password of the SIP account. To register the SIP account to the SIP     |  |
| Password         | trunk, both configuration items <i>Username</i> and <i>Password</i> should be filled in. |  |
|                  | The validity period of the SIP account registry. Once the registry is overdue, the SIP   |  |
| Register Expires | account should be registered again. Range of value: 10~3600, calculated by s, with       |  |
|                  | the default value of 3600.                                                               |  |
| Register Status  | The registration status of the SIP account. It is either Registered or Failed.           |  |
| Authentication   | Authentication username of a port, used to register the port to the SIP server when      |  |
| Username         | IMS network is enabled.                                                                  |  |
| Description      | More information about each SIP account.                                                 |  |

After configuration, click **Save** to save the settings into the gateway or click **Close** to cancel the settings.

Click *Modify* in Figure 3-9 to modify a SIP account. The configuration items on the SIP account modification are the same as those on the *Add New SIP Account* interface.

To delete a SIP account, check the checkbox before the corresponding index in Figure 3-9 and click the **Delete** button. **Check All** means to select all available items on the current page; **Uncheck All** means to cancel all selections on the current page; **Inverse** means to uncheck the selected items and check the unselected. To clear all SIP accounts at a time, click the **Clear All** button in Figure 3-9.

### 3.3.5 SIP Trunk Group

On the SIP Trunk Group Settings interface, a new SIP trunk group can be added by the *Add New* button on the bottom right corner of the list in the above figure.

The table below explains the items shown on the interface.

| Item        | Description                                                                         |
|-------------|-------------------------------------------------------------------------------------|
| Index       | The unique index of each SIP trunk group, which is mainly used in the configuration |
|             | of routing rules and number manipulation rules to correspond to SIP trunk groups.   |
| Description | More information about each SIP trunk group.                                        |

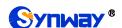

|                   | When the SIP trunk group receives a call, it will choose a SIP trunk based on the     |                                                                |  |
|-------------------|---------------------------------------------------------------------------------------|----------------------------------------------------------------|--|
|                   | select mode set by this configuration item to ring. The optional values and their     |                                                                |  |
|                   | corresponding meanings are described in the table below.                              |                                                                |  |
|                   | Option                                                                                | Description                                                    |  |
|                   | Increase                                                                              | Search for an idle SIP trunk in the ascending order of the     |  |
|                   |                                                                                       | SIP trunk number, starting from the minimum.                   |  |
| SIP Trunk Select  |                                                                                       | Search for an idle SIP trunk in the descending order of        |  |
| Mode              | Decrease                                                                              | the SIP trunk number, starting from the maximum.               |  |
|                   |                                                                                       | Provided SIP Trunk N is the available SIP trunk found last     |  |
|                   | Cyclic Increase                                                                       | time. Search for an idle SIP trunk in the ascending order      |  |
|                   |                                                                                       | of the SIP trunk number, starting from SIP Trunk N+1.          |  |
|                   |                                                                                       | Provided SIP Trunk N is the available SIP trunk found last     |  |
|                   | Cyclic Decrease                                                                       | time. Search for an idle SIP trunk in the descending order     |  |
|                   |                                                                                       | of the SIP trunk number, starting from SIP Trunk N-1.          |  |
| Outgoing/Incoming | Sets whether to restric                                                               | t the number of channels for the outgoing/incoming calls, with |  |
| Call Restriction  | the default value of No. If you select 'Yes', you are required to input the number of |                                                                |  |
| Can Restriction   | restricted channels.                                                                  |                                                                |  |
|                   | The SIP trunks in the SIP trunk group. If the checkbox before a SIP trunk is grey, it |                                                                |  |
| SIP Trunks        | indicates that the SIP trunk has been occupied. The ticked SIP trunks herein will be  |                                                                |  |
|                   | displayed in the column 'SIP Trunks'错误! 未找到引用源。.                                      |                                                                |  |

After configuration, click **Save** to save the settings into the gateway or click **Cancel** to cancel the settings.

Click *Modify* to modify a SIP trunk group. The configuration items on the SIP trunk group modification interface are the same as those on the *Add New SIP Trunk Group* interface.

To delete a SIP trunk group, check the checkbox before the corresponding index and click the **Delete** button. **Check All** means to select all available items on the current page; **Uncheck All** means to cancel all selections on the current page; **Inverse** means to uncheck the selected items and check the unselected. To clear all SIP trunk groups at a time, click the **Clear All** button.

## 3.3.6 Media Settings

On the media settings interface, you can configure the RTP port and payload type depending on your requirements. After configuration, click *Save* to save your settings into the gateway or click *Reset* to restore the configurations. If a dialog box pops up after you save your settings asking you to restart the service, do it immediately to apply the changes. Refer to <u>Restart</u> for detailed instructions. The table below explains the items shown in 错误! 未找到引用源。.

| Item                  | Description                                                                        |
|-----------------------|------------------------------------------------------------------------------------|
| DTMF Transmit<br>Mode | Sets the mode for the IP channel to send DTMF signals. The optional values are     |
|                       | RFC2833, In-band, Signaling, RFC2833+Signaling and In-band+Signaling, with the     |
|                       | default value of RFC2833.                                                          |
| RFC2833 Payload       | Payload of the RFC2833 formatted DTMF signals on the IP channel. Range of          |
|                       | value: 90~127, with the default value of 101.                                      |
| RTP Port Range        | Supported RTP port range for the IP end to establish a call conversation. Range of |
|                       | value: 5000~60000, with the lower limit of 6000 and the upper limit of 10000.The   |
|                       | difference between for SMG2000 series (2030, 2060, 2120) is not less than 512      |

|                     | and that for SMG                                                                                                    | 33000 series (3008, 3016) is not less than 2048.                       |
|---------------------|----------------------------------------------------------------------------------------------------|------------------------------------------------------------------------|
|                     | Sets whether to                                                                                                    | send comfort noise packets to replace RTP packets or never to          |
|                     | send RTP packe                                                                                                    | ets to reduce the bandwidth usage when there is no voice signal        |
| Silence             | throughout an IF                                                                                                    | conversation. The optional values are Enable and Disable, with         |
| Suppression         | the default value                                                                                                    | of Disable.                                                            |
|                     | Note: When G7                                                                                                    | 23 is selected as CODEC, this configuration setting will turn to       |
|                     | Enable automation                                                                                                    | cally.                                                                 |
|                     | Once this feature                                                                                                    | e is enabled, the volume of the noise accompanied with the line will   |
| Noise Reduction     | be reduced autor                                                                                                    | matically. The default setting is <i>Enable</i> .                      |
|                     |                                                                                                    | g mode of JitterBuffer. The optional values are Static Mode and        |
| JitterMode          |                                                                                                    | with the default value of <i>Static Mode.</i>                          |
|                     |                                                                                                    | for data packets transmission over IP, which indicates the buffering   |
|                     |                                                                                                    | r JitterBuffer means a higher jitter processing capability but as well |
| JitterBuffer        |                                                                                                    | I voice delay, while a smaller JitterBuffer means a lower jitter       |
| onto Zano           |                                                                                                    | bility but as well as a decreased voice delay. Range of value:         |
|                     | -                                                                                                    | d by ms, with the default value of 100.                                |
|                     |                                                                                                    | elay applied to receive packets upon accepting packets later than      |
|                     |                                                                                                    | lue set in JitterBuffer Item. Rnage of value: 0~280, calculated by     |
| JitterUnderrunLead  | ms, with the defa                                                                                                    |                                                                        |
|                     |                                                                                                    | I JitterMode is set to <i>Static Mode</i> will this item be shown.     |
|                     | _                                                                                                    | and time inserted if receiving packets is ahead of time (the time of   |
|                     |                                                                                                    |                                                                        |
| JitterOverrunLead   | receiving is earlier than 300 minus the value set in JitterBuffer). Rnage of value: 0~280, calculated by ms, with the default value of 50, |                                                                        |
|                     |                                                                                                    | I JitterMode is set to <i>Static Mode</i> will this item be shown.     |
|                     | -                                                                                                    | m delay that can be set by the adaptive jitter function. It can not be |
|                     |                                                                                                    | ralue set in JitterBuffer. Rnage of value: 0~280, calculated by ms,    |
| JitterMin           | with the default v                                                                                                    |                                                                        |
|                     |                                                                                                    | JitterMode is set to <i>Adaptive Mode</i> will this item be shown.     |
|                     | ,                                                                                                    | ·                                                                      |
|                     |                                                                                                    | the delay that can be reduced under the adaptive mode. It defines      |
| JitterDecreaseRatio | the maximum percentage of silence that can be removed if reducing the delay.                                                               |                                                                        |
|                     | Rnage of value: 0~100, with the default value of 50,                                                                                       |                                                                        |
|                     | _                                                                                                    | JitterMode is set to Adaptive Mode will this item be shown.            |
|                     |                                                                                                    | m delay that can be increased during one silence period. Range of      |
| JitterIncreaseMax   |                                                                                                    | lculated by ms, with the default value of 30,                          |
| 1/1/2 6 1 6 1 1     | Note: Only when JitterMode is set to Adaptive Mode will this item be shown.                                                                |                                                                        |
| Voice Gain Output   | Adjusts the voice gain of call from IP to the remote end. The value must be a                                                              |                                                                        |
| from IP             | multiple of 3. Range of value: -24~24, calculated by dB, with the default value of 0.                                                      |                                                                        |
|                     |                                                                                                    | or the IP end to establish a call conversation. The table below        |
| CODEC Setting       | explains the sub-                                                                                                    |                                                                        |
|                     | Sub-item                                                                                                    | Description                                                            |

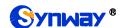

| Gateway Negotiation Coding Sequence | Sets the coding sequence, including two options: Default Priority and User-defined Priority, with the default value of Default Priority. |  |
|-------------------------------------|----------------------------------------------------------------------------------------------------|--|
| Priority                            | Priority for choosing the CODEC in an SIP conversation. The smaller the value is, the higher the priority will be.                       |  |
| CODEC                               | Seven optional CODECs are supported: G711A, G711U, G729, G722, G723, iLBC, AMR-NB, SILK(16K), OPUS(16K), SILK(8K), OPUS(8K).             |  |
| Packing Time                        | Time interval for packing an RTP packet, calculated by ms.                                                                               |  |
| Bit Rate                            | The number of thousand bits (excluding the packet header) that are conveyed per second.                                                  |  |

By default, all of the eleven CODECs are supported and ordered G711A, G711U, G729, G722, G723, iLBC, AMR-NB, SILK(16K), OPUS(16K), SILK(8K), OPUS(8K) by priority from high to low. The CODECs set here will be the default CODEC for the new added SIP trunks.

The packing time and bit rate supported by different CODECs are listed in the table below. Those values in bold face are the default values.

| COEDC     | Packing Time (ms)                  | Bit Rate (kbps)                           |
|-----------|------------------------------------|-------------------------------------------|
| G711A     | 10 / <b>20</b> / 30 / 40 / 50 / 60 | 64                                        |
| G711U     | 10 / <b>20</b> / 30 / 40 / 50 / 60 | 64                                        |
| G729      | 10 / <b>20</b> / 30 / 40 / 50 / 60 | 8                                         |
| G722      | 10 / 20 / <b>30</b> / 40           | 64                                        |
| G723      | <b>30</b> / 60                     | 5.3 / 6.3                                 |
|           | <b>20</b> / 40                     | 15.2                                      |
| iLBC      | 30                                 | 13.3                                      |
|           | 60                                 | 13.3 / <b>15.2</b>                        |
|           | / 40 / 00                          | 4.75 / 5.15 / 5.90 / <b>6.70</b> / 7.40 / |
| AMR       | <b>20</b> / 40 / 60                | 7.95 / 10.20 / 12.20                      |
| SILK(16K) | <b>20</b> /40 / 60 / 80 / 100      | 20                                        |
| OPUS(16K) | 10 / <b>20</b> / 40 / 60           | 20                                        |
| SILK(8K)  | <b>20</b> /40 / 60 / 80 / 100      | 20                                        |
| OPUS(8K)  | 10 / <b>20</b> / 40 / 60           | 20                                        |

## 3.3.7 Hang Up Reason

**SIP Code To ISUP/ISDN** displays the corresponding release cause code set at the digital side when the IP side receives the status code. **ISUP/ISDN Code To SIP** displays the corresponding SIP status code set at the IP side when the digital side receives the release cause code. Press **Default Add** to add the default relationship between the release cause code and the SIP status code.

## 3.4 PCM Settings

PCM Settings includes nine parts: PSTN, E1 Outgoing Call Timer, Circuit Maintenance, PCM,

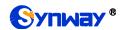

PCM Trunk, PCM Trunk Group, Number-Receiving Rule, Reception Timeout and PSTN Forwarding.

#### 3.4.1 **PSTN**

The table below explains the items shown on the PSTN Settings interface.

| Item                     | Description                                                                                                    |  |
|--------------------------|----------------------------------------------------------------------------------------------------|--|
| Interface                | Actual type of the line connected with the E1/T1 interface on the gateway.                                                                                                    |  |
|                          | Currently, only E1/T1 is supported.                                                                                                    |  |
| Encoding Format          | Sets the voice data encoding format for the voice channels on the digital trunk.                                                                                                    |  |
|                          | The optional values are <i>A-law</i> and <i>u-law</i> , with the default value of <i>A-law</i> .                                                                                                    |  |
|                          | Sets whether to enable the echo cancellation feature for call conversations over                                                                                                    |  |
| Echo Canceller           | the digital trunk. By default, this feature is enabled and the effect can reach                                                                                                    |  |
|                          | 128ms.                                                                                                    |  |
| Busy Tone Detection      | Once this feature is enabled, the IP side will reply the 486 message once the E1                                                                                                    |  |
| Busy Tone Detection      | side detects the busy tone. The default value is disabled.                                                                                                    |  |
| Frequency 1, Frequency 2 | Sets the first and second center frequency for the busy tone, calculated by HZ.                                                                                                    |  |
| Trequency 1, Trequency 2 | The default value of Frequency 1 is 450 and that of Frequency 2 is 0.                                                                                                    |  |
|                          | Sets the busy tone cycle, calculated by ms. 4 different cycles can be added at the                                                                                                    |  |
| Cycle                    | same time, sequencing from small to large and separated by ',' (e.g.                                                                                                    |  |
|                          | 700,1400,2000,3200). Range of value: 25-5000, with the default value of 700,                                                                                                    |  |
| Ignore Busy Tone during  | Once this feature is enabled, the gateway will not hang up the call when detecting                                                                                                    |  |
| Call                     | the busy tone during the call. The default value is <i>enabled</i> .                                                                                                    |  |
| Ringback Tone            | Sets whether to enable the Ringback Tone feature for the E1 or IP side. The                                                                                                    |  |
| Tungadon Tono            | default setting is No Ringback Tone.                                                                                                    |  |
| Frequency 1, Frequency 2 | Sets the first and second center frequency for the ringback tone, calculated by HZ.                                                                                                    |  |
| rroquency i, rroquency 2 | The default value of Frequency 1 is 450 and that of Frequency 2 is 0.                                                                                                    |  |
| High Level Duration, Low | Sets the duration of the ringback tone respectively at on and off, calculated by ms.                                                                                                    |  |
| Level Duration           | The same and the same and the s |  |
| PSTN->IP Call Ringback   | When it is enabled, the E1 side of the gateway will provide ringback tones if the                                                                                                    |  |
| Tone Self-adaption       | received 180/183 message doesn't include P-Early-Media or the parameter value                                                                                                    |  |
| •                        | is inactive.                                                                                                    |  |
| PSTN Call Barring        | Once this feature is enabled, you can set how many outgoing calls will be started                                                                                                    |  |
|                          | to the same calledID, with the default value of disable.                                                                                                    |  |
| Access Threshold for     | Sets the maximum times for starting outgoing calls to the same CalledID.                                                                                                    |  |
| Called Number            |                                                                                                    |  |
| Cycle                    | Sets the cycle for outgoing calls.                                                                                                    |  |
| SIP Respond Code         | Define the SIP code returned from PSTN to SIP when the times of outgoing calls                                                                                                    |  |
| •                        | exceed the threshold value.                                                                                                    |  |
| ISDN 01 Message Contain  | Sets the value of the progress indicator within the ISDN 01 message. Value of                                                                                                    |  |
| Progress Indicator       | range: 0x80 ~ 0xff, with the default value of 0x82. The value 0x0 means the ISDN                                                                                                    |  |
|                          | 01 message does not contain the progress indicator.                                                                                                    |  |

| Ringback Tone Volume                       | Sets the volume of the ringback tone. Range of value: -35~-2, calculated by dB, with the default value of -25.                                                                                                    |  |
|--------------------------------------------|----------------------------------------------------------------------------------------------------|--|
| Voice Gain Output from                     | Adjusts the voice gain of call from PSTN to the remote end. The value must be a                                                                                                    |  |
| PSTN                                       | multiple of 3. Range of value: -24~24, calculated by dB, with the default value of 0.                                                                                                    |  |
| UUI Protocol                               | Acquire the <i>user to user</i> field from the message in an incoming call, and assign it                                                                                                    |  |
| Discriminator                              | to the Usr2UsrInfo field in an outgoing call.                                                                                                    |  |
| Protocol Discriminator                     | The protocol discriminator of Usr2UsrInfo for ISUP/ISDN, with the default value of 4.                                                                                                    |  |
| Hot Back-up for E1                         | Sets whether to enable the feature of hot back-up for E1, with the default value of disable.                                                                                                    |  |
| Gateway IP for Hot<br>Back-up              | Set the IP of the gateway for the hot back-up for E1.                                                                                                    |  |
| PCM Value Range for Hot<br>Backup          | Sets the value range of PCM for E1 hot backup.                                                                                                    |  |
| Limited Length of E1                       | Limits the CalleelD length of the outgoing calls from PSTN side. The calleelD will                                                                                                    |  |
| _                                          | be divided into two parts if its length is greater than the value set in this item.                                                                                                    |  |
| Outgoing CalleelD                          | Range of value: 0~50. The default value is 0, not limited.                                                                                                    |  |
| Calley Nember Barring                      | The limit on the number of calls from the caller in the direction of IP->PSTN. Once                                                                                                    |  |
| Caller Number Barring                      | the call times exceeds the set value, the call will be rejected directly.                                                                                                    |  |
| Cycle                                      | The number of the calls allowed for the caller to make during a time period.                                                                                                    |  |
| Access Threshold for Caller Number         | The number of the calls allowed for the caller to make.                                                                                                    |  |
| SIP Respond Code                           | The message code returned by the IP side once the call times exceeds the set value.                                                                                                    |  |
| Time Limit for E1 Outgoing Calls per Month | with the default value of <i>disable</i> . It will be re-timed on the 1 <sup>st</sup> day of each mon                                                                                                    |  |
| Mode Selection                             | The mode to limit the call time for each E1, including two options: By Minute (The call time less than 1 min will be considered as 1 min) and By Second, with the default value of <i>By Minute</i> .                                             |  |
| Time Limit                                 | Set the call time for each E1, calculated by minute. The value must be greater than  1. If the schedule time is spent, the call on the E1 can go on as long as you reset the value to be greater than the previous one,                           |  |
| PSTN Call Forwarding                       | Sets whether to forward the call back to the PSTN side as it fails to start from PSTN to IP, including three options: Disable, SIP call forwarding unavailable and Enable call forwarding immediately, with the default value of <i>disable</i> . |  |
| Number of Local SIP Trunk                  | Sets the local SIP trunk group No. used for forwarding the PSTN incoming call                                                                                                    |  |
| Group                                      | when it cannot get through.                                                                                                    |  |
| Remote SIP Trunk ID                        | Sets the number of the remote SIP trunk group which is used for call forwarding as                                                                                                    |  |
| Nemote SIP Trunk ID                        | the E1 to E1 call fails.                                                                                                    |  |
| Heart Beat Check Remote<br>SIP Trunk       | Sets whether to send the OPTION message to the SIP trunk.                                                                                                    |  |

| Max No-Answer Times | Sets the maximum times of the PSTN incoming calls which cannot get through. |
|---------------------|-----------------------------------------------------------------------------|
|                     | The calls will not be forwarded until the times exceed the set value.       |

After configuration, click **Save** to save your settings into the gateway or click **Reset** to restore the configurations. If a dialog box pops up after you save your settings asking you to restart the service, do it immediately to apply the changes. Refer to Restart for detailed instructions.

### 3.4.2 E1 Outgoing Call Timer

The E1 Outgoing Call Timer interface displays all the available time for each E1 to make outgoing calls. The calls occur on the E1 which uses up the time and is blocked will be routed to other E1. Moreover, the gateway will forbid all E1 to make outgoing calls and reply the 404 message directly once the call time for all E1 runs out.

Note: This interface will be displayed only when the configuration item "*Time Limit for E1 Outgoing Calls per Month*" in PSTN setting is enabled.

#### 3.4.3 Circuit Maintenance

On the Circuit Maintenance interface, you can block, unblock, physical connect or disconnect PCMs, ports and channels. You can set the loopback feature of trunks for diagnoses or debugging. **Local LoopBack** means the transmitted data loop back from the LIU transmitter to the LIU receiver; **Remote LoopBack** means the transmitted data loop back to the LIU transmitter after being decoded in the LIU receiver. **UnLoopBack** is used to disable the features of local loopback and remote loopback.

**Check All** means to select all available items for the current port; **Uncheck All** means to cancel all selections for the current port; **Inverse** means to uncheck the selected items and check the unselected.

#### 3.4.4 PCM

The PCM settings interface shows the detailed information and configurations of each PCM. The table below explains the items shown in the above figure.

| Item      | Description                                                                                         |
|-----------|----------------------------------------------------------------------------------------------------|
| PCM No.   | The number of the PCM, numbered from 0. This item is not configurable.                              |
|           | The signaling protocol applied on the digital trunk. It includes ISDN User Side, ISDN Network Side, |
|           | SS7-TUP, SS7-ISUP, and SS1 in E1, and only includes ISDN User Side, ISDN Network Side in T1.        |
|           | Note: 1, Changing the interface type from E1 to T1 will forbid those non-ISDN signaling modes in    |
|           | E1. And in such case, the gateway will by default set this item to ISDN User Side.                  |
| Signaling | 2, For SMG3008, a single gateway can be configured with two different signaling modes               |
| Protocol  | simultaneously.                                                                                     |
|           | 3, For SMG3016, a single gateway can be configured with three different signaling modes             |
|           | simultaneously.                                                                                     |
|           | 4, The SMG2030S, SMG2060S and SMG2120S series gateways don't support SS7.                           |
|           | 5, The SMG2030L and SMG2060L series support SS7 after being authorized.                             |

| Control Mode           | The way to select timeslots for outgoing calls at the SS7 side, with the default setting of None which means searching idle channels by point code: the party with a large point code controls even time slots while the party with a small point code controls odd time slots. If you select the mode 'Control Even Time Slots', channels will be searched following the even time slots in a 0, 2, 4,, 30, 31, 29, 27,, 1 sequence (except TS0, TS1 and TS16); if you select the mode 'Control Odd Time Slots', channels will be searched following the odd time slots in a 1, 3, 5,, 31, 30, 28, 26,, 0 sequence (except TS0, TS1 and TS16). |
|------------------------|----------------------------------------------------------------------------------------------------|
| Clock                  | The clock mode for the digital trunk, including <i>Line-synchronization</i> , <i>Free-run</i> and <i>Slave</i> .                                                                                                    |
| Signaling Time<br>Slot | Sets the time slot used for signaling transmission on the digital trunk. If the configuration item <i>Signaling Protocol</i> is set to <i>ISDN</i> and <i>SS1</i> , the signaling time slot is Time Slot 16 in E1 or Time Slot 24 in T1 (SS1 not supported in T1 by far), which cannot be modified. For SS7 signaling, up to 4 signaling time slots can be set.                                                                                                    |
| Signaling Link<br>Type | Indicates whether the PCM is used as a signaling link or a voice link. If no time slot is used to transmit signaling, the PCM is a voice link.                                                                                                    |
| Connection<br>Line     | Physical connection line type.                                                                                                    |
| Incoming Call          | Sets a certain amount of channels which starts from a certain TS to process the incoming calls and                                                                                                    |
| Start TS,              | others on the PCM to process outgoing calls. This is valid only when the configuration item                                                                                                    |
| Amount                 | Signaling Protocol is set to SS1.                                                                                                    |
| CRC-4                  | Sets whether to enable the CRC-4 verification feature. By default, this feature is Enabled.                                                                                                    |
| SIP Trunk No.          | The bound SIP trunk No. used to send the option notify message once the status of the PCM trunk changes or the channel blocks.                                                                                                    |

Click *Modify* to modify a PCM. Most configuration items on the PCM modification interface are the same as those on the *PCM Settings* interface.

The table below explains the other configuration items on the PCM modification interface.

| Item                | Description                                                                          |
|---------------------|--------------------------------------------------------------------------------------|
| Use 'Signaling Time | If this item is checked, it indicates that the signaling time slot configured in     |
|                     | Signaling Time Slot is used for signaling transmission. You can see this item only   |
| Slot' for Signaling | when the configuration item <b>Signaling Protocol</b> is set to SS7-TUP or SS7-ISUP. |
| Apply to All PCMs   | Check this item to apply the above settings (excluding <i>Clock</i> ) to all PCMs.   |

After configuration, click **Save** to save the settings into the gateway or click **Close** to cancel the settings.

### 3.4.5 PCM Trunk

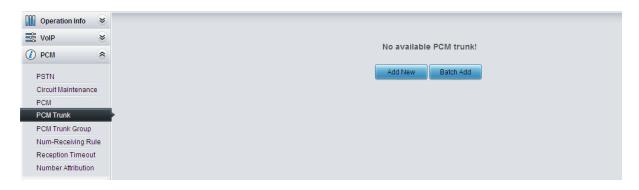

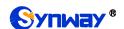

Figure 3-10 PCM Trunk Configuration Interface

See Figure 3-10 for the PCM Trunk Configuration interface. By default, there is no PCM trunk available on the gateway. Click *Add New* or *Batch Add* to add them manually.

The table below explains the items shown on the interface.

| Item          | Description                                                              |
|---------------|--------------------------------------------------------------------------|
| Index         | The unique index of each PCM trunk                                       |
| PCM NO.       | The number of the PCM, numbered from 0.                                  |
| Including Ts  | Sets the TS included in this PCM which can make incoming/outgoing calls. |
| Including PCM | Sets the PCM included in the PCM trunk.                                  |

After configuration, click **Save** to save the settings into the gateway or click **Close** to cancel the settings.

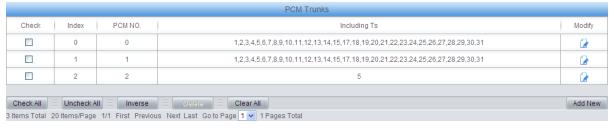

Figure 3-11 PCM Trunks List

Click *Modify* in Figure 3-11 to modify a PCM trunk. The configuration items on the PCM Trunk Modification Interface are the same as those on the *Add PCM Trunk* interface.

To delete a PCM trunk, check the checkbox before the corresponding index in Figure 3-11 and click the *Delete* button. *Check All* means to select all available items on the current page; *Uncheck All* means to cancel all selections on the current page; *Inverse* means to uncheck the selected items and check the unselected. To clear all PCM trunks at a time, click the *Clear All* button in Figure 3-11.

## 3.4.6 PCM Trunk Group

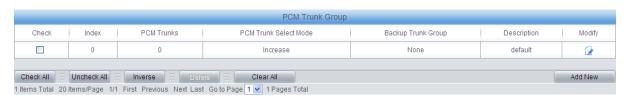

Figure 3-12 PCM Trunk Group Settings

See Figure 3-12 for the PCM trunk group settings interface. A new PCM trunk group can be added by the *Add New* button on the bottom right corner of the list in the above figure.

The table below explains the items shown on the interface.

| Item        | Description                                                                         |
|-------------|-------------------------------------------------------------------------------------|
| Index       | The unique index of each PCM trunk group, which is mainly used in the configuration |
|             | of routing rules and number manipulation rules to correspond to PCM trunk groups.   |
| Description | More information about each PCM trunk group.                                        |

|                       | When the PCM trunk group receives a call, it will choose a PCM trunk based on the     |                                                           |  |
|-----------------------|---------------------------------------------------------------------------------------|-----------------------------------------------------------|--|
|                       | select mode set by this configuration item to ring. The optional values and their     |                                                           |  |
|                       | corresponding meanings are described in the table below.                              |                                                           |  |
|                       | Option                                                                                | Description                                               |  |
|                       |                                                                                       | Search for an idle PCM trunk in the ascending order of    |  |
|                       | Increase                                                                              | the PCM number, starting from the minimum.                |  |
| 2011                  | Decrease                                                                              | Search for an idle PCM trunk in the descending order of   |  |
| PCM Trunk Select Mode |                                                                                       | the PCM number, starting from the maximum.                |  |
|                       |                                                                                       | Provided PCM Trunk N is the available PCM trunk found     |  |
|                       | Cyclic Increase                                                                       | last time. Search for an idle PCM trunk in the ascending  |  |
|                       | Cyclic Decrease                                                                       | order of the PCM number, starting from PCM Trunk N+1.     |  |
|                       |                                                                                       | Provided PCM Trunk N is the available PCM trunk found     |  |
|                       |                                                                                       | last time. Search for an idle PCM trunk in the descending |  |
|                       |                                                                                       | order of the PCM number, starting from PCM trunk N-1.     |  |
| Backup Trunk Group    | A trunk group used as the backup one.                                                 |                                                           |  |
|                       | The PCM trunks in the PCM trunk group. If the checkbox before a PCM trunk is grey, it |                                                           |  |
| PCM Trunks            | indicates that the PCM trunk has been occupied. The ticked PCM trunks herein will be  |                                                           |  |
|                       | displayed in the column 'PCM Trunks' in Figure 3-12.                                  |                                                           |  |

After configuration, click **Save** to save the settings into the gateway or click **Close** to cancel the settings.

Click *Modify* in Figure 3-12 to modify a PCM trunk group. The configuration items on the PCM trunk group modification interface are the same as those on the *Add New PCM Trunk Group* interface.

To delete a PCM trunk group, check the checkbox before the corresponding index in Figure 3-12 and click the *Delete* button. *Check All* means to select all available items on the current page; *Uncheck All* means to cancel all selections on the current page; *Inverse* means to uncheck the selected items and check the unselected. To clear all PCM trunk groups at a time, click the *Clear All* button in Figure 3-12.

## 3.4.7 Number-receiving Rule

The gateway uses a number-receiving plan to filter the numbers received from PSTN. Only those numbers which match the plan will be processed. The number-receiving plan consists of multiple number-receiving rules, each of which has a priority in sequence to avoid conflict.

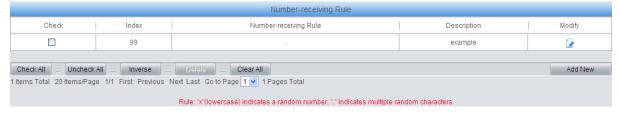

Figure 3-13 Number-Receiving Rule Configuration Interface

See Figure 3-13 for the Number-receiving Rule Configuration interface. The list in the above figure shows the number-receiving rules with their priorities and description. A new number-receiving rule can be added by the *Add New* button on the bottom right corner.

The table below explains the items shown on the interface.

| Item Des | scription |
|----------|-----------|
|----------|-----------|

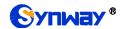

|       | The unique index of each number-receiving rule, which denotes its priority. A      |
|-------|------------------------------------------------------------------------------------|
| Index | number-receiving rule with a smaller index value has a higher priority and will be |
|       | checked earlier while matching.                                                    |

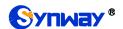

Up to 200 number-receiving rules can be configured in the gateway, and the maximum length of each number-receiving rule is 64 characters. See below for the meaning of each character in the number-receiving rule. The gateway will do instant matching for your receiving number based on the number-receiving rule and regard your receiving as finished upon receiving '#' or reception timeout.

| Character  | Description                                                                                                    |
|------------|----------------------------------------------------------------------------------------------------|
| "0"~"9"    | Digits 0~9.                                                                                                    |
| "x"        | A random number. A string of 'x's represents several random numbers. For example, 'xxx' denotes 3 random numbers.                                                                          |
| " "<br>•   | '.' indicates a random amount (including zero) of characters after it.                                                                                                    |
| "[]"       | '[]' is used to define the range for a number. Values within it only can be digits '0~9', punctuations '-' and ','. For example, [1-3,6,8] indicates any one of the numbers 1, 2, 3, 6, 8. |
| u_"        | '-' is used only in '[ ]' between two numbers to indicates any number between these two numbers.                                                                                           |
| 14 39<br>3 | ',' is used to separate numbers or number ranges, representing alternatives.                                                                                                    |

By default, there is only one rule configured on the gateway. The table below lists 20 rules as example for your easy use and understanding. See below for detailed information.

### Number-Receiving Rule

| Priority | Dialing Rule        | Description                                                           |
|----------|---------------------|-----------------------------------------------------------------------|
| 99       |                     | Any number in any length.                                             |
| 98       | 01[3,5,8]xxxxxxxxx. | Any 12-digit number starting with 013, 015 or 018                     |
| 97       | 010xxxxxxxx         | Any 11-digit number starting with 010                                 |
| 96       | 02xxxxxxxxx         | Any 11-digit number starting with 02                                  |
| 95       | 0[3-9]xxxxxxxxxx    | Any 12-digit number starting with 03, 04, 05, 06, 07, 08 or 09        |
| 94       | 120                 | Number 120                                                            |
| 93       | 11[0,2-9]           | Number 110, 112, 113, 114, 115, 116, 117, 118 or 119                  |
| 92       | 111xx               | Any 5-digit number starting with 111                                  |
| 91       | 123xx               | Any 5-digit number starting with 123                                  |
| 90       | 95xxx               | Any 5-digit number starting with 95                                   |
| 89       | 100xx               | Any 5-digit number starting with 100                                  |
| 88       | 1[3-5,8]xxxxxxxxx   | Any 11-digit number starting with 13, 14, 15 or 18                    |
| 87       | [2-3,5-7]xxxxxxx    | Any 8-digit number starting with 2, 3, 5, 6 or 7                      |
| 86       | 8[1-9]xxxxx         | Any 8-digit number starting with 81, 82, 83, 84, 85, 86, 87, 88 or 89 |

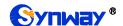

|             | 85                                                                                           | 80[1-9]xxxxx | Any 8-digit number starting with 801, 802, 803, 804, 805, 806, 807, 808 or 809 |
|-------------|----------------------------------------------------------------------------------------------|--------------|--------------------------------------------------------------------------------|
|             | 84                                                                                           | 800xxxxxx    | Any 10-digit number starting with 800                                          |
|             | 83                                                                                           | 4[1-9]xxxxxx | Any 8-digit number starting with 41, 42, 43, 44, 45, 46, 47, 48 or 49.         |
|             | 82                                                                                           | 40[1-9]xxxxx | Any 8-digit number starting with 401, 402, 403, 404, 405, 406, 407, 408 or 409 |
|             | 81                                                                                           | 400xxxxxxx   | Any 10-digit number starting with 400                                          |
|             | 80                                                                                           | 8xxx         | Any 4-digit number starting with 8                                             |
| Description | Remarks for the number-receiving rule. It can be any information, but can not be left empty. |              |                                                                                |

After configuration, click **Save** to save the above settings into the gateway or click **Close** to cancel the settings.

Click *Modify* in Figure 3-13 to modify the number-receiving rules. The configuration items on the number-receiving rule modification interface are the same as those on the *Add New Number-receiving Rule* interface.

To delete a number-receiving rule, check the checkbox before the corresponding index in Figure 3-13 and click the '*Delete*' button. *Check All* means to select all available items on the current page; *Uncheck All* means to cancel all selections on the current page; *Inverse* means to uncheck the selected items and check the unselected. To clear all number-receiving rules at a time, click the *Clear All* button in Figure 3-13.

### 3.4.8 Reception Timeout

The table below explains the items shown on the number-receiving timeout info interface.

| Item                | Description                                                                          |
|---------------------|--------------------------------------------------------------------------------------|
|                     | Sets the largest interval between two digits of a receiving number. Range of value:  |
|                     | 0~10, calculated by s, with the default value of 1. In case your number-receiving    |
|                     | rules do not include ".", the call will fail if there is no digit received or no     |
| Inter Digit Timeout | number-receiving rule matched during this interval; in case your number-receiving    |
|                     | rules include ".", the gateway will wait until this interval ends and match to the   |
|                     | number-receiving rule "." if there is no digit received or no other number-receiving |
|                     | rule matched during this interval.                                                   |
| Description         | More information about the configuration item Inter Digit Timeout, such as the       |
|                     | reason for adopting the current value.                                               |

Click *Modify* to modify the number-receiving timeout info. The configuration items on the number-receiving timeout info modification interface are the same as those on the *Number-receiving Timeout Info Interface*.

## 3.4.9 PSTN Forwarding

The PSTN Forwarding Number Table interface will be displayed only when the feature of PSTN Call Forwarding in the <u>PSTN</u> setting interface is enabled. It is used to set the corresponding number for the call from PSTN to IP which fails and is forwarded back to PSTN. Click *Add New* to

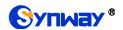

add them manually.

The table below explains the items shown on the interface.

| Item              | Description                                                                           |
|-------------------|---------------------------------------------------------------------------------------|
| No.               | The corresponding number for the call to be forwarded.                                |
| CallerID          | The CallerID of the PSTN→IP incoming call.                                            |
| CalleelD          | The CalleeID of the IP→PSTN outgoing call.                                            |
| Original CalleelD | The original CalleeID of the PSTN→IP incoming call.                                   |
|                   | Sets the Redirection Information field in the IAM message. It consists of 2 bytes and |
| Redirection       | only displays in ISUP, with the parameter type of 0x13. The default value is 0x0331   |
| Information       | which means Call Forward No Reply. Refer to the stipulations in the ISUP protocol     |
|                   | for meanings of each bye.                                                             |

After configuration, click **Save** to save the settings into the gateway or click **Close** to cancel the settings.

Click *Modify* to modify the number table. The configuration items on the PSTN forwarding number table modification interface are the same as those on the *Add PSTN Forwarding Number Table* interface. Note that the item *No.* cannot be modified.

To delete a piece of number table, check the checkbox before the corresponding index and click the *Delete* button. To clear all forwarding number tables at a time, click the *Clear All* button.

## 3.5 SS7 Settings

Users can see the SS7 option in the menu only when the configuration item *Signaling Protocol* on the PCM settings interface is set to *SS7-TUP* or *SS7-ISUP* (The SMG2030S, SMG2060S and SMG2120S series don't support SS7.). SS7 Settings includes eight parts: *SS7*, *TUP*, *TUP Number Param*, *ISUP*, *Number Param*, *Original CalleelD Pool*, *Redirecting Number Pool* (*Hidden item*) and *SS7 Server*.

#### 3.5.1 SS7

On the SS7 settings interface, you can configure the general SS7 parameters. After configuration, click *Save* to save your settings into the gateway or click *Reset* to restore the configurations. If a dialog box pops up after you save your settings asking you to restart the service, do it immediately to apply the changes. Refer to <u>Restart</u> for detailed instructions. The table below explains the items shown on the interface.

| Item             | Description                                                                                      |
|------------------|--------------------------------------------------------------------------------------------------|
| As Client Only   | Sets whether the gateway serves as Client only or not. If it is set to No (default), the         |
|                  | SS7 server will be disabled.                                                                     |
| Master IP        | Sets the IP address of the master SS7 server, with the default value of 127.0.0.1,               |
|                  | which indicates that there is only one SS7 server available.                                     |
| Slave IP         | Sets the IP address of the slave SS7 server. Only when the item <b>Dual Gateway</b> is           |
|                  | ticked can this item be configured.                                                              |
| Local IP Address | Sets the IP address of the local PC, with the default value of 127.0.0.1.                        |
| Dual Gateway     | If this feature is enabled, two SS7 servers are used at the same time in the system.             |
|                  | The configuration items <i>Master IP</i> and <i>Slave IP</i> are respectively used to set the IP |
|                  | addresses of the master and slave servers.                                                       |

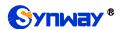

| Pass SS7 Message | Only applicable to the mode of single device. Enabling this feature will improve the                                          |
|------------------|----------------------------------------------------------------------------------------------------|
| in Shared Memory | Only applicable to the mode of single device. Enabling this feaure will improve the efficiency in SS7 signaling transmission. |
| Mode             | eniciency in 557 signaling transmission.                                                                                      |

#### 3.5.2 TUP

Users can see the TUP settings interface and configure the general TUP parameters only when the configuration item *Signaling Protocol* on the PCM settings interface is set to *SS7-TUP*. After configuration, click *Save* to save your settings into the gateway or click *Reset* to restore the configurations. If a dialog box pops up after you save your settings asking you to restart the service, do it immediately to apply the changes. Refer to <u>Restart</u> for detailed instructions. The table below explains the items shown on the interface.

| Item                                              | Description                                                                                                    |
|---------------------------------------------------|----------------------------------------------------------------------------------------------------|
| Send GRM Group<br>Message Using All-0 Field       | If this configuration item is enabled, when the local driver sends the circuit group message to the remote PBX, this message covers all time slots TS1~31. By default this item is enabled.                                                                                                    |
| Send ST Signal with CallerID in Outgoing Call     | If this configuration item is enabled, the calling party number string sent by the gateway contains the ST signal in the outgoing call. By default this item is disabled.                                                                                                    |
| Send ST Signal with CalleelD in Outgoing Call     | If this configuration item is enabled, the called party number string sent by the gateway contains the ST signal in the outgoing call. By default this item is disabled.                                                                                                    |
| Setting Spare Address<br>Codes                    | Sets the corresponding character for each spare address code to establish a rule between the address codes and the mapped ASCII characters.  Note: The character corresponding to each spare address code can't be any one of '0'~'9'. If there is more than one character, what the spare address code corresponds to is the first character.                                                                                                    |
| Default Caller Parameter                          | Sets the address indicator in the calling line identification field in the IAI message. The optional values are: Local subscriber number, Spare national number, Valid national number and International number, with the default value of <i>Valid national number</i> .                                                                                                    |
| Set Caller Parameter in case of Original CalleelD | Once this feature is enabled, if the IP end carries the original CalleeID in a call from IP to PSTN, you shall set a separate value for the address indicator in the calling line identification field in the IAI message, i.e. Caller Parameter ( with Original CalleeID). By default this configuration item is disabled.                                                                                                    |
| Caller Parameter (with<br>Original CalleelD)      | This item is valid only when <b>Set Caller Parameter in case of Original CalleeID</b> is enabled. It sets the address indicator in the calling line identification field in the IAI message when the IP end carries the original CalleeID in a call from IP to PSTN. The optional values are: Local subscriber number, Spare national number, Valid national number and International number, with the default value of <i>Valid national number</i> . |

| Default Original Callee Parameter                        | Sets the address indicator in the original called party address field of the IAI message. The optional values are: Local subscriber number, Spare national number, Valid national number and International number, with the default value of Valid national number.                                             |
|----------------------------------------------------------|----------------------------------------------------------------------------------------------------|
| Maximum Wait Answer<br>Time (s)                          | Sets the maximum time to wait for the answer from the called party of an outgoing call. If the call is not answered within the specified time period, it will be canceled by the channel automatically. The default value is 60, calculated by s.                                                               |
| Minimum Length of the<br>CalleelD of an Incoming<br>Call | Sets the minimum length of the CalleelD under the fixed-length mode. The value range is 1≤n≤40, with the default value of 40. Provided it is set to n, that is, the local end has received all the n digits of the called party number of the incoming call, the number reception will be regarded as finished. |

#### 3.5.3 TUP Number Parameter

The TUP Number Parameter Configuration interface is used to set the corresponding parameters for the calling party number in TUP.

A new TUP number parameter can be added by the *Add New* button.

The table below explains the items shown on the interface.

| Item                      | Description                                                                        |
|---------------------------|------------------------------------------------------------------------------------|
| Judge CallerID/CalleeID   | Sets whether to judge the prefix of the CallerID/CalleeID which hasn't been        |
| Prefix before Number      | manipulated, with the default value of disabled, that is, only judge the prefix of |
| Manipulation              | the CallerID/CalleeID which has been manipulated.                                  |
| No.                       | The corresponding number for a calling party number parameter, which starts        |
|                           | from 0.                                                                            |
| CallerID/CalleeID Prefix  | A string of numbers at the beginning of a calling/called party number.             |
| Parameter                 | Sets the parameter for a calling party number.                                     |
| Set Parameter if Original | Set whether to enable the feature of setting this parameter only if the original   |
| CalleelD Available        | CalleelD is available.                                                             |

After configuration, click **Save** to save the above settings into the gateway or click **Close** to cancel the settings. Click **Modify** to modify the calling party number parameter. The configuration items on the calling party number parameter modification interface are the same as those on the **Add New Calling Party Number Parameter** interface.

To delete a calling party number parameter, check the checkbox before the corresponding index and click the '*Delete*' button. To clear all calling party number parameters at a time, click the *Clear All* button.

**Note:** If there are two or more calling party numbers with the same prefix, the one numbered the smallest is valid and all the others become invalid.

#### 3.5.4 ISUP

Users can see the ISUP settings interface and configure the general ISUP parameters only when the configuration item *Signaling Protocol* on the PCM settings interface is set to *SS7-ISUP*. After configuration, click *Save* to save your settings into the gateway or click *Reset* to restore the configurations. If a dialog box pops up after you save your settings asking you to restart the service, do it immediately to apply the changes. Refer to <u>Restart</u> for detailed instructions. The

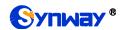

table below explains the items shown on the interface.

| Item                                         | Description                                                                           |
|----------------------------------------------|---------------------------------------------------------------------------------------|
|                                              | Sets the calling party's category indicator in the IAM message. The optional          |
|                                              | values are: National operator, Ordinary subscriber, Calling subscriber with priority, |
| Calling Party's Category                     | Data call, Test call, Payphone/Others and Ordinary calling subscriber, with the       |
|                                              | default value of Ordinary subscriber.                                                 |
|                                              | Sets the calling party number parameter field in the IAM message. The optional        |
| Default Caller Parameter                     | values are: Subscriber number, National number, and International number, with        |
|                                              | the default value of Subscriber number.                                               |
|                                              | Sets the called party number parameter field in the IAM message. The optional         |
| Default Callee Parameter                     | values are: Subscriber number, National number, and International number, with        |
|                                              | the default value of National number.                                                 |
|                                              | Once this feature is enabled, if the IP end carries the original CalleeID in a call   |
| Set Caller/Callee                            | from IP to PSTN, you shall set separate values for the caller and callee              |
| Parameter in case of                         | parameters in the IAM message, i.e. Caller Parameter (with Original CalleeID)         |
| Original CalleeID                            | and Callee Parameter (with Original CalleeID). By default this configuration          |
|                                              | item is disabled.                                                                     |
|                                              | This item is valid only when Set Caller/Callee Parameter in case of Original          |
| Caller Parameter (with                       | CalleelD is enabled. It sets the calling party number parameter field in the IAM      |
| Caller Parameter (with<br>Original CalleelD) | message when the IP end carries the original CalleeID in a call from IP to PSTN.      |
|                                              | The optional values are: Subscriber number, National number, and International        |
|                                              | number, with the default value of Subscriber number.                                  |
|                                              | This item is valid only when Set Caller/Callee Parameter in case of Original          |
| Callee Parameter (with                       | CalleelD is enabled. It sets the called party number parameter field in the IAM       |
| Original CalleelD)                           | message when the IP end carries the original CalleeID in a call from IP to PSTN.      |
| Original CalleelD)                           | The optional values are: Subscriber number, National number, and International        |
|                                              | number, with the default value of National number.                                    |
| Default Original Callee                      | Sets the first two bytes of the original called party number in the IAM message,      |
| Parameter                                    | including the nature of address indicator, numbering plan indicator and address       |
| Parameter                                    | presentation restricted indicator, with the default value of 0x1001.                  |
| Send Generic Number                          | Sets the generic number parameter in IAM message, with the default value of           |
|                                              | disabled.                                                                             |
| Generic Number                               | Sets the generic number for the IAM message, it is valid only when the feature of     |
| Property                                     | Send Generic Number is enabled.                                                       |
| Transmission Medium<br>Requirement           | Sets the transmission medium requirement parameter in the IAM message. The            |
|                                              | optional values are: Speech, 64 kb/s unrestricted, 3.1khz audio, Alternative:         |
|                                              | peech (service 2)/ 64kbit/s unrestricted (service 1) (Spare), Alternative: 64kbit/s   |
|                                              | unrestricted (service 1)/ speech (service 2) (Spare), 64kb/s preferred, 2*64kb/s      |
|                                              | unrestricted, 384 kb/s unrestricted, 1920 kb/s unrestricted and Spare, with the       |
|                                              | default value of Speech.                                                              |
| Obtain Original CalleelD                     | Sets where the original CalleelD is obtained from. The optional values are: Only      |
| from                                         | original CalleeID and Original CalleeID/ Redirecting number, with the default         |
| II OIII                                      | value of Only original CalleeID/redirecting number.                                   |

| Reset Circuit upon              | If this feature is enabled, the circuit will send a circuit reset message before        |
|---------------------------------|-----------------------------------------------------------------------------------------|
| Service Start before            | entering the idle state after the ISUP service is enabled. By default this feature is   |
| Entering Idle State             | enabled.                                                                                |
|                                 | Mode 1: Receiving the ACM message will trigger the reply of the 183 message;            |
|                                 | receiving the first CPG message will trigger the reply of the 180 message while         |
| Reply Multiple 180/183          | the second CPG message will trigger the reply of the 183 message, and the later         |
| Messages upon                   | CPG will trigger no reply of messages. Mode 2: Receiving the ACM message will           |
| eceiving CPG                    | trigger the reply of the 183 message; receiving a CPG message before the ANM            |
|                                 | call will trigger a reply of the 183 message while receiving a CPG message after        |
|                                 | the ANM call will trigger none. By default this feature is disabled.                    |
| 0 1 0 T 0 i 1 i 4 b             | If this configuration item is enabled, the calling party number string sent by the      |
| Send ST Signal with             | gateway will contain the ST signal in the outgoing call. By default this item is        |
| CallerID in Outgoing Call       | disabled.                                                                               |
| Send ST Signal with             | If this configuration item is enabled, the called party number string sent by the       |
| CalleelD in Outgoing            | gateway will contain the ST signal in the outgoing call. By default this item is        |
| Call                            | disabled.                                                                               |
|                                 | Sets the corresponding character for each spare address code to establish a rule        |
|                                 | between the address codes and the mapped ASCII characters.                              |
| Setting Spare Address           | Note: The character corresponding to each spare address code can't be any one           |
| Codes                           | of '0'~'9'. If there is more than one character, what the spare address code            |
|                                 | corresponds to is the first character.                                                  |
| Send Redirecting Number         | Sets whether to send the ISUP redirecting number. It is enabled by default.             |
| Information on First Two        | Sets the first two bytes of the redirecting number in the IAM message, including        |
| Bytes of Redirecting            | the nature of address indicator, numbering plan indicator and address                   |
| Number                          | presentation restricted indicator, with the default value of 0x1001.                    |
|                                 | Add the redirection information to the IAM message. The parameter type is 0x13.         |
|                                 | It includes two bytes and has the default value of 0x0331.                              |
| <b>.</b>                        | Note: This configuration item is valid only for call testing but not normal calls.      |
| Redirection Information         | What's more, the value of this configuration item will be overlaid automatically if     |
|                                 | the configuration item Redirection Information in Redirecting Number Pool               |
|                                 | changes.                                                                                |
| Maximum Wait Answer<br>Time (s) | Sets the maximum time to wait for the answer from the called party of an outgoing       |
|                                 | call. If the call is not answered within the specified time period, it will be canceled |
|                                 | by the channel automatically. The default value is 180, calculated by s.                |
|                                 | Sets the minimum length of the CalleelD under the fixed-length mode. The value          |
| Minimum Length of the           | range is 1≤n≤40. Provided it is set to n, that is, the local end has received all the n |
| CalleelD of an Incoming         | digits of the called party number of the incoming call, the number reception will be    |
| Call                            | regarded as finished.                                                                   |
| Famous and College III and      | Sets the forward call indicator in the IAM message, with the default value of           |
| Forward Call Indicator          | 0x0040.                                                                                 |
| Backward Call Indicator         | Sets the backward call indicator in the ACM and CON messages.                           |
| -:                              | 1 1 2 2 2 2 2 2 2 2 2 2 2 2 2 2 2 2 2 2                                                 |

| Charge Indicator         | Sets the Charge Indicator. 00: No indication, 01: No charge, 10: Charge, 11:          |
|--------------------------|---------------------------------------------------------------------------------------|
| Charge mulcator          | Spare                                                                                 |
| Called Party's Status    | Sets the Called Party's Status Indicator. 00: No indication, 01: Subscriber free,     |
| Indicator                | 10: Connect when free, 11: Spare                                                      |
| Called Party's Category  | Sets the Called Party's Category Indicator. 00: No indication, 01: Ordinary           |
| Indicator                | subscriber, 10: payphone, 11: Spare                                                   |
| End to and Mathad        | Sets the End-to-end Method Indicator. 00: No end-to-end method available (only        |
| End-to-end Method        | link-by-link method available), 01: Pass-along method available, 10: SCCP             |
| Indicator                | method available, 11: Pass-along and SCCP methods available                           |
| total and the state of   | Sets the Interworking Indicator. 0: No interworking encountered, 1: Interworking      |
| Interworking Indicator   | encountered                                                                           |
| End-to-end Information   | Sets the End-to-end Information Indicator. 0: No end-to-end information available,    |
| Indicator                | 1: End-to-end information available                                                   |
| ICDN Hoov Bowt Indicator | Sets the ISDN User Part Indicator. 0: ISDN user part not used all the way, 1: ISDN    |
| ISDN User Part Indicator | user part used all the way                                                            |
| Holding Indicator        | Sets the Holding Indicator. 0: Holding not requested, 1: Holding requested            |
| ICON Assess Indicates    | Sets the ISDN Access Indicator. 0: Terminating access non-ISDN, 1: Terminating        |
| ISDN Access Indicator    | access ISDN                                                                           |
| Echo Control Device      | Sets the Echo Control Device Indicator. 0: Incoming half-echo control device not      |
| Indicator                | included, 1: Incoming half-echo control device included                               |
| SCCP Method Indicator    | Sets the SCCP Method Indicator. 00: No indication, 01: Connectionless method          |
|                          | available, 10: Connection oriented method available, 11: Connectionless and           |
|                          | connection oriented methods available.                                                |
| Nature of Connection     | Sets the nature of connection indicator in the IAM message, with the default value    |
| Indicator                | of 0x00.                                                                              |
| User Service Information | Sets whether the IAM message contains the user service information. By default        |
|                          | this feature is disabled. If this feature is enabled, its value is usually determined |
|                          | by the remote PBX, with the default value of 0x80, 0x90, 0xa3. This default value     |
|                          | is applicable to Huawei PBXes.                                                        |
| Ontional Forward Call    | Sets whether the IAM message contains the optional forward call indicator. By         |
| Optional Forward Call    | default this feature is disabled. If this feature is enabled, its value is usually    |
| Indicator                | determined by the remote PBX, with the default value of 0x00.                         |

### 3.5.5 ISUP Number Parameter

The ISUP Number Parameter Configuration interface includes two parts: *Calling Party Number Parameter* and *Called Party Number Parameter*.

A new calling/called party number parameter can be added by the *Add New* button.

The table below explains the items shown on the interface.

|--|

| Judge CallerID/CalleeID   | Sets whether to judge the prefix of the CallerID/CalleeID which hasn't been        |
|---------------------------|------------------------------------------------------------------------------------|
| Prefix before Number      | manipulated, with the default value of disabled, that is, only judge the prefix of |
| Manipulation              | the CallerID/CalleeID which has been manipulated.                                  |
| N-                        | The corresponding number for a calling/called party number parameter, which        |
| No.                       | starts from 0.                                                                     |
| Prefix                    | A string of numbers at the beginning of a calling/called party number.             |
| Parameter                 | Sets the parameter for a calling/called party number.                              |
| Set Parameter if Original | Set whether to enable the feature of setting this parameter only if the original   |
| CalleelD Available        | CalleelD is available.                                                             |

After configuration, click **Save** to save the above settings into the gateway or click **Close** to cancel the settings.

Click *Modify* to modify the calling/called party number parameter. The configuration items on the calling/called party number parameter modification interface are the same as those on the *Add New Calling/Called Party Number Parameter* interface.

To delete a calling/called party number parameter, check the checkbox before the corresponding index and click the '*Delete*' button. To clear all calling/called party number parameters at a time, click the *Clear All* button.

**Note:** If there are two or more calling/called party numbers with the same prefix, the one numbered the smallest is valid and all the others become invalid.

### 3.5.6 Original CalleelD Pool

The Original CalleelD Pool interface is used to add the original CalleelD for all outgoing calls or some special calls which contain the specified calling/called prefix.

A new original CalleeID can be added by the Add New button.

The table below explains the items shown on the interface.

| Item              | Description                                                                                 |
|-------------------|---------------------------------------------------------------------------------------------|
| No.               | The corresponding number for an added original CalleelD. The value range is 0~99.           |
| CallerID Prefix   | A string of numbers at the beginning of a calling party number, which can be numbers or     |
|                   | "*" (indicating any string).                                                                |
| CalleelD Prefix   | A string of numbers at the beginning of a called party number, which can be numbers or      |
|                   | "*" (indicating any string).                                                                |
| Original CalleelD | The range of the original CalleelD in the Original CalleelD Pool. It must be filled in with |
| Range             | numbers and can not be left empty.                                                          |
| PCM Trunk         | Sets the PCM included in the Original CalleeID Pool.                                        |

After configuration, click **Save** to save the above settings into the gateway or click **Close** to cancel the settings.

Click *Modify* to modify the calling/called party number parameter. The configuration items on the original CalleelD modification interface are the same as those on the *Add New Original CalleelD* interface. Note that the item *No.* cannot be modified.

Note: If there are two or more calling/called party numbers with the same prefix, the Original

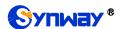

CalleelD Range will increase to be 1 plus the previous one, starting from that with the smallest number.

### 3.5.7 Redirecting Number Pool (Hidden item)

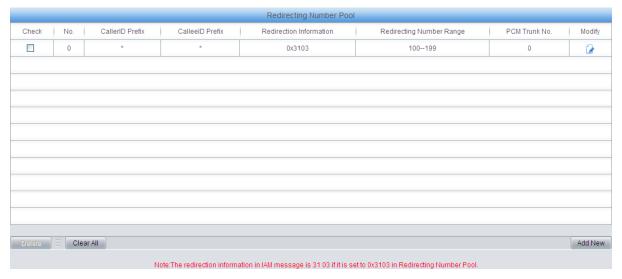

Figure 3-14 Redirecting Number Pool Interface

After you enter http://the IP address of your gateway/gfdhmc.php in the address column of the browser, the redirecting number pool will appear on the web. See Figure 3-14 for the Redirecting Number Pool interface, which is used to set the redirecting number in the setup message for all outgoing calls or some calls which contain a specified calling/called prefix. This feature is only applicable to ISUP calls.

A new redirecting number can be added by the Add New button. See Figure 3-15 for the redirecting number adding interface.

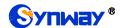

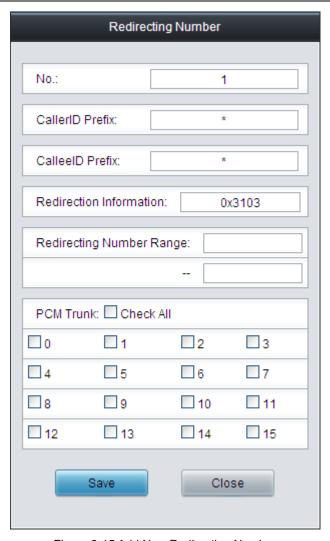

Figure 3-15 Add New Redirecting Number

The table below explains the items shown in above figures.

| Item               | Description                                                                             |
|--------------------|-----------------------------------------------------------------------------------------|
| Ma                 | The corresponding number for an added redirecting number. The value range is            |
| No.                | 0~99.                                                                                   |
| Callarin Draffix   | A string of numbers at the beginning of a calling party number, which can be            |
| CallerID Prefix    | numbers or "*" (indicating any string).                                                 |
| Calla al D. Drafin | A string of numbers at the beginning of a called party number, which can be             |
| CalleelD Prefix    | numbers or "*" (indicating any string).                                                 |
|                    | Sets the redirection information field in the IAM message. The parameter type of the    |
| Redirecting        | redirection information field is 0x13, which contains 2 bytes. By default, it is set to |
| Information        | 0x0331, i.e. call forwarding on no answer. Refer to the ISUP protocol standard for      |
|                    | the detailed description of each byte.                                                  |
| Redirecting Number | The range of the redirecting number in the Redirecting Number Pool. It must be filled   |
| Range              | in with numbers and can not be left empty.                                              |
| PCM Trunk No.      | Sets the PCM included in the Redirecting Number Pool.                                   |

After configuration, click **Save** to save the above settings into the gateway or click **Close** to cancel the settings.

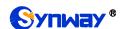

Click **Modify** in Figure 3-14 to modify the redirecting number parameter. The configuration items on the redirecting number modification interface are the same as those on the **Add New Redirecting Number** interface. Note that the item **No.** cannot be modified.

To delete a redirecting number parameter, check the checkbox before the corresponding index in Figure 3-14 and click the '*Delete*' button. To clear all redirecting number parameters at a time, click the *Clear All* button in Figure 3-14.

**Note:** If there are two or more calling/called party numbers with the same prefix, the Redirecting Number Range will increase to be 1 plus the previous one, starting from that with the smallest number.

#### 3.5.8 SS7 Server

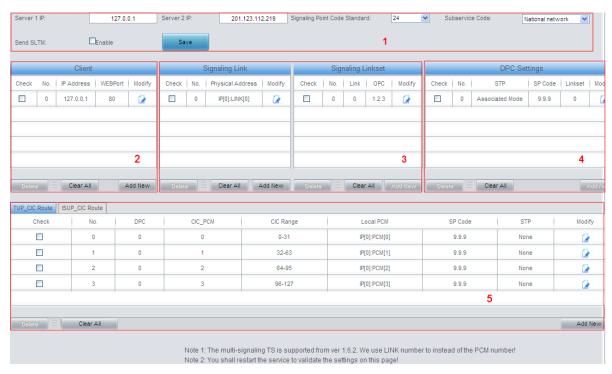

Figure 3-16 SS7 Server Configuration Interface

When the gateway uses the SS7 signaling, it must run the SS7 server first. See Figure 3-16 for the SS7 configuration interface, where you can set the SS7 server configuration file (Ss7server.ini). Follow the instructions below to accomplish the configurations step by step.

Step 1: Set Server IP and Signaling Point Code Standard. See Region 1 in Figure 3-16.

The table below explains these configuration items.

| Item            | Description                                                                        |  |
|-----------------|------------------------------------------------------------------------------------|--|
| Server 1 IP     | Sets the IP address for the master SS7 server. If only one server is used in the   |  |
|                 | system, there is no need to set the configuration item Server 2 IP.                |  |
| Server 2 IP     | Sets the IP address for the slave SS7 server.                                      |  |
| Signaling Point | The value of this item varies on the PBX model. The optional values are 14 and 24, |  |
| Code Standard   | with the default value of 24. The China SS7 uses 24.                               |  |
|                 | Sets the SS7 subservice code. The optional values are: International network,      |  |
| Subservice Code | Spare international network, National network, Spare national network, with the    |  |
|                 | default value of National network.                                                 |  |

| Send SLTM | Sets whether to regularly send the Signaling Link Test Message (SLTM) to the |
|-----------|------------------------------------------------------------------------------|
|           | remote PBX. By default it is disabled.                                       |

After configuration, click **Save** to save the settings into the gateway.

**Step 2:** Configure the client. See Region 2 in Figure 3-16.

A new client can be added by the *Add New* button on the bottom right corner of the client list. See Figure 3-17 for the new client adding interface.

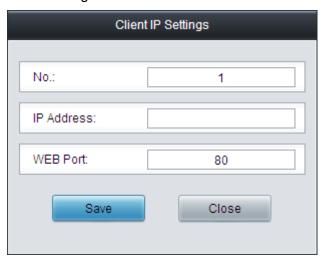

Figure 3-17 Add New Client

The table below explains the configuration items in the above figure.

| Item       | Description                                                                             |  |
|------------|-----------------------------------------------------------------------------------------|--|
| A/-        | The unique index of each client, which is mainly used in the configuration of signaling |  |
| No.        | links to correspond to the client, numbered from 0.                                     |  |
| IP Address | IP address of the client.                                                               |  |
| WEB Port   | The port which is used to access the gateway via WEB. The default value is 80.          |  |

After configuration, click **Save** to save the settings into the gateway or click **Close** to cancel the settings.

To modify a client, click *Modify* in the client list. The configuration items on the modification interface are the same as those on the *Add New Client* interface.

To delete a client, check the checkbox before the corresponding index and click the **Delete** button under the list. To clear all clients at a time, click the **Clear All** button. Note: If a client is occupied by a signaling link, it cannot be deleted or cleared unless you delete the signaling link first. You can only delete the clients in turn from back to front.

**Step 3:** Configure signaling links and linksets. See Region 3 in Figure 3-16.

The link used to transmit signaling messages between two signaling points is called Signaling Link. Each signaling link maps a physical address. A new signaling link can be added by the *Add New* button on the bottom right corner of the signaling link list. See Figure 3-18 for the new signaling link adding interface.

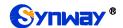

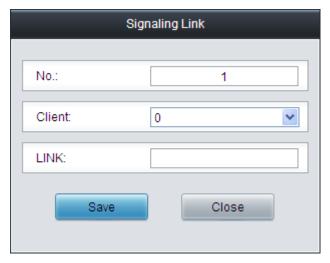

Figure 3-18 Add New Signaling Link

The table below explains the configuration items in the above figure.

| Item                                                                     | Description                                                                             |  |
|--------------------------------------------------------------------------|-----------------------------------------------------------------------------------------|--|
| The unique index of each signaling link, which is mainly used in the cor |                                                                                         |  |
| No.                                                                      | signaling linksets to correspond to the signaling link, numbered from 0.                |  |
|                                                                          | Client number. This configuration item together with <b>PCM</b> determines the physical |  |
| Client                                                                   | address of the E1 interface of the signaling link. Each physical address maps a         |  |
|                                                                          | signaling link.                                                                         |  |
| LINK                                                                     | The number of the signaling time slot, which starts from 0.                             |  |

After configuration, click **Save** to save the settings into the gateway or click **Close** to cancel the settings.

To modify a signaling link, click *Modify* in the signaling link list. The configuration items on the modification interface are the same as those on the *Add New Signaling Link* interface.

To delete a signaling link, check the checkbox before the corresponding index and click the **Delete** button under the list. To clear all signaling links at a time, click the **Clear All** button. Note: If a signaling link is occupied by a signaling linkset, it cannot be deleted or cleared unless you delete the signaling linkset first. You can only delete the signaling links in turn from back to front.

A group of signaling links used to connect two signaling points directly constitute a signaling linkset. A new signaling linkset can be added by the *Add New* button on the bottom right corner of the signaling linkset list. See Figure 3-19 for the new signaling linkset adding interface.

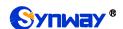

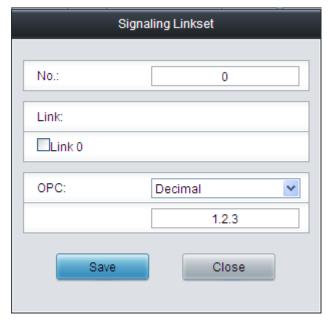

Figure 3-19 Add New Signaling Linkset

The table below explains the configuration items in the above figure.

| Item | Description          |                                          |                                  |
|------|----------------------|------------------------------------------|----------------------------------|
| No.  | The unique index     | of each signaling linkset, which is ma   | inly used in the configuration   |
| NO.  | of DPC to corresp    | ond to the signaling linkset, numbere    | ed from 0.                       |
|      | The signaling links  | s in the linkset. If the checkbox before | ore a link is grey, it indicates |
| Link | that the link has be | een occupied.                            |                                  |
|      | Originating Point    | Code for the signaling server which      | n is usually allocated by the    |
|      | central office,. See | e the table below for the format and t   | he value range:                  |
|      |                      | 14 bit                                   | 24 bit                           |
| OPC  | Decimal (a.b.c)      | a, c: 0~7, b: 0~255                      | a, b, c: 0~255                   |
|      | Hexadecimal          | a, c: 3-digit hexadecimal number,        | a, b, c: hexadecimal             |
|      | (abc)                | b: 8-digit hexadecimal number            | number inbetween 00~ff           |

After configuration, click **Save** to save the settings into the gateway or click **Close** to cancel the settings.

To modify a signaling linkset, click *Modify* in the signaling linkset list. The configuration items on the modification interface are the same as those on the *Add New Signaling Linkset* interface.

To delete a signaling linkset, check the checkbox before the corresponding index and click the **Delete** button under the list. To clear all signaling linkset at a time, click the **Clear All** button. Note: If a signaling linkset is occupied by a DPC, it cannot be deleted or cleared unless you delete the DPC first. You can only delete the signaling linksets in turn from back to front.

Step 4: Configure DPC. See Region 4 in Figure 3-16.

The signaling point that receives messages is called Destination Point Code (DPC). A new DPC can be added by the *Add New* button on the bottom right corner of the DPC list. See Figure 3-20 for the new DPC adding interface.

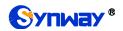

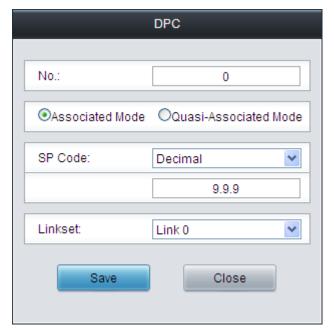

Figure 3-20 Add New DPC

The table below explains the configuration items in the above figure.

| Item                                         | Description                                                                                                    |  |
|----------------------------------------------|----------------------------------------------------------------------------------------------------|--|
| No.                                          | The unique index of each DPC, which is mainly used in the configuration of TUP_CIC Route or ISUP_CIC Route to correspond to the DPC, numbered from 0.                                                                                                    |  |
| Associated Mode/<br>Quasi-associated<br>Mode | Sets the way to transmit signaling messages between two signaling points, including Associated Mode and Quasi-associated Mode. Directly connecting the signaling links between two signaling points to transmit the inbetween signaling messages is called Associated Mode. Connecting two or more than two signaling links serially via one or more than one signaling transport points to transmit signaling messages, provided the path of signaling messages through the signaling network is predetermined and fixed within a certain period of time, is called Quasi-associated Mode. These two concepts are vividly illustrated below.  SP  SP  SP  SP  SP  SP  Signaling Relationship  Signaling Link Set |  |
| SP Code                                      | Signaling point code of the DPC, usually allocated by the central office.                                                                                                    |  |
| STP                                          | Sets the first STP (signaling transport point) the signaling message reaches during the transmission under the quasi-associated mode. Only when you select the quasi-associated mode can this item be seen and configured.                                                                                                    |  |
| Linkset                                      | The linkset which is used to transmit signaling messages. For the associated mode, this item sets the signaling linksets between the OPC and the DPC. For the quasi-associated mode, this item sets the signaling linksets between the OPC and the first STP (signaling transport point).                                                                                                    |  |

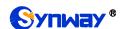

After configuration, click **Save** to save the settings into the gateway or click **Close** to cancel the settings.

To modify a DPC, click *Modify* in the DPC list. The configuration items on the modification interface are the same as those on the *Add New DPC* interface.

To delete a DPC, check the checkbox before the corresponding index and click the **Delete** button under the list. To clear all DPCs at a time, click the **Clear All** button. Note: If a DPC is occupied by a CIC routing rule, it cannot be deleted or cleared unless you delete the routing rule first. You can only delete the DPCs in turn from back to front.

Step 5: Configure TUP\_CIC or ISUP\_CIC Route. See Region 5 in Figure 3-16.

A new TUP\_CIC routing rule can be added by the *Add New* button on the bottom right corner of the TUP\_CIC routing rule list. See Figure 3-21 for the new TUP\_CIC routing rule adding interface.

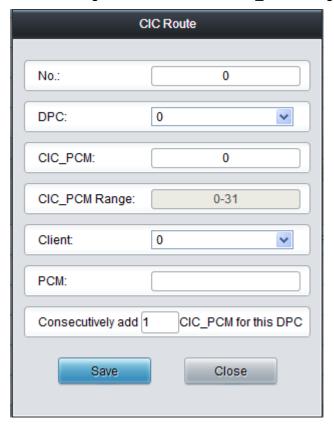

Figure 3-21 Add New TUP\_CIC Routing Rule

The table below explains the configuration items in the above figure.

| Item          | Description                                                                                                    |  |
|---------------|----------------------------------------------------------------------------------------------------|--|
| No.           | The unique index of each CIC routing rule, which is numbered from 0.                                                    |  |
| DPC           | DPC used in the routing rule.                                                                                           |  |
| CIC_PCM       | PCM number in the CIC field and the value is obtained by dividing the initial CIC number from the central office by 32. |  |
| CIC_PCM Range | Range of the PCM time slots corresponding to CIC.                                                                       |  |
| Client        | Client number. This configuration item together with <b>PCM</b> determines the local PCM in the CIC routing rule.       |  |
| PCM           | PCM number on the client.                                                                                               |  |

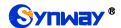

| Consecutively add |                                                          |
|-------------------|----------------------------------------------------------|
| _CIC_PCM for this | Consecutively adds one or more CIC_PCM routes for a DPC. |
| DPC               |                                                          |

After configuration, click **Save** to save the settings into the gateway or click **Close** to cancel the settings.

To modify a routing rule, click **Modify** in the TUP\_CIC routing rule list. The configuration items on the modification interface are the same as those on the **Add New TUP\_CIC Routing Rule** interface.

To delete a routing rule, check the checkbox before the corresponding index and click the **Delete** button under the list. To clear all routing rules at a time, click the **Clear All** button.

For the ISUP\_CIC route settings, click the ISUP\_CIC Route tab in Region 5 in Figure 3-16. See Figure 3-22 for the ISUP\_CIC route settings interface. The configuration items and operations on this interface are absolutely the same as those in the TUP\_CIC route settings interface. Note: Besides the default setting, the CIC Range for ISUP\_CIC route can also be user-defined.

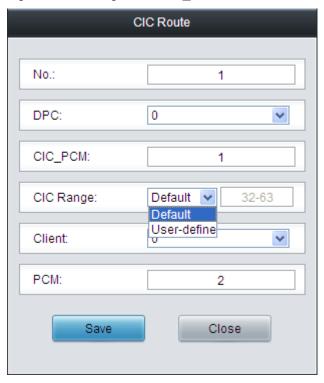

Figure 3-22 ISUP CIC Route Settings Interface

After completing the configurations on **SS7 Server Configuration Interface** (Figure 3-16), you shall restart the service to validate them. Refer to Restart for detailed instructions.

## 3.6 ISDN Settings

Users can see the ISDN option in the menu only when the configuration item *Signaling Protocol* on the PCM settings interface is set to *ISDN User Side* or *ISDN Network Side*.

#### 3.6.1 ISDN

On the ISDN settings interface, users can configure the general ISDN parameters. After configuration, click **Save** to save your settings into the gateway or click **Reset** to restore the configurations. If a dialog box pops up after you save your settings asking you to restart the service, do it immediately to apply the changes. Refer to <u>Restart</u> for detailed instructions. The

table below explains the items on the interface.

| Item                                                                                                    | Description                                                                              |  |
|----------------------------------------------------------------------------------------------------|------------------------------------------------------------------------------------------|--|
|                                                                                                    | Terminal Equipment Identifier, which is used to identify the service access point in     |  |
| TEI                                                                                                    | the point-to-point data link connection. Range of value: 0~63, with the default value    |  |
|                                                                                                    | of 0. Note: The TEI values at the corresponding user side and the network side           |  |
|                                                                                                    | must be the same.                                                                        |  |
|                                                                                                    | Sets the way to represent channel identification messages on the digital trunk. The      |  |
| Ch Identification                                                                                                    | optional values are: Number and Time slot diagram, with the default value of             |  |
|                                                                                                    | Number.                                                                                  |  |
|                                                                                                    | Sets the type of number and numbering scheme for the called party numbers in the         |  |
| Default Calles Tune                                                                                                    | SETUP message during the outgoing call. The optional values are: National                |  |
| Default Callee Type                                                                                                    | number, International number, Network number, Subscriber number and Unknown,             |  |
|                                                                                                    | with the default value of National number.                                               |  |
|                                                                                                    | Sets the type of number and numbering scheme for the calling party numbers in the        |  |
| Default Caller Type                                                                                                    | SETUP message during the outgoing call. The optional values are: National                |  |
| Delault Caller Type                                                                                                    | number, International number, Network number, Subscriber number and Unknown,             |  |
|                                                                                                    | with the default value of National number.                                               |  |
| CODEC                                                                                                    | Sets the voice CODEC used on the digital trunk. The optional values are A-Law            |  |
|                                                                                                    | and <i>u-Law</i> , with the default value of <i>A-Law</i> .                              |  |
| Auto Link Building                                                                                                    | Sets whether to send the message of automatic link building for the ISDN at ISDN         |  |
| Auto Link Bullaning                                                                                                    | user side or network side. By default this feature is enabled.                           |  |
| CRC Check                                                                                                    | Sets whether to enable the feature of CRC check for the digital trunk at ISDN user       |  |
| one one on                                                                                                    | side or network side. By default this feature is enabled.                                |  |
|                                                                                                    | Once this feature is enabled, if the IP end carries the redirecting number in a call     |  |
| Set Caller/Callee Type in                                                                                                    | from IP to PSTN, you shall set separate values for the type of number and                |  |
| case of Redirecting Num                                                                                                    | numbering scheme for the calling and called party numbers in the SETUP                   |  |
| and the second second s | message, i.e. Callee Type (with Redirecting Num) and Caller Type (with                   |  |
|                                                                                                    | Redirecting Num). By default this configuration item is disabled.                        |  |
|                                                                                                    | This item is valid only when <b>Set Caller/Callee Type in case of Redirecting Num</b> is |  |
|                                                                                                    | enabled. It sets the type of number and numbering scheme for the called party            |  |
| Callee Type (with                                                                                                    | numbers in the SETUP message when the IP end carries the redirecting number in           |  |
| Redirecting Num)                                                                                                    | a call from IP to PSTN. The optional values are: National number, International          |  |
|                                                                                                    | number, Network number, Subscriber number and Unknown, with the default value            |  |
|                                                                                                    | of National number.                                                                      |  |
|                                                                                                    | This item is valid only when <b>Set Caller/Callee Type in case of Redirecting Num</b> is |  |
|                                                                                                    | enabled. It sets the type of number and numbering scheme for the calling party           |  |
| Caller Type (with                                                                                                    | numbers in the SETUP message when the IP end carries the redirecting number in           |  |
| Redirecting Num)                                                                                                    | a call from IP to PSTN. The optional values are: National number, International          |  |
|                                                                                                    | number, Network number, Subscriber number and Unknown, with the default value            |  |
|                                                                                                    | of National number.                                                                      |  |
| Transfer Capability                                                                                                    | Sets the 'Transfer Capability' filed in the signaling message. The optional values       |  |
| Transier Capability                                                                                                    | are Voice and 3.1k Audio, with the default value of Voice.                               |  |

| Enter Auto Alert State   | If this item is checked, the system will go into the state of auto alert when it receives |  |
|--------------------------|-------------------------------------------------------------------------------------------|--|
| upon Reception of 'CALL  |                                                                                           |  |
| PROCEEDING' Message      | By default this item is disabled.                                                         |  |
| Enter Auto Alert State   | If this item is checked, the system will go into the state of auto alert when it receives |  |
| upon Reception of        | the 03 (PROGRESS) message and the progress indicator turns to be 8 or 1. By               |  |
| 'PROGRESS' Message       | default this item is disabled.                                                            |  |
| Decode ISDN Debugging    |                                                                                           |  |
| Message before           | If this item is checked, the system will decode the ISDN debugging message before         |  |
| Outputting               | outputting it.                                                                            |  |
|                          | The maximum time waiting for the called party to pick up the call after the channel       |  |
| Maximum Wait Time for    | state turns to 'WaitAnswer' during an outgoing call. The default value is 60,             |  |
| Called Party's Pick up   | calculated by s.                                                                          |  |
|                          | Sets the minimum length of the CalleelD under the fixed-length mode. The value            |  |
| Minimum Length of the    | range is 1≤n≤40. Provided it is set to n, that is, the local end has received all the n   |  |
| CalleeID of an Incoming  | digits of the called party number of the incoming call, the number reception will be      |  |
| Call                     |                                                                                           |  |
|                          | regarded as finished.                                                                     |  |
| Calling Party Property   | Sets the calling party property present indicator, including four options: Allowed to     |  |
| Present Indicator        | present, Restricted to present, Fail to provide numbers due to intercommunication         |  |
|                          | and Reserved, with the default value of Allowed to present.                               |  |
| Calling Party Property   | Sets the calling party property shielding indicator, including three options: Provide     |  |
| Shielding Indicator      | by users, unchecked; Provide by users, checked and transmitted; Provide by                |  |
| Cinciang maioator        | network. The default value is Provide by users, checked and transmitted.                  |  |
|                          | Sets the number type and numbering scheme for the redirecting number in the               |  |
| Default Redirecting      | SETUP message during the outgoing call, The optional values are: National                 |  |
| Number Type              | number, International number, Network number, Subscriber number and Unknown,              |  |
|                          | with the default value of National number.                                                |  |
|                          | Only when the SETUP message of a PSTN incoming call brings the field reverse              |  |
|                          | charging indication will this item work. Three options are available: Default, Reject     |  |
| Collect Call             | and Notify IP-PBX. If the option Notify IP-PBX is selected, the INVITE message of a       |  |
|                          | SIP outgoing call will bring the <i>x-BRCollectCall</i> field.                            |  |
| Send the 'Called Party   |                                                                                           |  |
| Number Complete'         | Sets whether to include or not the 'Called Number Complete' parameter in the              |  |
| Parameter                | SETUP message during an outgoing call.                                                    |  |
|                          | Sets the maximum time that the local end waits for the remote end to send back the        |  |
|                          | acknowledgement message in an outgoing call. If no acknowledgement message is             |  |
| Wait Confirm Time (T310) | received within the specified time period, the local end will disconnect the call         |  |
| wan Commin Time (1310)   |                                                                                           |  |
|                          | automatically. For ISDN User Side, the default value is 15; for ISDN Network Side,        |  |
|                          | the default value is 20, calculated by s.                                                 |  |
|                          | Sets whether the channel identification message is included in the corresponding          |  |
| Send Channel             | reply message (such as CALL PROCEEDING, ALERT, etc.) after the local end                  |  |
| Identification Message   | receives the SETUP message from the remote PBX during an incoming call. By                |  |
|                          | default this item is checked.                                                             |  |

| Set Cause value Lenginio | Once this feature is enabled, the cause field in such messages as status (0x7d),      |
|--------------------------|---------------------------------------------------------------------------------------|
|                          | release (0x4d), disconnect(0x45) will be 2 bytes. By default this item is disabled (3 |
| 2 bytes                  | bytes).                                                                               |

#### 3.6.2 Number Parameter

Number Parameter for ISDN is almost the same as that for SS7; only the calling/called party number changes from SS7 to ISDN; "set parameter if original CalleelD available" changes to "set parameter if redirecting number available" in ISDN. The configuration items on Number Parameter for ISDN interface are the same as those on the Number Parameter for SS7 interface.

### 3.6.3 Redirecting Number (Hidden item)

After you enter http://the IP address of your gateway/gfhmc.php in the address column of the browser, the Redirecting Number Pool for ISDN will appear on the web. It is almost the same as Original CalleeID Pool for SS7; only the calling/called party number changes from SS7 to ISDN. The configuration items on the Redirecting Number Pool for ISDN interface are the same as those on the Original CalleeID Pool for SS7 interface.

## 3.7 SS1 Settings

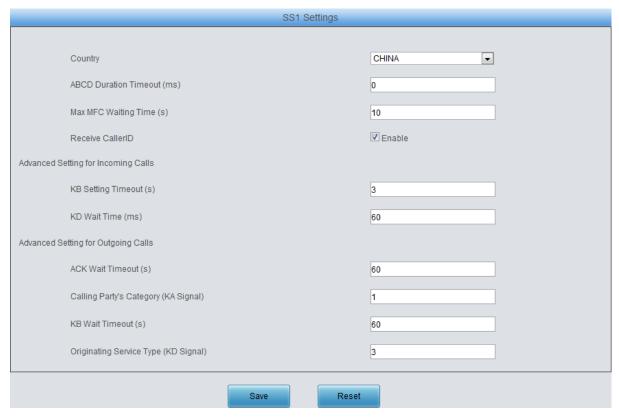

Figure 3-23 SS1 Settings Interface

See Figure 3-23 for the SS1 settings interface. This interface appears only when the configuration item *Signaling Protocol* on the PCM settings interface is set to *SS1*. You can set general information of SS1. After configuration, click *Save* to save your settings into the gateway or click *Reset* to restore the configurations. If a dialog box pops up after you save your settings asking you to restart the service, do it immediately to apply the changes. Refer to <u>Restart</u> for detailed instructions. The table below explains the items shown in Figure 3-23.

| Item Description |
|------------------|
|------------------|

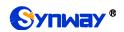

| SS1 HotLine                     | After this item is enabled, if the gateway receives CAS=0xd, a SIP call goes out and the calling number is the same as the channel number at the digital side; when this call hangs up, the gateway will receive 0x5 and the SIP side will send the BYE message. If an IP call comes in and the gateway receives the INVITE message, the corresponding PCM will send CAS=0xd; when the gateway receives the BYE message, the corresponding PCM will send CAS=0x5 to end the call. |
|---------------------------------|----------------------------------------------------------------------------------------------------|
| Country                         | Sets the country to use SS1, with the default value of CHINA.                                                                                                    |
| KB Signal Value                 | The KB value sent by the SS1 channel to the remote PBX in answering an incoming call automatically.                                                                                                    |
| Backward A Signal               | Used by the call incoming end to request the call outgoing end to send the                                                                                                    |
| (tonesrepeatrequest)            | backward A signal again.                                                                                                    |
| Backward A Signal               | Used by the driver to send the request of backward A signal in MFC (Multiple                                                                                                    |
| (tonesgroupA)                   | Frequency Control)                                                                                                    |
| Backward Signal (tonesgroupB)   | Used to end the MFC indication.                                                                                                    |
| Backward Signal (tonesanswer)   | Used to indicate the call receiving.                                                                                                    |
| Forward Signal (tonesendofinfo) | Used to indicate some signal to end or to be unavailable.                                                                                                    |
| R2 Signal<br>(tonesanswerA)     | Sets the parameters of R2 signaling.                                                                                                    |
| C/D Value                       | Sets the CD value of the ABCD signaling code sent from the local end to the remote PBX.                                                                                                    |
| ABCD Duration Timeout           | Sets the minimum duration of ABCD signaling codes sent out by the remote PBX, calculated by millisecond (ms), which has to be the multiple of 8, with the default value of 0. Only when the on-line ABCD signaling codes vary and the new value keeps for more than the time specified by this configuration item will the gateway confirm the change of ABCD codes, Otherwise, the driver will believe there are undesired dithering signals on the line.                        |
| Max MFC Waiting Time            | Sets the maximum waiting time, i.e. the timer T2 for the SS1 state machine, calculated by second, with the default value of 10.                                                                                                    |
| Receive CallerID                | Sets whether to receive the calling party number. The default value is enabled.                                                                                                    |
| KB Setting Timeout              | Sets the maximum time to wait for the application to configure the KB signal, calculated by second, with the default value of 3.                                                                                                    |
| KD Wait Time                    | Sets the maximum time to wait for the remote PBX to send the KD signal (i.e. the timer T3) in the SS1 channel state machine, calculated by second, with the default value of 60.                                                                                                    |
| ACK Wait Timeout                | Sets the value of the timer T5, calculated by second, with the default value of 60.                                                                                                    |
| Calling Party's                 | Sets the KA signal (calling party's category at the local end) sent in an outgoing                                                                                                    |
| Category (KA Signal)            | call. The value range is 1~10, with the default value of 1 (ordinary/regular).                                                                                                    |
| KB Wait Timeout                 | Sets the maximum time to wait for the KB signal from the remote PBX, calculated by second, with the default value of 60.                                                                                                    |

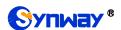

| Originating   | Service | Sets the originating service type, i.e. KD, for an outgoing call. The value range is |
|---------------|---------|--------------------------------------------------------------------------------------|
| Type (KD Sigr | nal)    | 1~6, with the default value of 3 (local call).                                       |

## 3.8 Fax Settings

The Fax Settings interface is used to modify the special fax configurations.

#### 3.8.1 Fax

On the fax configuration interface, users can configure the general fax parameters. After configuration, click **Save** to save your settings into the gateway or click **Reset** to restore the configurations. If a dialog box pops up after you save your settings asking you to restart the service, do it immediately to apply the changes. Refer to Restart for detailed instructions. The table below explains the configuration items on the interface.

| Item                | Description                                                                                       |
|---------------------|---------------------------------------------------------------------------------------------------|
| Fax Mode            | The real-time IP fax mode. The optional values are T.38, Pass-through and Disable,                |
|                     | with the default value of <i>T.38</i> . Setting this item to <i>Disable</i> means to disable both |
|                     | T.38 and Pass-through.                                                                            |
| T38 Version         | Version of T.38 which is defined by ITU-T. Range of value: 0~3, with the default                  |
|                     | value of 0.                                                                                       |
| T38 Negotiation     | Sets the Negotiation mode of T.38, including: Unsupported, Initiate Negotiation as                |
|                     | Fax Sender and Initiate Negotiation as Fax Receiver.                                              |
| Maximum Fax Pata    | Sets the maximum faxing rate for both receiving and transmitting. Range of value:                 |
| Maximum Fax Rate    | 14400, 9600 and 4800, calculated by bps, with the default value of 9600.                          |
| Fax Train Mode      | Sets the train mode for T.38 fax. The optional values are transferredTCF and                      |
| rax ITalli Mode     | localTCF, with the default value of transferredTCF.                                               |
| Error Correction    | Sets the error correction mode for T.38 fax. The optional values are                              |
| Mode                | t38UDPRedundancy (Redundancy Error Correction) and t38UDPFEC (Forward                             |
| Wode                | Error Correction), with the default value of t38UDPRedundancy.                                    |
| T.30 Ecm            | Sets whether to enable the T.30 error correction mode. By default this feature is                 |
| 1.30 ECM            | enabled.                                                                                          |
|                     | As stipulated in the standard FAX CNG, the minimum duration of CNG is 500ms $\pm$                 |
| Min Duration of CNG | 15%, calculated by ms, with the default value of 425.                                             |
| Min Duration of CNG | Note: Usually there is no need to modify it; please contact our technicians if                    |
|                     | necessary.                                                                                        |
| Min Duration of CED | As stipulated in the standard FAX CED, the minimum duration of CED is                             |
|                     | 2600~4000ms, calculated by ms, with the default value of 2600.                                    |
|                     | Note: Usually there is no need to modify it; please contact our technicians if                    |
|                     | necessary.                                                                                        |

If you set *Fax Mode* to *Pass-through*, you will see some different configuration items as shown below.

| Item         | Description                                                                   |
|--------------|-------------------------------------------------------------------------------|
| Pass-through | RTP Payload under the pass-through fax mode. Range of value: 96~127, with the |
| Payload      | default value of 102.                                                         |

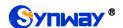

## 3.9 Route Settings

Route Settings is used to specify the routing rules for calls on two directions:  $IP \rightarrow PSTN$  and  $PSTN \rightarrow IP$ .

### 3.9.1 Routing Parameters

On the routing parameters configuration interface, you can set the routing rules for calls respectively on two directions IP->PSTN and PSTN->IP to be routing before or after number manipulation. The default value is *Route before Number Manipulate*.

After configuration, click Save to save the above settings into the gateway.

#### **3.9.2 IP to PSTN**

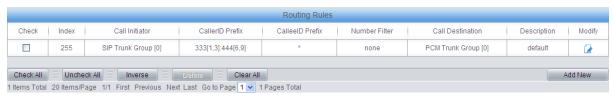

Figure 3-24 IP→PSTN Routing Rule Configuration Interface

See Figure 3-24 for the IP→PSTN routing rule configuration interface. A new routing rule can be added by the *Add New* button on the bottom right corner of the list in the above figure.

The table below explains the items shown on the interface.

| Item           | Description                                                                              |
|----------------|------------------------------------------------------------------------------------------|
| Index          | The unique index of each routing rule, which denotes its priority. A routing rule with   |
|                | a smaller index value has a higher priority. If a call matches several routing rules, it |
|                | will be processed according to the one with the highest priority.                        |
| Call Initiator | SIP trunk group from where the call is initiated. This item can be set to a specific     |
|                | SIP trunk group or SIP Trunk Group [ANY] which indicates any SIP trunk group.            |

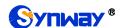

|                      | A string of num   | nbers at the beginning of the calling/called party number. This item           |
|----------------------|-------------------|--------------------------------------------------------------------------------|
|                      | can be set to     | a specific string or "*" which indicates any string. These two                 |
|                      | configuration ite | ems together with <i>Call Initiator</i> can specify the calls which apply to a |
|                      | routing rule.     |                                                                                |
|                      | Rule Explanation  | on:                                                                            |
|                      | Character         | Description                                                                    |
|                      | "0"~"9"           | Digits 0∼9.                                                                    |
|                      |                   | '[]' is used to define the range for a number. Values within it only           |
| CallerID Prefix,     | "[]"              | can be digits '0~9', punctuations '-' and ','. For example,                    |
| CalleelD Prefix      |                   | [1-3,6,8] indicates any one of the numbers 1, 2, 3, 6, 8.                      |
|                      | ££ 33             | '-' is used only in '[]' between two numbers to indicates any                  |
|                      | "-"               | number between these two numbers.                                              |
|                      | ""                | ',' is used to separate numbers or number ranges, representing                 |
|                      | ,                 | alternatives.                                                                  |
|                      | Example: Rule     | "0[0-3,7][6-9]"  denotes the prefix is 006, 016, 026, 036, 007, 017,           |
|                      | 027, 037, 008,    | 018, 028, 038, 009, 019, 029, 039, 076, 077, 078, 079.                         |
|                      | Note: Multiple    | rules are supported for CallerID/CalleeID prefix. They are separated           |
|                      | by ":".           |                                                                                |
| Call Destination     | PCM trunk grou    | up to which the call will be routed.                                           |
| Normalia in Filta in | Number filter ru  | ale which will be applicable to this route. It is set in Number Filter.        |
| Number Filter        | See Filtering R   | ule for details.                                                               |
| Description          | More information  | on about each routing rule.                                                    |

After configuration, click **Save** to save the settings into the gateway or click **Close** to cancel the settings.

Click *Modify* in Figure 3-24 to modify a routing rule. The configuration items on the IP→PSTN routing rule modification interface are the same as those on the *Add New Routing Rule* (IP→PSTN) interface. Note that the item *Index* cannot be modified.

To delete a routing rule, check the checkbox before the corresponding index in Figure 3-24 and click the **Delete** button. **Check All** means to select all available items on the current page; **Uncheck All** means to cancel all selections on the current page; **Inverse** means to uncheck the selected items and check the unselected. To clear all routing rules at a time, click the **Clear All** button in Figure 3-24.

#### 3.9.3 PSTN to IP

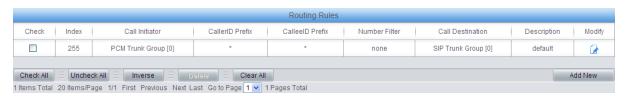

Figure 3-25 PSTN→IP Routing Rule Configuration Interface

See Figure 3-25 for the PSTN→IP routing rule configuration interface. A new routing rule can be added by the *Add New* button on the bottom right corner of the list in the above figure.

| Item | Description |
|------|-------------|
|------|-------------|

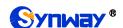

| Index            | The unique index of each routing rule, which denotes its priority. A routing rule with         |
|------------------|------------------------------------------------------------------------------------------------|
|                  | a smaller index value has a higher priority. If a call matches several routing rules, it       |
|                  | will be processed according to the one with the highest priority.                              |
| Call Initiator   | PCM trunk group from which the call is initiated. This item can be set to a specific           |
| Call Initiator   | PCM trunk group or PCM Trunk Group [ANY] which indicates any PCM trunk group.                  |
|                  | A string of numbers at the beginning of the calling/called party number. This item             |
|                  | can be set to a specific string or "*" which indicates any string. These two                   |
| Callarin Brafix  | configuration items together with <i>Call Initiator</i> can specify the calls which apply to a |
| CallerID Prefix, | routing rule.                                                                                  |
| CalleelD Prefix  | See the rule explanation of CallerID/CalleeID Prefix in IP to PSTN.                            |
|                  | Note: Multiple rules are supported in callerID/calleeID prefix. They should be                 |
|                  | separated by ":".                                                                              |
| Call Destination | SIP trunk group to which the call will be routed.                                              |
| Number Filter    | Number filter rule which will be applicable to this route. It is set in <i>Number Filter</i> . |
|                  | See Filtering Rule for detailed setting.                                                       |
| Description      | More information about each routing rule.                                                      |

After configuration, click **Save** to save the settings into the gateway or click **Close** to cancel the settings.

Click *Modify* in Figure 3-25 to modify a routing rule. The configuration items on the PSTN→IP routing rule modification interface are the same as those on the *Add New Routing Rule* (*PSTN→IP*) interface. Note that the item *Index* cannot be modified.

To delete a routing rule, check the checkbox before the corresponding index in Figure 3-25 and click the **Delete** button. **Check All** means to select all available items on the current page; **Uncheck All** means to cancel all selections on the current page; **Inverse** means to uncheck the selected items and check the unselected. To clear all routing rules at a time, click the **Clear All** button in Figure 3-25.

#### 3.10 Number Filter

Number Filter includes four parts: Whitelist, Blacklist, Number Pool and Filtering Rule.

#### 3.10.1 Whitelist

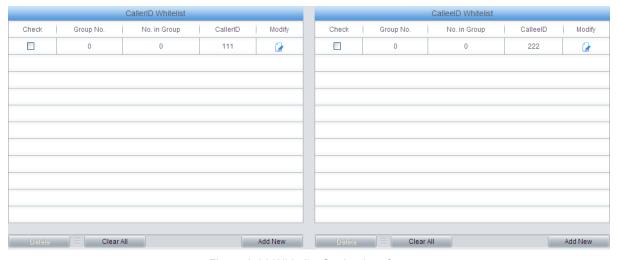

Figure 3-26 Whitelist Setting Interface

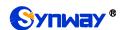

See Figure 3-26 for the Whitelist Setting Interface, which includes two parts: *CallerID Whitelist* and *CalleeID Whitelist*.

A new CallerID/CalleeID whitelist can be added by the *Add New* button.

The table below explains the items shown on the interface.

|                             | Description                                                                                                    |
|-----------------------------|----------------------------------------------------------------------------------------------------|
| The correspor range is 0~7. | ding Group ID for CallerIDs/CalleeIDs in the whitelist. The value                                                            |
| The correspon               | ding No. for different CallerIDs/CalleeIDs in a same group.                                                                  |
|                             | whitelist, which can not be left empty. on:                                                                                  |
| Character                   | Description                                                                                                    |
| 66大33                       | indicating any string                                                                                                    |
| "0"~"9"                     | Digits 0~9.                                                                                                    |
| "x"                         | A random number. A string of 'x's represents several random                                                                  |
|                             | numbers. For example, 'xxx' denotes 3 random numbers.                                                                        |
| "[]"                        | '[]' is used to define the range for a number. Values within it only                                                         |
|                             | can be digits '0~9', punctuations '-' and ','. For example,                                                                  |
|                             | [1-3,6,8] indicates any one of the numbers 1, 2, 3, 6, 8.                                                                    |
| <i>u_</i> "                 | '-' is used only in '[]' between two numbers to indicates any                                                                |
|                             | number between these two numbers.                                                                                            |
| <i>""</i>                   | ',' is used to separate numbers or number ranges, representing                                                               |
|                             | alternatives.                                                                                                    |
| CalleeID in the             | whitelist, which can not be left empty. The rules are the same as that                                                       |
| of CallerID.                | • •                                                                                                    |
|                             | range is 0~7.  The correspond CallerID in the Rule explanation Character  "*"  "0"~"9"  "x"  "[]"  "-"  ","  CalleeID in the |

After configuration, click **Save** to save the above settings into the gateway or click **Close** to cancel the settings.

Click *Modify* in Figure 3-26 to modify the CallerID or CalleeID whitelist. The configuration items on the CallerIDs/CalleeIDs on the Whitelist Modification interface are the same as those on the *Add New CallerIDs/CalleeIDs in Whitelist* interface. The item *Group No.* cannot be modified.

The search query box on the top of the Whitelist Setting interface can be used to search the CallerID or Calleeld you want.

To delete a CallerIDs/CalleeIDs in the whitelist, check the checkbox before the corresponding index in Figure 3-26 and click the '**Delete**' button. To clear all CallerIDs/CalleeIDs in the whitelist at a time, click the **Clear All** button in Figure 3-26.

**Note:** If a CallerID or CalleeID set in the whitelist is the same as one in the blacklist, it will go invalid. That is, the blacklist has a higher priority than the whitelist. The total amount of numbers in both whitelist and blacklist cannot exceed 200000.

#### 3.10.2 Blacklist

The Blacklist Setting interface is almost the same as the Whitelist Setting interface; only the whitelist changes to the blacklist. The configuration items on this interface are the same as those on the Whitelist Setting interface.

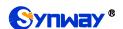

#### 3.10.3 Number Pool

On the Number Pool Setting interface, a new number pool can be added by the *Add New* button on the bottom right corner of the list.

The table below explains the items shown on the interface.

| Item         | Description                                                                        |
|--------------|------------------------------------------------------------------------------------|
| Group        | The corresponding Group ID for numbers in the number pool. The value range is      |
|              | 0~15.                                                                              |
| No. in Group | The corresponding No. for different numbers in a same group. It supports up to 100 |
|              | number s in one group.                                                             |
| Number Range | The range of the numbers in a number Pool. It must be filled in with numbers and   |
|              | can not be left empty.                                                             |

After configuration, click **Save** to save the above settings into the gateway or click **Close** to cancel the settings.

Click *Modify* to modify the number pool. The configuration items on the number pool modification interface are the same as those on the *Add New Number Pool* interface.

To delete a number pool, check the checkbox before the corresponding index and click the '**Delete**' button. To clear all number pools at a time, click the **Clear All** button.

#### 3.10.4 Filtering Rule

On the Filtering Rule Setting Interface, a new filtering rule can be added by the *Add New* button on the bottom right corner of the list.

| Item               | Description                                                                           |
|--------------------|---------------------------------------------------------------------------------------|
| No.                | The corresponding number for a filtering rule. The value range is 0~99.               |
| CallerID Whitelist | The Group No. of CallerIDs saved on the whitelist setting interface.                  |
| CalleeID Whitelist | The Group No. of CalleeIDs saved on the whitelist setting interface.                  |
| CallerID Blacklist | The Group No. of CallerIDs saved on the blacklist setting interface.                  |
| CalleeID Blacklist | The Group No. of CalleeIDs saved on the blacklist setting interface.                  |
| CallerID Pool in   | Select a Group No. which is set in the whitelist from the number pool as the CallerID |
| Whitelist          | pool in whitelist.                                                                    |
| CallerID Pool in   | Select a Group No. which is set in the blacklist from the number pool as the CallerID |
| Blacklist          | pool in blacklist.                                                                    |
| CalleelD Pool in   | Select a Group No. which is set in the whitelist from the number pool as the CalleelD |
| Whitelist          | pool in whitelist.                                                                    |
| CalleelD Pool in   | Select a Group No. which is set in the blacklist from the number pool as the CalleelD |
| Blacklist          | pool in blacklist.                                                                    |
| Original CalleelD  | Select a Group No. which is set in the whitelist from the number pool as the original |
| Pool in Whitelist  | CalleeID pool in whitelist.                                                           |
| Original CalleelD  | Select a Group No. which is set in the blacklist from the number pool as the original |
| Pool in Blacklist  | CalleeID pool in blacklist.                                                           |
| Description        | Remarks for the filtering rule. It can be any information, but can not be left empty. |

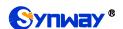

After configuration, click **Save** to save the above settings into the gateway or click **Close** to cancel the settings.

Click *Modify* to modify the filtering rule. The configuration items on the filtering rule modification interface are the same as those on the *Add New Filtering Rule* interface.

To delete a filtering rule, check the checkbox before the corresponding index and click the '**Delete**' button. To clear all filtering rules at a time, click the **Clear All** button.

## 3.11 Number Manipulation

Number Manipulation includes seven parts: IP→PSTN CallerID, IP→PSTN CalleeID, IP→PSTN CalleeID, IP→PS

#### 3.11.1 IP to PSTN CallerID

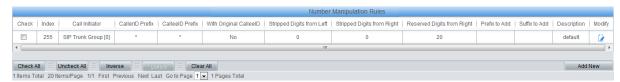

Figure 3-27 IP→PSTN CallerID Manipulation Interface

See Figure 3-27 for the IP-PSTN CallerID manipulation interface. A new number manipulation rule can be added by the *Add New* button on the bottom right corner of the list in the above figure.

| Item                 | Description                                                                             |
|----------------------|-----------------------------------------------------------------------------------------|
|                      | The unique index of each number manipulation rule, which denotes its priority. A        |
| Index                | number manipulation rule with a smaller index value has a higher priority. If a call    |
| muex                 | matches several number manipulation rules, it will be processed according to the        |
|                      | one with the highest priority.                                                          |
| Call Initiator       | SIP trunk group from where the call is initiated. This item can be set to a specific    |
| Can initiator        | SIP trunk group or SIP Trunk Group[ANY] which indicates any SIP trunk group.            |
|                      | A string of numbers at the beginning of the calling/called party number. This item      |
|                      | can be set to a specific string or "*" which indicates any string. These two            |
| CallerID Prefix,     | configuration items together with Call Initiator and With Original CalleelD can         |
| CalleelD Prefix      | specify the calls which apply to a number manipulation rule.                            |
|                      | Note: Multiple CallerID/CalleeID prefixes can be added simultaneously. They are         |
|                      | separated by ":".                                                                       |
| With Original        | If this item is set to Yes, it indicates that the number manipulation rule is only      |
| CalleelD             | applicable to the calls with original CalleeID/redirecting number. The default value is |
| CalleelD             | No.                                                                                     |
| Stripped Digita from | The amount of digits to be deleted from the left end of the number. If the value of     |
| Stripped Digits from | this item exceeds the length of the current number, the whole number will be            |
| Left                 | deleted.                                                                                |
| Stripped Digita from | The amount of digits to be deleted from the right end of the number. If the value of    |
| Stripped Digits from | this item exceeds the length of the current number, the whole number will be            |
| Right                | deleted.                                                                                |

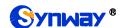

| Reserved Digits from Right | The amount of digits to be reserved from the right end of the number. Only when the value of this item is less than the length of the current number will some digits be deleted from left; otherwise, the number will not be manipulated. |
|----------------------------|----------------------------------------------------------------------------------------------------|
| Prefix to Add              | Designated information to be added to the left end of the current number.                                                                                                    |
| Suffix to Add              | Designated information to be added to the right end of the current number.                                                                                                    |
| Description                | More information about each number manipulation rule.                                                                                                    |

Note: The number manipulation is performed in 5 steps by the order of the following configuration items: Stripped Digits from Left, Stripped Digits from Right, Reserved Digits from Right, Prefix to Add and Suffix to Add.

After configuration, click **Save** to save the settings into the gateway or click **Close** to cancel the settings.

Click *Modify* in Figure 3-27 to modify a number manipulation rule. The configuration items on the IP→PSTN CallerID manipulation rule modification interface are the same as those on the *Add IP→PSTN CallerID Manipulation Rule* interface. Note that the item *Index* cannot be modified.

To delete a number manipulation rule, check the checkbox before the corresponding index in Figure 3-27 and click the **Delete** button. **Check All** means to select all available items on the current page; **Uncheck All** means to cancel all selections on the current page; **Inverse** means to uncheck the selected items and check the unselected. To clear all number manipulation rules at a time, click the **Clear All** button in Figure 3-27.

#### 3.11.2 IP to PSTN CalleeID

The number manipulation process for IP $\rightarrow$ PSTN CalleeID is almost the same as that for IP $\rightarrow$ PSTN CallerID; only the number to be manipulated changes from CallerID to CalleeID. The configuration items on this interface are the same as those on **IP\rightarrowPSTN CallerID Manipulation Interface** (Figure 3-27).

#### 3.11.3 IP to PSTN Original CalleeID

The number manipulation process for IP $\rightarrow$ PSTN Original CalleelD is almost the same as that for IP $\rightarrow$ PSTN CallerID; only the number to be manipulated changes from CallerID to Original CalleelD. The configuration items on the IP $\rightarrow$ PSTN Original CalleelD manipulation interface are the same as those on **IP\rightarrowPSTN CallerID Manipulation Interface** (Figure 3-27).

#### 3.11.4 PSTN to IP CallerID

On the PSTN → IP CallerID manipulation interface, a new number manipulation rule can be added by the *Add New* button on the bottom right corner of the list in the above figure.

| Item           | Description                                                                                                    |
|----------------|----------------------------------------------------------------------------------------------------|
| Index          | The unique index of each number manipulation rule, which denotes its priority. A number manipulation rule with a smaller index value has a higher priority. If a call matches several number manipulation rules, it will be processed according to the one with the highest priority. |
| Call Initiator | PCM trunk group from where the call is initiated. This item can be set to a specific PCM trunk group or PCM Trunk Group[ANY] which indicates any PCM trunk group.                                                                                                    |

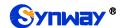

| CallerID Prefix, CalleeID Prefix | A string of numbers at the beginning of the calling/called party number. This item can be set to a specific string or "*" which indicates any string. These two configuration items together with <i>Call Initiator</i> and <i>With Original CalleeID</i> can specify the calls which apply to the number manipulation rule.  Note: Multiple CallerID/CalleeID prefixes can be added simultaneously. They are separated by ":". |
|----------------------------------|----------------------------------------------------------------------------------------------------|
| With Original<br>CalleeID        | If this item is set to Yes, it indicates that the number manipulation rule is only applicable to the calls with original CalleelD/redirecting number. The default value is No.                                                                                                    |
| Stripped Digits from<br>Left     | The amount of digits to be deleted from the left end of the number. If the value of this item exceeds the length of the current number, the whole number will be deleted.                                                                                                    |
| Stripped Digits from<br>Right    | The amount of digits to be deleted from the right end of the number. If the value of this item exceeds the length of the current number, the whole number will be deleted.                                                                                                    |
| Reserved Digits from Right       | The amount of digits to be reserved from the right end of the number. Only when the value of this item is less than the length of the current number will some digits be deleted from left; otherwise, the number will not be manipulated.                                                                                                    |
| Prefix to Add                    | Designated information to be added to the left end of the current number.                                                                                                    |
| Suffix to Add                    | Designated information to be added to the right end of the current number.                                                                                                    |
| Description                      | More information about each number manipulation rule.                                                                                                    |

Note: The number manipulation is performed in 5 steps by the order of the following configuration items: Stripped Digits from Left, Stripped Digits from Right, Reserved Digits from Right, Prefix to Add and Suffix to Add.

After configuration, click **Save** to save the settings into the gateway or click **Close** to cancel the settings.

Click *Modify* to modify a number manipulation rule. The configuration items on the PSTN→IP CallerID manipulation rule modification interface are the same as those on the *Add PSTN→IP CallerID Manipulation Rule* interface. Note that the item *Index* cannot be modified.

To delete a number manipulation rule, check the checkbox before the corresponding index and click the **Delete** button. **Check All** means to select all available items on the current page; **Uncheck All** means to cancel all selections on the current page; **Inverse** means to uncheck the selected items and check the unselected. To clear all number manipulation rules at a time, click the **Clear All** button.

#### 3.11.5 PSTN to IP CalleeID

The number manipulation process for PSTN→IP CalleeID is almost the same as that for PSTN→IP CallerID; only the number to be manipulated changes from CallerID to CalleeID. The configuration items on the PSTN→IP CalleeID manipulation interface are the same as those on PSTN→IP CallerID Manipulation Interface (错误! 未找到引用源。).

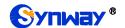

#### 3.11.6 PSTN to IP Original CalleeID

The number manipulation process for PSTN→IP Original CalleeID is almost the same as that for PSTN→IP CallerID; only the number to be manipulated changes from CallerID to Original CalleeID. The configuration items on the PSTN→IP Original CalleeID manipulation interface are the same as those on *PSTN→IP CallerID Manipulation Interface* (错误! 未找到引用源。).

#### 3.11.7 CallerID Pool

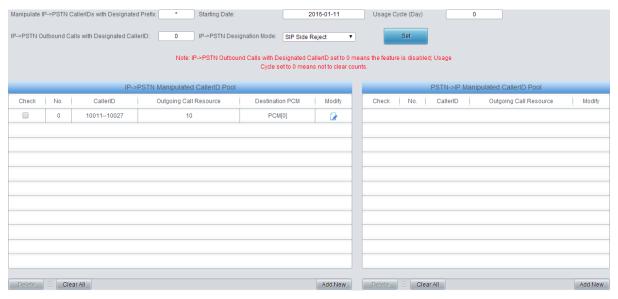

Figure 3-28 CallerID Pool Interface

See Figure 3-28 for the CallerID Pool interface, including two parts: PSTN $\rightarrow$ IP Manipulated CallerID Pool and IP $\rightarrow$ PSTN Manipulated CallerID Pool. It is used to designate the CallerID for outgoing calls and restrict the call amount for each designated callerID at the same time. If it is set to manipulate IP $\rightarrow$ PSTN CallerIDs with the designated prefix, only those calls with the CallerID prefix set in the CallerID pool meeting the requirement can be able to go out. The item *Manipulate IP\rightarrowPSTN CallerIDs with Designated Prefix* can not be left empty. By default it is set to "\*", that is, calls with any CallerID prefix can go out. A new CallerID can be added by the *Add New* button.

| Item                | Description                                                                        |
|---------------------|------------------------------------------------------------------------------------|
| IP→PSTN Outbound    |                                                                                    |
| Calls with          | Sets the times of the outbound calls for the numbers in IP→PSTN CallerID Pool.     |
| Designated CallerID |                                                                                    |
| Otantin n Data      | Sets the starting time to start the IP→PSTN Outbound Calls with Designated         |
| Starting Date       | CallerID.                                                                          |
| Usage Cycle         | Sets the execution cycle when the feature of IP→PSTN Outbound Calls with           |
|                     | Designated CallerID is enabled.                                                    |
| Destination PCM     | You can select PCM or PCM group.                                                   |
| (D. ) DOT!!         | Sets a mode for an IP→PSTN outbound call after all the IP→PSTN outbound calls      |
| IP→PSTN             | within the Usage Cycle reach the designated times, two options available: Sip Side |
| Designation Mode    | Reject and Designated CallerID.                                                    |

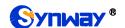

|                    | Sets the space Callerld for an outbound call.                                     |  |
|--------------------|-----------------------------------------------------------------------------------|--|
| Set Spare CallerID | Note: This item is only valid when IP →PSTN Designation Mode is set to            |  |
|                    | Designated CallerID.                                                              |  |
| No.                | The unique index of the CallerID in the pool, which starts from 0 and denotes its |  |
|                    | priority. A CallerID with a smaller index value has a higher priority.            |  |
| Outgoing Call      | Outs the manifestory growth as of the autocine calls for each Calls ID            |  |
| Resource           | Sets the maximum number of the outgoing calls for each CallerID.                  |  |
| Destination PCM    | The calls outgoing from the PCM designated in this item will do the manipulation. |  |
| Source PCM         | Only the calls from this PCM are allowed to do the CallerID Manipulation.         |  |
| CallerID           | Sets the range of the CallerID used for an outgoing call.                         |  |

After configuration, click **Save** to save the above settings into the gateway or click **Close** to cancel the settings.

Click *Modify* in Figure 3-28 to modify the CallerID information. The configuration items on the CallerID modification interface are the same as those on the *Add New CallerID* interface. The item *No.* cannot be modified.

To delete a CallerID in the pool, check the checkbox before the corresponding index in Figure 3-28 and click the '**Delete**' button. To clear all CallerIDs in the pool at a time, click the **Clear All** button in Figure 3-28.

#### 3.11.8 CallerID Reserve Pool

All the CallerIDs in this reserve pool will not be manipulated.

### 3.12 System Tools

System Tools is mainly for gateway maintenance. It provides such features as IP modification, time synchronization, data backup, log inquiry and connectivity check.

#### **3.12.1 Network**

The network settings interface is used to configure parameters about network. A gateway has two LANs, each of which can be configured with independent IP address (IPv4, IPv6), subnet mask and default gateway. It supports the DNS server. The Bond feature when enabled will make the information of LAN1 and LAN2 duplicated and backed up so as to realize the hot-backup function between LAN1 and LAN2. By default, this feature is *disabled*.

- Note: 1. The two configuration items IP Address and Default Gateway cannot be the same for NET 1 and NET 2.
  - 2. By default, *Speed and Duplex Mode* is hidden, set to Automatic Detection, you can click 'F' to let it display. We suggest you do not modify it because the non-automatic detection may cause abnormity in network interface.

If the Network Detect feature is enabled, a ping test will automatically be initiated from this IP address to the gateway to check the connection status between them. By default, this feature is disabled.

After configuration, click **Save** to save the above settings into the gateway or click **Reset** to restore the configurations. After changing the IP address, you shall log in the gateway again using your new IP address.

#### 3.12.2 Authorization

On the Authorization Management interface, you can import a trial or formal authorization just by

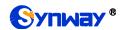

uploading the authorization file which is provided by Synway and cannot be modified.

# 3.12.3 Management

The table below explains the items shown on the Management Parameters Setting interface.

| Item                | Description                                                                                |  |  |
|---------------------|--------------------------------------------------------------------------------------------|--|--|
| WEB Port            | The port which is used to access the gateway via WEB. The default value is 80.             |  |  |
|                     | Sets the IP addresses which can access the gateway via WEB. By default, all IPs are        |  |  |
|                     | allowed. You can set an IP whitelist to allow all the IPs within it to access the gateway  |  |  |
| Access Setting      | freely. Also you can set an IP blacklist to forbid all the IPs within it to access the     |  |  |
|                     | gateway.                                                                                   |  |  |
| Time to Log Out     | The gateway will log out automatically if it is not operated during a time longer than     |  |  |
| Time to Log Out     | the value of this item, calculated by s, with the default value of 1800.                   |  |  |
| SSH                 | Sets whether to enable the gateway to be accessed via SSH, with the default value of       |  |  |
|                     | No.                                                                                        |  |  |
| SSH Port            | The port which is used to access the gateway via SSH.                                      |  |  |
| Remote Data         | After this feature is enabled, you can obtain the gateway data via a remote capture        |  |  |
| Capture             | tool. The default value is No.                                                             |  |  |
| Capture RTP         | Sets whether to capture RTP. Once this feature is enabled, the RTP package will also       |  |  |
|                     | be captured by the selected network.                                                       |  |  |
| FTP                 | Sets whether to enable the FTP server, with the default value of Yes.                      |  |  |
|                     | Sets whether to enable the Telnet feature, with the default value of Yes.                  |  |  |
| Telnet              | Note: By default, this configuration item is hidden. To display or hide it, you should     |  |  |
|                     | click any part of the interface and press the "F" button.                                  |  |  |
| Enable Watchdog     | Sets whether to enable the watchdog feature, with the default value of Yes.                |  |  |
| SYSLOG              | Sets whether to enable SYSLOG. It is required to fill in <b>SYSLOG Server Address</b> and  |  |  |
|                     | SYSLOG Level in case SYSLOG is enabled. By default, SYSLOG is disabled.                    |  |  |
| Server Address      | Sets the SYSLOG server address for log reception.                                          |  |  |
| SYSLOG Level        | Sets the SYSLOG level. There are three options: ERROR, WARNING and INFO.                   |  |  |
|                     | Sets whether to enable the feature of sending CDR. It is required to fill in <b>Server</b> |  |  |
| Send CDR            | Address and Server Port in case Send CDR is enabled. By default, Send CDR is               |  |  |
|                     | disabled.                                                                                  |  |  |
| Server Address      | The address of the server to receive CDR.                                                  |  |  |
| Server Port         | The port of the server to receive CDR.                                                     |  |  |
| Send Failed Call    | Once this feature is enabled, the gateway will send the CDR for both successful and        |  |  |
| Record              | unsuccessful calls; otherwise, it will only send the CDR data for successful calls.        |  |  |
| Add Hangup Side     | Add hangup information to CDR.                                                             |  |  |
| Monitor             | Enable the NAT stun between the gateway and the monitor tool. By default, it is            |  |  |
| Self-adaption       | disabled.                                                                                  |  |  |
| Send Number         | Sets whether to send the classification data. It is disabled by default.                   |  |  |
| Classification Data | See America to conduct of data. It is disabled by default.                                 |  |  |
| Server IP           | Sets the server IP to receive the classification data.                                     |  |  |
| Server Port         | Sets the server port to receive the classification data.                                   |  |  |

|                     | The calls in both directions of IP->PSTN and PSTN->IP send such information as              |  |
|---------------------|---------------------------------------------------------------------------------------------|--|
| Enable Call Control | UUID, gateway IP address, CallerID and CalleeID to the customer's service system            |  |
| Server              | by HTTP POST before routing. Then the customer's service system will decide                 |  |
|                     | whether to allow the routing or reject the call after querying the database.                |  |
| Server URL          | Sets the server URL to receive the call information.                                        |  |
| Encrypt Character   |                                                                                             |  |
| String              | The encryption key in clear text, used to verify the CallerID and CalleeID                  |  |
| Keep Routing in     | Sets whether to keep routing if server errors occur.                                        |  |
| Server Error        |                                                                                             |  |
|                     | Sets whether to enable the NTP time synchronization feature. It is required to fill in      |  |
| NTP                 | NTP Server Address, Synchronizing Cycle and Time Zone in case NTP is enabled.               |  |
|                     | By default, <i>NTP</i> is disabled.                                                         |  |
| NTP Server Address  | Sets the Server address for NTP time synchronization.                                       |  |
| Synchronizing Cycle | Sets the cycle for NTP time synchronization.                                                |  |
| <b>.</b>            | Sets whether to restart the gateway regularly every day at the preset <b>Restart Time</b> . |  |
| Daily Restart       | By default, this feature is disabled.                                                       |  |
| Restart Time        | Sets the time to restart the gateway regularly.                                             |  |
| System Time         | The system time. Check the checkbox before <i>Modify</i> and change the time in the edit    |  |
|                     | box.                                                                                        |  |
| Time Zone           | The time zone of the gateway.                                                               |  |

#### 3.12.4 IP Routing Table

IP Routing Table is used to set the route for the LAN port when two network ports both transport SIP. Thus, the LAN can access some IPs in other different network segment. By default, there is no routing table available on the gateway, click *Add New* to add them manually.

The table below explains the items shown on the interface.

| Item         | Description                                                                     |
|--------------|---------------------------------------------------------------------------------|
| No.          | The number of the routing for the LAN in routing table.                         |
| Destination  | The network segment in which the IP address is accessible for the network port. |
| Subnet Mask  | The subnet mask of the network segment.                                         |
| Network Port | The corresponding network port of the routing.                                  |

After configuration, click **Save** to save the settings into the gateway or click **Close** to cancel the settings.

Click *Modify* to modify a routing. The configuration items on the routing table modification interface are the same as those on the *Add Routing Table* interface. Note that the item *No.* cannot be modified.

To delete a routing, check the checkbox before the corresponding index and click the **Delete** button. To clear all routing tables at a time, click the **Clear All** button.

#### 3.12.5 Access Control

On the Access Control List interface, once you add a piece of command to ACL, the network flow will be restricted, only the particular devices allowed to visit the gateway and only the data packages on the designated ports be forwarded. Click *Add New* to add a new piece of command.

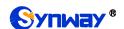

Input a piece of command into the Command item and click *Save* to save the settings to the gateway. Click *Close* to cancel your settings. After that. click *Apply* to make the new command valid.

Click *Modify* to modify a command. The configuration items on the Access Control Command Modification interface are the same as those on the *Add Access Control Command* interface. Note that the item *Index* cannot be modified.

To delete an Access Control Command, check the checkbox before the corresponding index and click the **Delete** button, and then click the **Apply** button to make the deleted command invalid. **Check All** means to select all available items on the current page; **Uncheck All** means to cancel all selections on the current page; **Inverse** means to uncheck the selected items and check the unselected. To clear all access control commands at a time, click the **Clear All** button.

**Note:** 1, Currently, only the command iptables is supported by the gateway.

2, When you add or modify or delete commands manually, don't forget to click the *Apply* button to make your settings valid. However, when the gateway restarts or the configuration is leading-in, you need not click the *Apply* button and the commands will get valid automatically.

#### 3.12.6 Certificate Management

Certification Management, i.e. Transport Layer Security (TLS) Management, is a security protocol that provides privacy and data integrity for network communications. It is used to protect the gateway's SIP signaling links, WEB interfaces and the Telnet server.

The table below explains the items shown on the Certificate Management interface.

| Item       | Description                                                                          |
|------------|--------------------------------------------------------------------------------------|
| Country    | Fill in the country code, represented by 2 capital letters, for example, CN. For the |
| Country    | codes for other countries, refer to ISO 3166-1 A2.                                   |
| Province   | Fill in the province, for example, Zhejiang.                                         |
| City       | Fill in the city, for example, Hangzhou.                                             |
| Company    | Fill in the company name.                                                            |
| Department | Fill in the department, for example, IT Dept.                                        |
| Host Name  | Fill in the IP address of SBC.                                                       |
| Email      | Fill in the Email address.                                                           |

After your configuration, click *Generate* to generate the TLS certificate, click *Reset* to restore the current settings, and click *Download* to download the certificate.

### 3.12.7 Centralized Manage

The Centralized Manage Setting interface is used to configure parameters about centralized management. The gateway can register to a centralized management platform and accept the management of the platform. The table below explains the items shown in this interface.

| Item                 | Description                                                                        |
|----------------------|------------------------------------------------------------------------------------|
| Notification Setting | If it is enabled, the gateway will send the SNMP TRAP warning information          |
|                      | automatically.                                                                     |
| Trap Server Port     | The server port to receive the warning information, with the default value of 162. |
| CPU Temperature      | The warning on high CPU temperature. Note: This feature is unavailable for         |
| Threshold            | SMG2000 series.                                                                    |
| CPU Usage Threshold  | The warning on high CPU utilization.                                               |

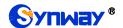

| Memory Usage<br>Threshold        | The warning on high memory usage.                                                                                                    |  |
|----------------------------------|----------------------------------------------------------------------------------------------------|--|
| High CPS Threshold               | The warning on high CPS.                                                                                                    |  |
| Low Connection Rate Threshold    | The warning on low connection rate.                                                                                                    |  |
| Auto Change Default<br>Gateway   | Once this feature is enabled, the gateway will connect the DCMS via another network port automatically once the connected network cable is loosen or drawn out. The default value is disabled.                                                                                |  |
| Management Platform              | Select a management platform for the gateway to register.                                                                                                    |  |
| Company Name                     | The company name used to register the gateway to DCMS, only valid when DCMS is selected.                                                                                                    |  |
| Gateway Description              | The description displayed on DCMS after the gateway is registered to DCMS, giving an easy identification of the gateway in device grouping. This item is only valid when DCMS is selected.                                                                                    |  |
| Centralized  Management Protocol | Sets the centralized management protocol. It only supports SNMP currently.                                                                                                    |  |
| SNMP Version                     | Sets the version of SNMP, three options available: V1, V2 and V3, with the default value of V2.                                                                                                    |  |
| SNMP Server Address              | IP address of SNMP.                                                                                                    |  |
| Monitoring Port                  | Monitoring Port for SNMP on the gateway.                                                                                                    |  |
| Community String                 | Community string used for information acquisition.                                                                                                    |  |
| Account                          | The account of SNMP, only valid when the SNMP version is set to V3.                                                                                                    |  |
| Grade                            | The grade of SNMP, three options available: Neither authenticated nor encrypted, Authenticated but not encrypted and Authenticated and encrypted, with the default value of <i>Neither authenticated nor encrypted</i> . It is only valid when the SNMP version is set to V3. |  |
| Authentication                   | The authentication password required to enter when the item Grade is set to                                                                                                    |  |
| Password                         | Authenticated but not encrypted or Authenticated and encrypted.                                                                                                    |  |
| Encryption Password              | The encryption password required to enter when the item Grade is set to Authenticated and encrypted.                                                                                                    |  |
| Working Status                   | The status of the connection between the gateway and the centralized management server. It is only valid when DCMS is selected.                                                                                                    |  |

#### **3.12.8 Radius**

The Radius Configuration interface is used to configure parameters about Radius. Once the Radius feature is enabled, the gateway will serve as the Radius client and send messages to the Radius server at the start and end of each call to fulfill the charge business.

The table below explains the configuration items shown on the interface.

| Item          | Description                                                                 |
|---------------|-----------------------------------------------------------------------------|
| Radius        | Sets whether to enable Radius or not, with the default setting of disabled. |
| Certification | Sets whether to send the certification message before sending the charge    |
| Certification | message, with the default setting of enabled.                               |

| Allow Calls even if Server doesn't Respond  Local IP  Display the local IP address.  Sets the IP address and port of the master Radius server.  Note: If the port isn't designated, the default port 1813 will be used.  Sets the shared key used for the communication encryption between the master Radius server and the Radius client.  Note: The key should be appointed by both the client and the server end ahead of time, and be configured the same at both sides.  Sets the IP address and the port of the spare Radius server which will be automatically started upon the occurrence of malfunction on the communications between the gateway and Radius master server.  Note: If the port isn't designated, the default port 1813 will be used.  Sets the IP address and the port of the spare Radius server which will be automatically started upon the occurrence of malfunction on the communications between the gateway and Radius master server.  Note: If the port isn't designated, the default port 1813 will be used.  Sets the maximum time to wait for the response after the message is sent out by Radius, with the default value of 3s. To guarantee the accuracy of the charge, the gateway will start the message retransmission mechanism once the charge message sent from the gateway to the Radius server is timeout without any response.  Sets the retransmission times on no response to the Radius message, with the default value of 1.  Sets the transmit interval of the charge alive package, calculated by s. Range of value: 20–300, with the default value of 20.  Sets the type of calls which are required to output call records, including four options: PSTN→IP. IP→PSTN, conversion start and access failure.  Type Meaning  Whether to send the Radius charge message for the calls from PSTN to IP  Whether to send the Radius charge message for the calls from PSTN to IP  Whether to send the record of the initial conversion, that is, whether to have the gateway send the record information whether to have the gateway send the record information whether to  |                       |                                                                           |                                                                    |  |
|----------------------------------------------------------------------------------------------------|-----------------------|---------------------------------------------------------------------------|--------------------------------------------------------------------|--|
| Sets the IP address and port of the master Radius server.  Note: If the port isn't designated, the default port 1813 will be used.  Sets the shared key used for the communication encryption between the master Radius server and the Radius client.  Note: The key should be appointed by both the client and the server end ahead of time, and be configured the same at both sides.  Sets the IP address and the port of the spare Radius server which will be automatically started upon the occurrence of malfunction on the communications between the gateway and Radius master server.  Note: If the port isn't designated, the default port 1813 will be used.  Sets the maximum time to wait for the response after the message is sent out by Radius, with the default value of 3s. To guarantee the accuracy of the charge message sent from the gateway to the Radius server is timeout without any response.  Retransmission Times  Retransmission Times  Retransmit Interval of Charge Alive Package  Of value: 20~300, with the default value of 20.  Sets the transmit interval of the charge alive package, calculated by s. Range of value: 20~300, with the default value of 20.  Sets the type of calls which are required to output call records, including four options: PSTN→IP, IP->PSTN, conversion start and access failure.  Type Meaning  PSTN>IP, IP->PSTN to IP  Whether to send the Radius charge message for the calls from PSTN to IP  Whether to send the Radius charge message for the calls from IP to PSTN  Whether to send the record of the initial conversion, that is, whether to have the gateway send the record information about the initial conversion to the Radius server upon the connection of the conversion.  Whether to send the record of the calls in access failure, that is, whether to have the gateway send the record information information about the initial conversion to the Radius server upon the connection of the conversion.                                                                                                    |                       | server doesn't respond the certification message. The default value is    |                                                                    |  |
| Sets the shared key used for the communication encryption between the master Radius server and the Radius client.  Note: The key should be appointed by both the client and the server end ahead of time, and be configured the same at both sides.  Sets the IP address and the port of the spare Radius server which will be automatically started upon the occurrence of malfunction on the communications between the gateway and Radius master server.  Note: If the port isn't designated, the default port 1813 will be used.  Sets the maximum time to wait for the response after the message is sent out by Radius, with the default value of 3s. To guarantee the accuracy of the charge, the gateway will start the message retransmission mechanism once the charge message sent from the gateway to the Radius server is timeout without any response.  Retransmission Times  Retransmit Interval of Sets the retransmission times on no response to the Radius message, with the default value of 1.  Sets the transmit interval of the charge alive package, calculated by s. Range of value: 20~300, with the default value of 20.  Sets the type of calls which are required to output call records, including four options: PSTN→IP, IP→PSTN, conversion start and access failure.  Type Meaning  PSTN→IP Whether to send the Radius charge message for the calls from IP to PSTN  Whether to send the Radius charge message for the calls from IP to PSTN to IP  Whether to send the Radius charge message for the calls from IP to PSTN  Whether to send the record of the initial conversion, that is, whether to have the gateway send the record information about the initial conversion to the Radius server upon the connection of the conversion.  Whether to send the record of the calls in access failure, that is, whether to have the gateway send the record information information about the calls in access failure to the Radius information about the calls in access failure to the Radius information about the calls in access failure to the Radius information about the calls in  | Local IP              | Display the loc                                                           | cal IP address.                                                    |  |
| Sets the shared key used for the communication encryption between the master Radius server and the Radius client.  Note: The key should be appointed by both the client and the server end ahead of time, and be configured the same at both sides.  Sets the IP address and the port of the spare Radius server which will be automatically started upon the occurrence of malfunction on the communications between the gateway and Radius master server.  Note: If the port isn't designated, the default port 1813 will be used.  Sets the maximum time to wait for the response after the message is sent out by Radius, with the default value of 3s. To guarantee the accuracy of the charge, the gateway will start the message retransmission mechanism once the charge message sent from the gateway to the Radius server is timeout without any response.  Retransmission Times  Retransmit Interval of Charge Alive Package  Charge Alive Package  Sets the transmission times on no response to the Radius message, with the default value of 1.  Sets the transmit interval of the charge alive package, calculated by s. Range of value: 20-300, with the default value of 20.  Sets the type of calls which are required to output call records, including four options: PSTN→IP, IP→PSTN, conversion start and access failure.  Type Meaning  PSTN→IP Whether to send the Radius charge message for the calls from IP to PSTN  Whether to send the Radius charge message for the calls from IP to PSTN  Whether to send the record of the initial conversion, that is, whether to have the gateway send the record information about the initial conversion to the Radius server upon the connection of the conversion.  Whether to send the record of the calls in access failure, that is, whether to have the gateway send the record information information about the calls in access failure to the Radius                                                                                                    | Master Server         | ·                                                                         |                                                                    |  |
| master Radius server and the Radius client.  Note: The key should be appointed by both the client and the server end ahead of time, and be configured the same at both sides.  Sets the IP address and the port of the spare Radius server which will be automatically started upon the occurrence of malfunction on the communications between the gateway and Radius master server.  Note: If the port isn't designated, the default port 1813 will be used.  Sets the maximum time to wait for the response after the message is sent out by Radius, with the default value of 3s. To guarantee the accuracy of the charge, the gateway will start the message retransmission mechanism once the charge message sent from the gateway to the Radius server is timeout without any response.  Retransmission Times  Retransmission Times  Retransmit Interval of Charge Alive Package  Sets the transmit interval of the charge alive package, calculated by s. Range of value: 20~300, with the default value of 20.  Sets the type of calls which are required to output call records, including four options: PSTN→IP, IP→PSTN, conversion start and access failure.  Type Meaning  PSTN→IP Whether to send the Radius charge message for the calls from PSTN to IP  Whether to send the Radius charge message for the calls from IP to PSTN  Whether to send the record of the initial conversion, that is, whether to have the gateway send the record information about the initial conversion to the Radius server upon the connection of the conversion.  Whether to send the record of the calls in access failure, that is, whether to have the gateway send the record information about the calls in access failure to the Radius                                                                                                    |                       | •                                                                         |                                                                    |  |
| Note: The key should be appointed by both the client and the server end ahead of time, and be configured the same at both sides.  Sets the IP address and the port of the spare Radius server which will be automatically started upon the occurrence of malfunction on the communications between the gateway and Radius master server.  Note: If the port isn't designated, the default port 1813 will be used.  Sets the maximum time to wait for the response after the message is sent out by Radius, with the default value of 3s. To guarantee the accuracy of the charge, the gateway will start the message retransmission mechanism once the charge message sent from the gateway to the Radius server is timeout without any response.  Retransmission Times  Retransmit Interval of Charge Alive Package  Sets the transmit interval of the charge alive package, calculated by s. Range of value: 20~300, with the default value of 20.  Sets the type of calls which are required to output call records, including four options: PSTN→IP, IP→PSTN, conversion start and access failure.  Type Meaning  PSTN→IP Whether to send the Radius charge message for the calls from PSTN to IP  Whether to send the Radius charge message for the calls from IP to PSTN  Whether to send the record of the initial conversion, that is, whether to have the gateway send the record information about the initial conversion to the Radius server upon the connection of the conversion.  Whether to send the record of the calls in access failure, that is, whether to have the gateway send the record information about the calls in access failure to the Radius                                                                                                    |                       |                                                                           | •                                                                  |  |
| ahead of time, and be configured the same at both sides.  Sets the IP address and the port of the spare Radius server which will be automatically started upon the occurrence of malfunction on the communications between the gateway and Radius master server.  Note: If the port isn't designated, the default port 1813 will be used.  Sets the maximum time to wait for the response after the message is sent out by Radius, with the default value of 3s. To guarantee the accuracy of the charge, the gateway will start the message retransmission mechanism once the charge message sent from the gateway to the Radius server is timeout without any response.  Sets the retransmission times on no response to the Radius message, with the default value of 1.  Sets the transmit interval of 1.  Sets the transmit interval of the charge alive package, calculated by s. Range of value: 20~300, with the default value of 20.  Sets the type of calls which are required to output call records, including four options: PSTN→IP, IP→PSTN, conversion start and access failure.  Type Meaning  Whether to send the Radius charge message for the calls from PSTN to IP  IP→PSTN  Whether to send the Radius charge message for the calls from IP to PSTN  Whether to send the Radius charge message for the calls from IP to PSTN  Whether to send the Radius charge message for the calls from IP to PSTN  Whether to send the Radius charge message for the calls from IP to PSTN  Whether to send the Radius charge message for the calls from IP to PSTN  Whether to send the record of the initial conversion, that is, whether to have the gateway send the record information about the initial conversion to the Radius server upon the connection of the conversion.  Whether to send the record of the calls in access failure, that is, whether to have the gateway send the record information information about the calls in access failure to the Radius                                                                                                    | Shared Key            |                                                                           |                                                                    |  |
| Sets the IP address and the port of the spare Radius server which will be automatically started upon the occurrence of malfunction on the communications between the gateway and Radius master server.  Note: If the port isn't designated, the default port 1813 will be used.  Sets the maximum time to wait for the response after the message is sent out by Radius, with the default value of 3s. To guarantee the accuracy of the charge, the gateway will start the message retransmission mechanism once the charge message sent from the gateway to the Radius server is timeout without any response.  Sets the retransmission times on no response to the Radius message, with the default value of 1.  Sets the retransmission times on no response to the Radius message, with the default value of 1.  Sets the retransmist interval of the charge alive package, calculated by s. Range of value: 20~300, with the default value of 20.  Sets the type of calls which are required to output call records, including four options: PSTN→IP, IP→PSTN, conversion start and access failure.  Type Meaning  Whether to send the Radius charge message for the calls from PSTN to IP  IP→PSTN  Whether to send the Radius charge message for the calls from IP to PSTN  Whether to send the Radius charge message for the calls from IP to PSTN  Whether to send the Radius charge message for the calls from IP to PSTN  Whether to send the Radius charge message for the calls from IP to PSTN  Whether to send the Radius charge message for the calls from IP to PSTN  Whether to send the record of the initial conversion, that is, whether to have the gateway send the record information about the initial conversion to the Radius server upon the connection of the conversion.  Whether to send the record of the calls in access failure, that is, whether to have the gateway send the record information information about the calls in access failure to the Radius                                                                                                    |                       |                                                                           |                                                                    |  |
| automatically started upon the occurrence of malfunction on the communications between the gateway and Radius master server.  Note: If the port isn't designated, the default port 1813 will be used.  Sets the maximum time to wait for the response after the message is sent out by Radius, with the default value of 3s. To guarantee the accuracy of the charge, the gateway will start the message retransmission mechanism once the charge message sent from the gateway to the Radius server is timeout without any response.  Retransmission Times  Retransmission Times  Sets the retransmission times on no response to the Radius message, with the default value of 1.  Sets the transmit interval of the charge alive package, calculated by s. Range of value: 20~300, with the default value of 20.  Sets the type of calls which are required to output call records, including four options: PSTN→IP, IP→PSTN, conversion start and access failure.  Type Meaning  PSTN→IP Whether to send the Radius charge message for the calls from PSTN to IP  Whether to send the Radius charge message for the calls from IP to PSTN  Whether to send the record of the initial conversion, that is, whether to have the gateway send the record information about the initial conversion to the Radius server upon the connection of the conversion.  Whether to send the record of the calls in access failure, that is, whether to have the gateway send the record information information about the calls in access failure to the Radius information about the calls in access failure to the Radius information about the calls in access failure to the Radius information about the calls in access failure to the Radius information about the calls in access failure to the Radius information about the calls in access failure to the Radius information about the calls in access failure to the Radius                                                                                                    |                       |                                                                           |                                                                    |  |
| communications between the gateway and Radius master server.  Note: If the port isn't designated, the default port 1813 will be used.  Sets the maximum time to wait for the response after the message is sent out by Radius, with the default value of 3s. To guarantee the accuracy of the charge, the gateway will start the message retransmission mechanism once the charge message sent from the gateway to the Radius server is timeout without any response.  Retransmission Times  Retransmit Interval of Sets the retransmission times on no response to the Radius message, with the default value of 1.  Sets the transmit interval of the charge alive package, calculated by s. Range of value: 20~300, with the default value of 20.  Sets the type of calls which are required to output call records, including four options: PSTN→IP, IP→PSTN, conversion start and access failure.  Type Meaning  Whether to send the Radius charge message for the calls from PSTN to IP  IP→PSTN  Whether to send the Radius charge message for the calls from IP to PSTN  Whether to send the record of the initial conversion, that is, from IP to PSTN  Whether to send the record of the initial conversion, that is, about the initial conversion to the Radius server upon the connection of the conversion.  Whether to send the record of the calls in access failure, Access  that is, whether to have the gateway send the record information about the calls in access failure to the Radius                                                                                                    |                       |                                                                           |                                                                    |  |
| Call Type (Records output required)  Call Type (Records output required)  Call Type (Records output required)  Call Type (Records output required)  Call Type (Records output required)  Call Type (Records output required)  Call Type (Records output required)  Call Type (Records output required)  Call Type (Records output required)  Call Type (Records output required)  Charge Alive Package  Conversion Start and access failure about the send the record of the calls in access failure, Access that is, whether to have the gateway send the record of the Radius records filed to the Radius server is timeout without any response.  Sets the transmit interval of the charge alive package, calculated by s. Range of value: 20–300, with the default value of 20.  Sets the type of calls which are required to output call records, including four options: PSTN→IP, IP→PSTN, conversion start and access failure.  Type Meaning  Whether to send the Radius charge message for the calls from PSTN to IP  Whether to send the Radius charge message for the calls from IP to PSTN  Whether to send the record of the initial conversion, that is, whether to have the gateway send the record information about the initial conversion to the Radius server upon the connection of the conversion.  Whether to send the record of the calls in access failure, that is, whether to have the gateway send the record information information about the calls in access failure to the Radius information about the calls in access failure to the Radius information about the calls in access failure to the Radius information about the calls in access failure to the Radius information about the calls in access failure to the Radius information about the calls in access failure to the Radius information about the calls in access failure to the Radius information about the calls in access failure to the Radius information about the calls in access failure to the Radius information about the calls in access failure to the Radius information about the calls in access failure to t | Spare Server          | -                                                                         | ·                                                                  |  |
| Sets the maximum time to wait for the response after the message is sent out by Radius, with the default value of 3s. To guarantee the accuracy of the charge, the gateway will start the message retransmission mechanism once the charge message sent from the gateway to the Radius server is timeout without any response.  Sets the retransmission times on no response to the Radius message, with the default value of 1.  Sets the transmit interval of the charge alive package, calculated by s. Range of value: 20~300, with the default value of 20.  Sets the type of calls which are required to output call records, including four options: PSTN→IP, IP→PSTN, conversion start and access failure.  Type Meaning  PSTN→IP  Whether to send the Radius charge message for the calls from IP to PSTN  Whether to send the Radius charge message for the calls from IP to PSTN  Conversion whether to have the gateway send the record information about the initial conversion.  Whether to send the record of the calls in access failure, Access failure information about the calls in access failure to the Radius.                                                                                                    | •                     | communicatio                                                              | ns between the gateway and Radius master server.                   |  |
| by Radius, with the default value of 3s. To guarantee the accuracy of the charge, the gateway will start the message retransmission mechanism once the charge message sent from the gateway to the Radius server is timeout without any response.  Sets the retransmission times on no response to the Radius message, with the default value of 1.  Sets the transmit interval of the charge alive package, calculated by s. Range of value: 20~300, with the default value of 20.  Sets the type of calls which are required to output call records, including four options: PSTN→IP, IP→PSTN, conversion start and access failure.  Type Meaning  Whether to send the Radius charge message for the calls from PSTN to IP  Whether to send the Radius charge message for the calls from IP to PSTN  Whether to send the record of the initial conversion, that is, whether to have the gateway send the record information about the initial conversion.  Whether to send the record of the calls in access failure, that is, whether to have the gateway send the record information about the record of the calls in access failure, that is, whether to have the gateway send the record information about the calls in access failure to the Radius.                                                                                                    |                       | Note: If the po                                                           | ort isn't designated, the default port 1813 will be used.          |  |
| the charge, the gateway will start the message retransmission mechanism once the charge message sent from the gateway to the Radius server is timeout without any response.  Sets the retransmission times on no response to the Radius message, with the default value of 1.  Transmit Interval of Sets the transmit interval of the charge alive package, calculated by s. Range of value: 20~300, with the default value of 20.  Sets the type of calls which are required to output call records, including four options: PSTN→IP, IP→PSTN, conversion start and access failure.  Type Meaning  PSTN→IP, IP→PSTN to IP  Whether to send the Radius charge message for the calls from IP to PSTN  Whether to send the Radius charge message for the calls from IP to PSTN  Conversion whether to have the gateway send the record information about the initial conversion.  Whether to send the record of the calls in access failure, that is, whether to have the gateway send the record information about the calls in access failure to the Radius charge message for the calls in information about the calls in access failure, that is, whether to have the gateway send the record information about the calls in access failure to the Radius server upon the connection of the conversion.                                                                                                    |                       | Sets the maxir                                                            | mum time to wait for the response after the message is sent out    |  |
| the charge message sent from the gateway to the Radius server is timeout without any response.  Sets the retransmission times on no response to the Radius message, with the default value of 1.  Transmit Interval of Charge Alive Package  Sets the transmit interval of the charge alive package, calculated by s. Range of value: 20~300, with the default value of 20.  Sets the type of calls which are required to output call records, including four options: PSTN→IP, IP→PSTN, conversion start and access failure.  Type  Meaning  PSTN→IP  Whether to send the Radius charge message for the calls from PSTN to IP  IP→PSTN  Whether to send the Radius charge message for the calls from IP to PSTN  Conversion  Whether to send the record of the initial conversion, that is, whether to have the gateway send the record information about the initial conversion.  Whether to send the record of the calls in access failure, that is, whether to have the gateway send the record information about the calls in access failure to the Radius                                                                                                    |                       | by Radius, with the default value of 3s. To guarantee the accuracy of the |                                                                    |  |
| Sets the retransmission times on no response to the Radius message, with the default value of 1.  Transmit Interval of Charge Alive Package  Sets the transmit interval of the charge alive package, calculated by s. Range of value: 20~300, with the default value of 20.  Sets the type of calls which are required to output call records, including four options: PSTN→IP, IP→PSTN, conversion start and access failure.  Type Meaning  PSTN→IP Whether to send the Radius charge message for the calls from PSTN to IP  IP→PSTN Whether to send the Radius charge message for the calls from IP to PSTN  Conversion Whether to send the record of the initial conversion, that is, whether to have the gateway send the record information about the initial conversion.  Whether to send the record of the calls in access failure, that is, whether to have the gateway send the record information information about the calls in access failure to the Radius information about the calls in access failure to the Radius information about the calls in access failure.                                                                                                    | Timeout               | charge, the gateway will start the message retransmission mechanism once  |                                                                    |  |
| Sets the retransmission times on no response to the Radius message, with the default value of 1.  Transmit Interval of Charge Alive Package  Sets the transmit interval of the charge alive package, calculated by s. Range of value: 20~300, with the default value of 20.  Sets the type of calls which are required to output call records, including four options: PSTN→IP, IP→PSTN, conversion start and access failure.  Type Meaning  PSTN→IP  Whether to send the Radius charge message for the calls from IP to PSTN  Whether to send the Radius charge message for the calls from IP to PSTN  Conversion whether to send the record of the initial conversion, that is, whether to have the gateway send the record information about the initial conversion.  Whether to send the record of the calls in access failure, that is, whether to have the gateway send the record information information about the calls in access failure to the Radius in formation about the calls in access failure to the Radius information about the calls in access failure to the Radius information about the calls in access failure to the Radius information about the calls in access failure to the Radius information about the calls in access failure to the Radius information about the calls in access failure to the Radius information about the calls in access failure to the Radius information about the calls in access failure to the Radius information about the calls in access failure to the Radius information about the calls in access failure to the Radius information about the calls in access failure to the Radius information about the calls in access failure to the Radius information about the calls in access failure to the Radius charge message for the calls in access failure.                                                                                                    |                       | the charge message sent from the gateway to the Radius server is timeout  |                                                                    |  |
| the default value of 1.    Transmit Interval of   Sets the transmit interval of the charge alive package, calculated by s. Range of value: 20~300, with the default value of 20.    Sets the type of calls which are required to output call records, including four options: PSTN→IP, IP→PSTN, conversion start and access failure.    Type                                                                                                    |                       | without any response.                                                     |                                                                    |  |
| Transmit Interval of Charge Alive Package  Sets the transmit interval of the charge alive package, calculated by s. Range of value: 20~300, with the default value of 20.  Sets the type of calls which are required to output call records, including four options: PSTN→IP, IP→PSTN, conversion start and access failure.  Type  Meaning  PSTN→IP  Whether to send the Radius charge message for the calls from PSTN to IP  IP→PSTN  Whether to send the Radius charge message for the calls from IP to PSTN  Conversion  Whether to send the record of the initial conversion, that is, whether to have the gateway send the record information about the initial conversion.  Whether to send the record of the calls in access failure, that is, whether to have the gateway send the record information information about the conversion.                                                                                                    | Potransmission Times  | Sets the retra                                                            | nsmission times on no response to the Radius message, with         |  |
| Charge Alive Package       of value: 20~300, with the default value of 20.         Sets the type of calls which are required to output call records, including four options: PSTN→IP, IP→PSTN, conversion start and access failure.         Type       Meaning         Whether to send the Radius charge message for the calls from PSTN to IP         Whether to send the Radius charge message for the calls from IP to PSTN         Whether to send the record of the initial conversion, that is, whether to have the gateway send the record information about the initial conversion.         Whether to send the record of the calls in access failure, that is, whether to have the gateway send the record information information about the calls in access failure to the Radius information about the calls in access failure to the Radius                                                                                                    | Neu ansimission Times | the default val                                                           | ue of 1.                                                           |  |
| Sets the type of calls which are required to output call records, including four options: PSTN→IP, IP→PSTN, conversion start and access failure.  Type Meaning  Whether to send the Radius charge message for the calls from PSTN to IP  IP→PSTN Whether to send the Radius charge message for the calls from IP to PSTN  Whether to send the record of the initial conversion, that is, conversion whether to have the gateway send the record information about the initial conversion.  Whether to send the record of the calls in access failure, that is, whether to have the gateway send the record information about the calls in access failure, that is, whether to have the gateway send the record information about the calls in access failure to the Radius information about the calls in access failure to the Radius                                                                                                    | Transmit Interval of  | Sets the trans                                                            | mit interval of the charge alive package, calculated by s. Range   |  |
| options: PSTN→IP, IP→PSTN, conversion start and access failure.  Type Meaning  Whether to send the Radius charge message for the calls from PSTN to IP  IP→PSTN Whether to send the Radius charge message for the calls from IP to PSTN  Whether to send the record of the initial conversion, that is, whether to have the gateway send the record information about the initial conversion.  Whether to send the record of the Radius server upon the connection of the conversion.  Whether to send the record of the calls in access failure, that is, whether to have the gateway send the record information about the calls in access failure, that is, whether to have the gateway send the record information about the calls in access failure to the Radius                                                                                                    | Charge Alive Package  | of value: 20~300, with the default value of 20.                           |                                                                    |  |
| Type   PSTN→IP   Whether to send the Radius charge message for the calls from PSTN to IP                                                                                                    |                       | Sets the type                                                             | of calls which are required to output call records, including four |  |
| PSTN→IP  Whether to send the Radius charge message for the calls from PSTN to IP  IP→PSTN  Whether to send the Radius charge message for the calls from IP to PSTN  Whether to send the record of the initial conversion, that is, whether to have the gateway send the record information about the initial conversion.  Whether to send the record of the Radius server upon the connection of the conversion.  Whether to send the record of the calls in access failure, Access that is, whether to have the gateway send the record information about the calls in access failure to the Radius                                                                                                    |                       | options: PSTN                                                             | I→IP, IP→PSTN, conversion start and access failure.                |  |
| Call Type (Records output required)    IP→PSTN   Whether to send the Radius charge message for the calls from IP to PSTN                                                                                                    |                       | Туре                                                                      | Meaning                                                            |  |
| Call Type (Records output required)   IP→PSTN   Whether to send the Radius charge message for the calls from IP to PSTN   Whether to send the record of the initial conversion, that is, whether to have the gateway send the record information about the initial conversion.   Whether to send the record of the Radius server upon the connection of the conversion.   Whether to send the record of the calls in access failure, Access that is, whether to have the gateway send the record information about the calls in access failure to the Radius                                                                                                    |                       | DOTAL NID                                                                 | Whether to send the Radius charge message for the calls            |  |
| Call Type (Records output required)       IP→PSTN       from IP to PSTN         Whether to send the record of the initial conversion, that is, whether to have the gateway send the record information about the initial conversion to the Radius server upon the connection of the conversion.         Whether to send the record of the calls in access failure, Access       Whether to send the record of the calls in access failure to the Radius         Failure       information about the calls in access failure to the Radius                                                                                                    |                       | PSINTIP                                                                   | from PSTN to IP                                                    |  |
| from IP to PSTN  Whether to send the record of the initial conversion, that is, whether to have the gateway send the record information about the initial conversion.  Whether to send the record of the Radius server upon the connection of the conversion.  Whether to send the record of the calls in access failure, that is, whether to have the gateway send the record information about the calls in access failure to the Radius                                                                                                    |                       | ID ADOTAL                                                                 | Whether to send the Radius charge message for the calls            |  |
| Whether to send the record of the initial conversion, that is,  Conversion whether to have the gateway send the record information about the initial conversion to the Radius server upon the connection of the conversion.  Whether to send the record of the calls in access failure, Access that is, whether to have the gateway send the record information about the calls in access failure to the Radius                                                                                                    | <b>.</b>              | IP→PSTN                                                                   | from IP to PSTN                                                    |  |
| Conversion whether to have the gateway send the record information about the initial conversion to the Radius server upon the connection of the conversion.  Whether to send the record of the calls in access failure, that is, whether to have the gateway send the record information about the calls in access failure to the Radius                                                                                                    |                       |                                                                           | Whether to send the record of the initial conversion, that is,     |  |
| connection of the conversion.  Whether to send the record of the calls in access failure, Access that is, whether to have the gateway send the record Failure information about the calls in access failure to the Radius                                                                                                    | required)             | Conversion                                                                | whether to have the gateway send the record information            |  |
| Whether to send the record of the calls in access failure, Access that is, whether to have the gateway send the record information about the calls in access failure to the Radius                                                                                                    |                       | Start                                                                     | about the initial conversion to the Radius server upon the         |  |
| Access that is, whether to have the gateway send the record information about the calls in access failure to the Radius                                                                                                    |                       |                                                                           | connection of the conversion.                                      |  |
| Failure information about the calls in access failure to the Radius                                                                                                    |                       |                                                                           | Whether to send the record of the calls in access failure,         |  |
|                                                                                                    |                       | Access                                                                    | that is, whether to have the gateway send the record               |  |
| server upon the access failure occurs.                                                                                                    |                       | Failure                                                                   | information about the calls in access failure to the Radius        |  |
|                                                                                                    |                       |                                                                           | server upon the access failure occurs.                             |  |

After configuration, click  $\it Save$  to save the above settings into the gateway or click  $\it Reset$  to restore the configurations.

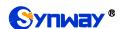

#### 3.12.9 SIP Account Generator

On the SIP Account Generator interface, the gateway can transform the common SIP account and password to the specific format it supports, upload a file containing the SIP account and password, and modify the SIP Trunk No., Registration Validity Period, Registration Address and Description according to your requirement. Click **Save** to save your settings and upload the SIP account source file again. Then the SIP account in the format that the gateway supports will be generated. Click **Download** to check the generated SIP account.

Note: As to the upload file, only the txt. format is supported at present, and the SIP account and password must be separated by ",".

#### 3.12.10 Recording Manage

After your configuration on the Recording Management Settings interface, the gateway can connect to the designated recording server and forward RTP via a special network port to the recording server so as to realize the RTP data capture on the gateway. The table below explains the configuration items shown on the interface.

| Item                        | Description                                                                        |  |  |
|-----------------------------|------------------------------------------------------------------------------------|--|--|
| Authentication<br>Name      | The authentication name for the gateway to connect with the recording server.      |  |  |
| Password                    | The password for the gateway to connect with the recording server.                 |  |  |
| Recording Server IP         | The IP address of the recording server used to connect with the gateway.           |  |  |
| Occasion to Start Recording | Sets the time to start recording, with two options available: Ringing and Talking. |  |  |
| The Minimum                 | The calls shorter than the set value will not be saved. The default value is 5     |  |  |
| Talking Time Saved          | seconds.                                                                           |  |  |
| Network Port to Forward RTP | The network port used for the gateway to forward RTP.                              |  |  |

After configuration, click **Save** to save the above settings into the gateway or click **Reset** to restore the configurations.

## 3.12.11 Configuration File

Via the Configuration File interface, you can check and modify configuration files about the gateway, including SMGConfig.ini, ShConfig.ini, Ss7Server.ini, hosts and Chcaller.ini. Configurations about the gateway server, such as route rules, number manipulation, number filter and so on, are included in SMGConfig.ini; configurations about the board are included in ShConfig.ini; and configurations about the SS7 server are included in Ss7Server.ini. hosts is the system file relating a domain name and its corresponding IP address. Chcaller.ini is used to configure the calling party number you require to a channel, in which EnableChCaller is the switch and pcmChX indicates the calling party number. Once the switch is on, the CallerID manipulation in the direction of PSTN->IP will go invalid. You can modify these configurations on the interface directly, and then click *Save* to save the above settings into the gateway or click *Reset* to restore the configurations.

# 3.12.12 Signaling Capture

On the Signaling Capture interface, Data Capture is used to capture data on the network interface you choose. Click *Start* to start capturing data (up to 400M for SMG2000 series; up to 800M for SMG3000 series) on the corresponding network interface. SIP, ISDN, SS7 and SysLog are supported at present. You can enter the Syslog destination address to send Syslog to wherever

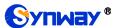

required. Click **Stop** to stop data capture and download the captured packets. Once the option Capture RTP is ticked, you are required to input the calling number of the RTP to be captured.

Data Recording (one-way) and E1 Two-way Recording (two-way) are used to record data on the time slot you choose. Click *Start* to start recording data (maximum consecutively recording time: data recording is100 minutes and two-way recording is 1 minutes) on the corresponding port and time slot. Click *Stop* to stop data recording and download the recorded data.

Click *Clean Data* to clean all the recording files and captured packages. Click *Download Log* to download such logs as core files, configuration files, error information and so on.

#### 3.12.13 Signaling Call Test

The Signaling Call Test interface mainly helps to test whether the route and the number manipulation already configured are proper or not, and whether the call can succeed or not.

The table below explains the configuration items shown on the interface.

| Item                 | Description                                                                                              |  |  |
|----------------------|----------------------------------------------------------------------------------------------------|--|--|
| No.                  | The source trunk type for signaling call test. There are three options: IP→PSTN,                         |  |  |
| Test Type            | PSTN→IP, PSTN Call Out and IP Call Out.                                                                  |  |  |
| SIP Trunk Group No.  | The SIP trunk group number you are required to select if choosing IP→PSTN or IP Call                     |  |  |
|                      | Out in Test Type.                                                                                        |  |  |
|                      | The PCM trunk group number you are required to select if choosing PSTN→IP in Test                        |  |  |
| PCM Trunk Group No.  | Type.                                                                                                    |  |  |
| CallerID             | The CallerID for the signaling call test.                                                                |  |  |
| CalleelD             |                                                                                                    |  |  |
|                      | The CalleeID for the signaling call test.                                                                |  |  |
| Original             | The existing College ID/De discretizes Newsher for the existence lines college                           |  |  |
| CalleeID/Redirecting | The original CalleeID/Redirecting Number for the signaling call test.                                    |  |  |
| Number               |                                                                                                    |  |  |
| PCM Port             | You are required to select the PCM port if choosing PSTN Call Out in Test Type. Note:                    |  |  |
|                      | This item will appear only if you choose PSTN Call Out in Test Type.                                     |  |  |
| PCM Channel          | You are required to select the PCM channel if <i>choosing</i> <b>PSTN Call Out</b> in <b>Test Type</b> . |  |  |
|                      | Note: This item will appear only if you choose PSTN Call Out in Test Type.                               |  |  |
| Send Generic Number  | Sets whether the IAM message will send the generic number or not.                                        |  |  |
|                      | Note: This item will appear only if you choose PSTN Call Out in Test Type.                               |  |  |
| Generic Number       | Sets the generic number in the IAM message.                                                              |  |  |
| Generic Number       | Sets the properties of the generic number in the IAM message. This configuration item                    |  |  |
| Property             | is valid only when the feature of Send Generic Number is enabled.                                        |  |  |
|                      | You can select this item to send DTMFs after the establishment of call conversation on                   |  |  |
| DTME                 | the channel for call test, if choosing PSTN Call Out or IP Call Out in Test Type.                        |  |  |
| DTMF                 | Note: This item will appear only if you choose PSTN Call Out or IP Call Out in Test                      |  |  |
|                      | Type, and RFC2833 is unsupported for IP Call Out.                                                        |  |  |
| Add Invite Header,   | You can add the invite header and its corresponding content if choosing IP Call Out in                   |  |  |
| FieldName, Field     | Test Type.                                                                                               |  |  |
| Content              | Note: This item will appear only if you choose IP Call Out in Test Type.                                 |  |  |
| Oine alian T         | The information returned during the signaling call test, helping you to learn the detailed               |  |  |
| Signaling Trace      | information about the test call.                                                                         |  |  |

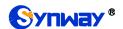

After configuration, click *Start* to execute the signaling call test; click *Clear* to clear the signaling trace information.

**Note:** The gateway can stop the testing only when the Test Type is set to PSTN Call Out; otherwise, the call test will not terminate until the called party ends it.

#### 3.12.14 Signaling Call Track

The Call Track Interface is mainly used to output and save call information, facilitating call trace and problem debugging. It provides three modes: Filter CallerID, Filter CalleeID and Filter None. Click *Start* to track calls, and the trace logs will be shown in the "Track Message" field; click *Stop* to stop the call track; click *Filter* to filter the trace logs according to the condition you set; click *Clear* to clear all trace logs; click *download* to download trace logs.

#### 3.12.15 Network Speed Tester

The Network Speed Tester interface is used to test the network speed of the outer net where the gateway locates. Click **start**, it will select an optimal outer net to do the test. All the testing information will be displayed in the Info column.

**Note:** Only the SMG3000 series support this feature.

#### 3.12.16 PING Test

Via the Ping Test interface, a Ping test can be initiated from the gateway on a designated IP address to check the connection status between them. The table below explains the configuration items shown on the interface.

| Item                | Description                                                                                                    |
|---------------------|----------------------------------------------------------------------------------------------------|
| Source IP Address   | Source IP address where the Ping test is initiated.                                                                                                |
| Destination Address | Destination IP address on which the Ping test is executed.                                                                                         |
| Ping Count          | The number of times that the Ping test should be executed. Range of value: 1~100.                                                                  |
| Package Length      | Length of a data package used in the Ping test. Range of value: 56~1024 bytes.                                                                     |
| Info                | The information returned during the Ping test, helping you to learn the network connection status between the gateway and the destination address. |

After configuration, click **Start** to execute the Ping test; click **End** to terminate it immediately.

#### 3.12.17 TRACERT Test

Via the Tracert Test interface, a Tracert test can be initiated from the gateway on a designated IP address to check the routing status between them. The table below explains the configuration items shown on the interface.

| Item                | Description                                                                                                    |
|---------------------|----------------------------------------------------------------------------------------------------|
| Source IP Address   | Source IP address where the Tracert test is initiated.                                                                                                    |
| Destination Address | Destination IP address on which the Tracert test is executed.                                                                                                    |
| Maximum Jumps       | Maximum number of jumps between the gateway and the destination address, which can be returned in the Tracert test. Range of value: 1~255.                       |
| Info                | The information returned during the Tracert test, helping you to learn the detailed information about the jumps between the gateway and the destination address. |

After configuration, click **Start** to execute the Tracert test; click **End** to terminate it immediately.

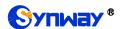

#### 3.12.18 Modification Record

The Modification Record interface is used to check the modification record on the web configuration. Click *Check* and the modification record will be shown on the dialog box. Click *Download* to download the record file.

#### 3.12.19 Backup & Upload

On the Backup and Upload interface, to back up data to your PC, you shall first choose the file in the pull-down list and then click **Backup** to start; to upload a file to the gateway, you shall first choose the file type in the pull-down list, then select it via **Browse...**, and at last click **Upload**. The gateway will automatically apply the uploaded data to overwrite the current configurations.

#### 3.12.20 Factory Reset

On the Factory Reset interface, click *Reset* to restore all configurations on the gateway to factory settings.

#### 3.12.21 **Upgrade**

On the upgrade interface, you can upgrade the WEB, gateway service, kernel and firmware to new versions. Select the upgrade package "\*.tar.gz" via **Browse...** and click **Update** (The gateway will do MD5 verification before upgrading and will not start to upgrade until it passes the verification). Wait for a while and the gateway will finish the upgrade automatically. Note that clicking **Reset** can only delete the selected update file but not cancel the operation of **Update**.

#### 3.12.22 Change Password

On the Password Changing interface you can change username and password of the gateway. Enter the current password, the new username and password, and then confirm the new password. After configuration, click **Save** to apply the new username and password or click **Reset** to restore the configurations. After changing the username and password, you are required to log in again.

#### 3.12.23 Device Lock

On the Device Lock Configuration interface, when you select one or more than one conditions to lock the gateway, the configurations of the gateway related to the selected conditions will be locked. That is, to modify any one of those configurations, you are required to input the lock password. Click *Lock* after setting and the device lock interface will be locked. To unlock the interface, enter your password (just the lock password) and click the *Unlock* button.

#### 3.12.24 Restart

On the Restart interface, click *Restart* on the service restart interface to restart the gateway service or click *Restart* on the system restart interface to restart the whole gateway system.

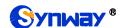

# **Chapter 4 Typical Applications**

## 4.1 Application 1

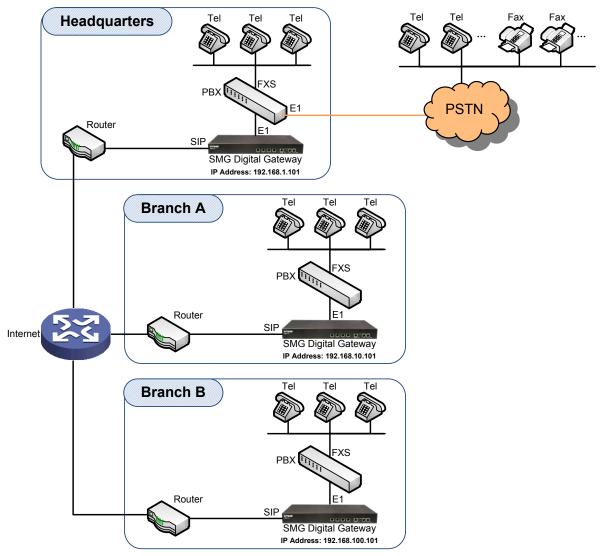

Note: In this application, we assume that Branch A, Branch B and the headquarter have established VLAN using VPN technology.

Figure 4-1 Application 1

In this application, calls within the enterprise, i.e. calls among the headquarters, Branch A and Branch B, are all carried via SIP without PSTN. Outbound calls from the enterprise are all processed by the PBX at the headquarters. This application provides an enterprise with a unified interface for outbound call communications, and facilitates their call recording management as well.

This section takes SMG2120 as an example and introduces the configurations for the gateway application with the following dialing plan:

Call from the headquarters to Branch A: 8+EXT (extension number)

Call from the headquarters to Branch B: 7+EXT

Make an outbound call from the headquarters: 0+Number

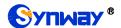

Call from Branch A to the headquarters: 9+EXT

Call from Branch A to Branch B: 7+EXT

Make an outbound call from Branch A: 0+Number

Call from Branch B to the headquarters: 9+EXT

Call from Branch B to Branch A: 8+EXT

Make an outbound call from Branch B: 0+Number

# 4.1.1 Configurations for Headquarters

1. Configure SIP Settings for the headquarters.

#### Synway Information Engineering Co., Ltd

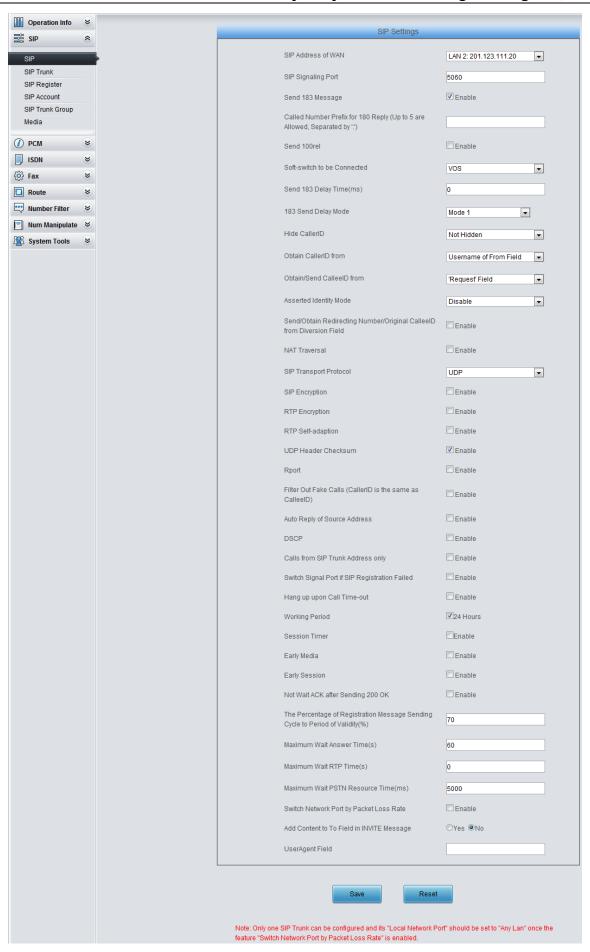

Figure 4-2

2. Add the IP addresses of the gateways at Branch A and Branch B into the SIP trunks.

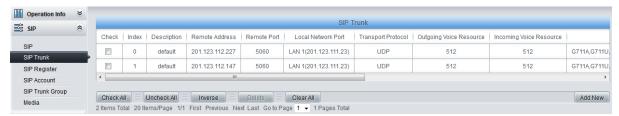

Figure 4-3

3. Add the SIP trunks at Branch A and Branch B into the corresponding SIP trunk groups.

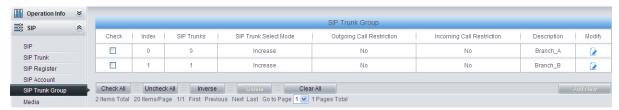

Figure 4-4

4. Set PCM.

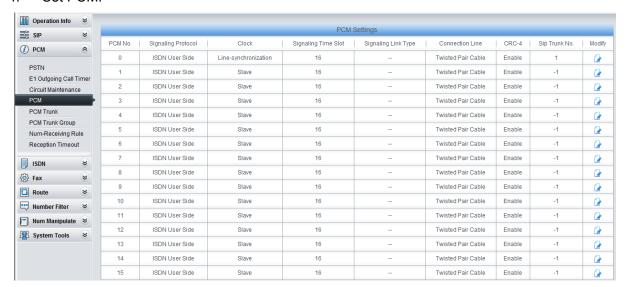

Figure 4-5

5. Add PCM trunk

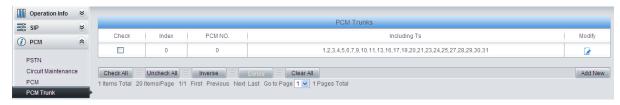

Figure 4-6

Add PCM trunk into the corresponding PCM trunk group.

#### Synway Information Engineering Co., Ltd

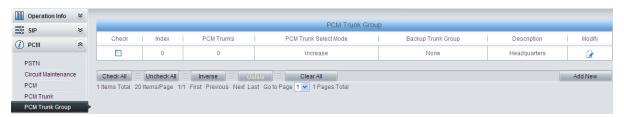

Figure 4-7

7. Set routing parameters. You may adopt the default value 'Route before Number Manipulate' for both configuration items.

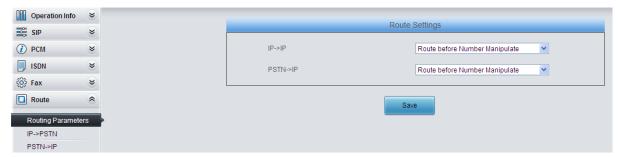

Figure 4-8

 Set IP→PSTN routing rules to route calls from different SIP trunk groups to the corresponding PCM trunk groups. In this step, all incoming IP calls will be routed to PCM Trunk Group 0 regardless of the CalleeID prefix.

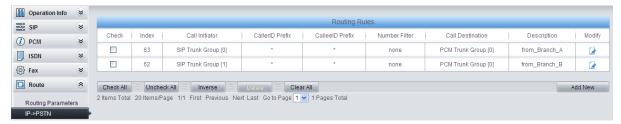

Figure 4-9

9. Set PSTN→IP routing rules to route calls from different PCM trunk groups to the corresponding SIP trunk groups. In this step, those calls with the CalleeID prefix 8 will be routed to SIP Trunk Group 0 while those with the CalleeID prefix 7 will be routed to SIP Trunk Group 1.

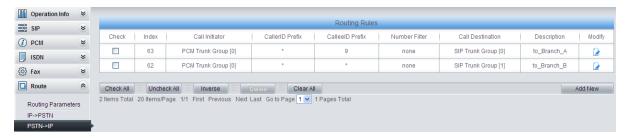

Figure 4-10

10. Set number manipulation rules. When the gateway receives a call from PSTN, it will first check the CalleelD prefix. If the CalleelD prefix is 7 or 8, the gateway will delete it before routing the call to the corresponding SIP trunk group.

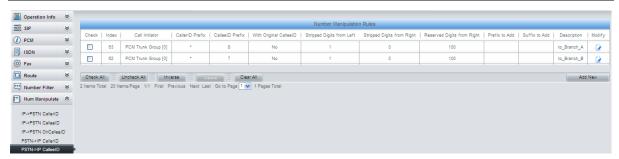

Figure 4-11

# 4.1.2 Configurations for Branch A

1. Configure SIP Settings for Branch A.

#### Synway Information Engineering Co., Ltd

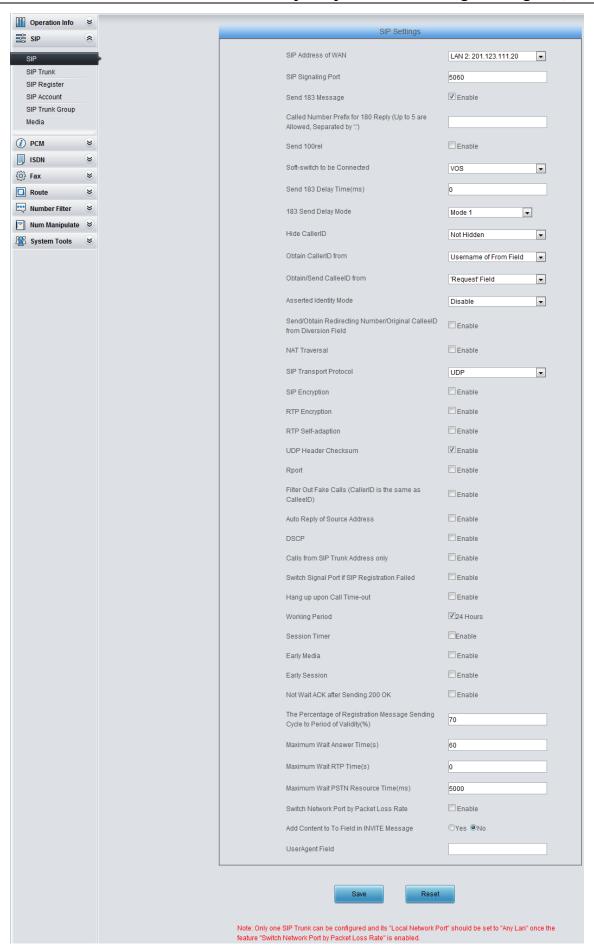

Figure 4-12

2. Add the IP addresses of the gateways at the headquarters and Branch B into the SIP trunks.

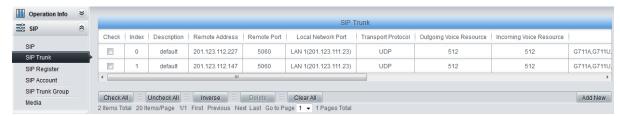

Figure 4-13

3. Add the SIP trunks at the headquarters and Branch B into the corresponding SIP trunk groups.

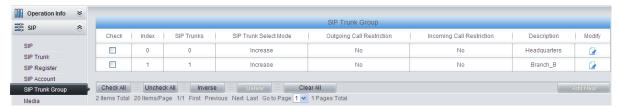

Figure 4-14

4. Set PCM.

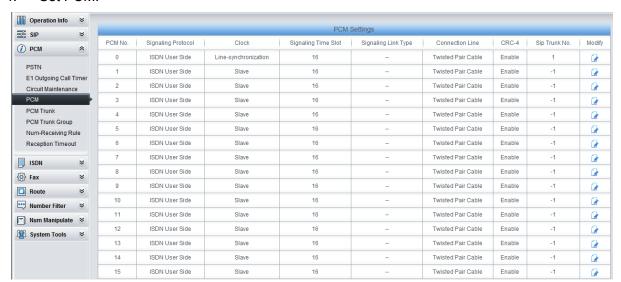

Figure 4-15

5. Add PCM trunk

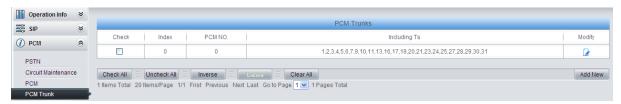

Figure 4-16

6. Add PCM trunk into the corresponding PCM trunk group.

Figure 4-17

7. Set routing parameters. You may adopt the default value 'Route before Number Manipulate' for both configuration items.

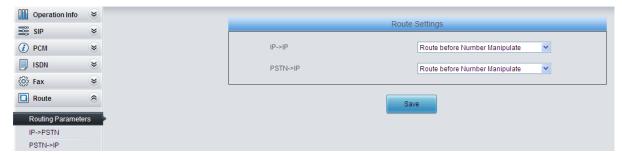

Figure 4-18

8. Set IP→PSTN routing rules to route calls from different SIP trunk groups to the corresponding PCM trunk groups. In this step, all incoming IP calls will be routed to PCM Trunk Group 0 regardless of the CalleeID prefix.

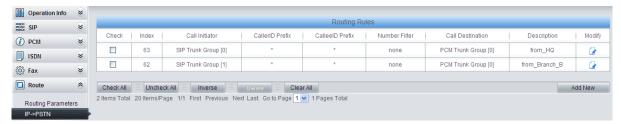

Figure 4-19

9. Set PSTN→IP routing rules to route calls from different PCM trunk groups to the corresponding SIP trunk groups. In this step, those calls with the CalleeID prefix 9 or 0 will be routed to SIP Trunk Group 0 while those with the CalleeID prefix 7 will be routed to SIP Trunk Group 1.

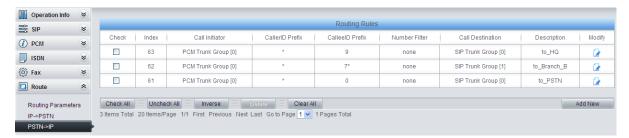

Figure 4-20

10. Set number manipulation rules. When the gateway receives a call from PSTN, it will first check the CalleelD prefix. If the CalleelD prefix is 9 or 7, the gateway will delete it before routing the call to the corresponding SIP trunk group.

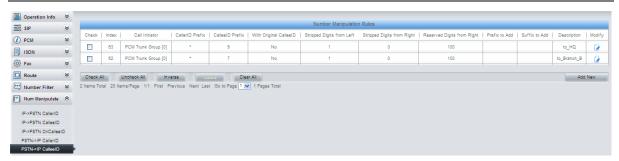

Figure 4-21

# 4.1.3 Configurations for Branch B

1. Configure SIP Settings for Branch B.

#### Synway Information Engineering Co., Ltd

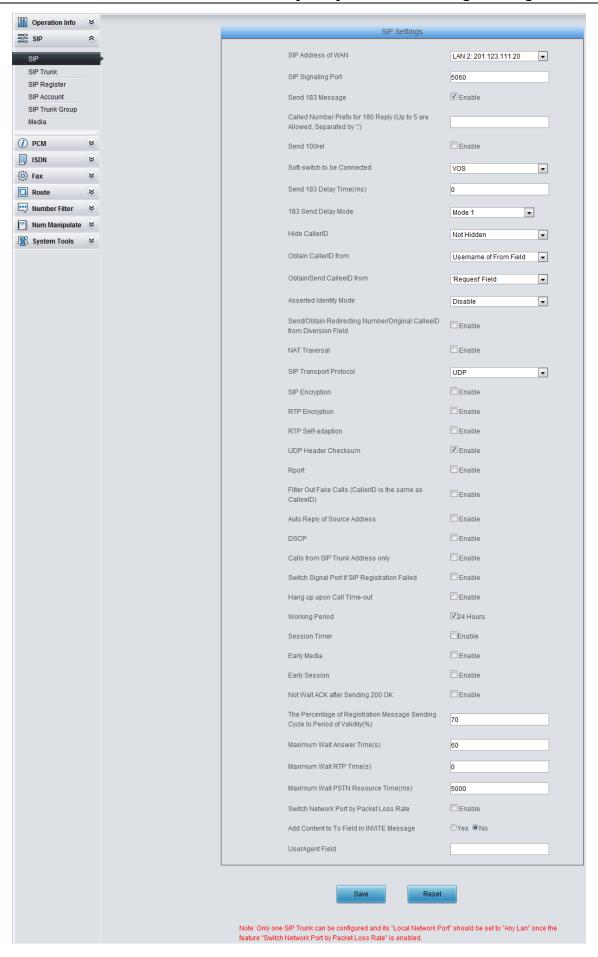

Figure 4-22

2. Add the IP addresses of the gateways at the headquarters and Branch A into the SIP trunks.

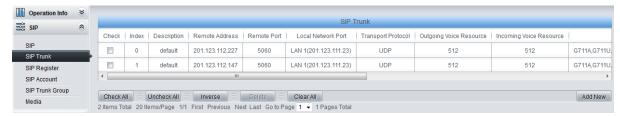

Figure 4-23

3. Add the SIP trunks at the headquarters and Branch A into the corresponding SIP trunk groups.

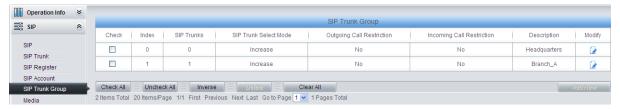

Figure 4-24

4. Set PCM.

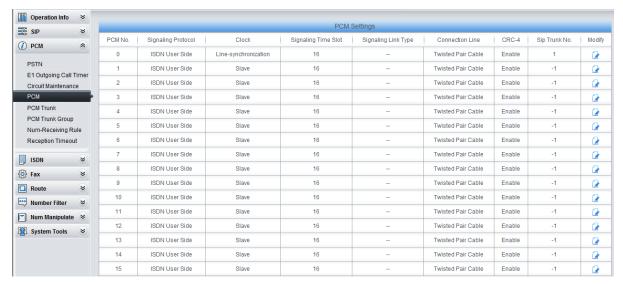

Figure 4-25

5. Add PCM trunk

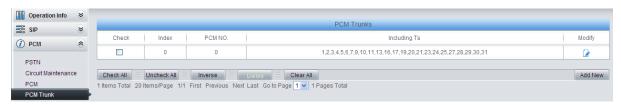

Figure 4-26

6. Add PCM trunk into the corresponding PCM trunk group.

#### Synway Information Engineering Co., Ltd

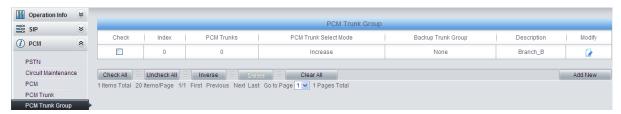

Figure 4-27

7. Set routing parameters. You may adopt the default value 'Route before Number Manipulate' for both configuration items.

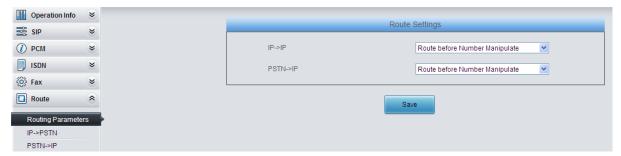

Figure 4-28

8. Set IP→PSTN routing rules to route calls from different SIP trunk groups to the corresponding PCM trunk groups. In this step, all incoming IP calls will be routed to PCM Trunk Group 0 regardless of the CalleeID prefix.

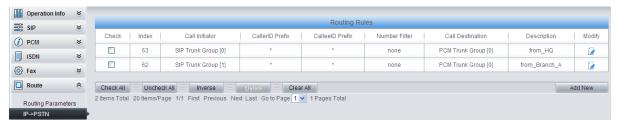

Figure 4-29

9. Set PSTN→IP routing rules to route calls from different PCM trunk groups to the corresponding SIP trunk groups. In this step, those calls with the CalleeID prefix 9 or 0 will be routed to SIP Trunk Group 0 while those with the CalleeID prefix 8 will be routed to SIP Trunk Group 1.

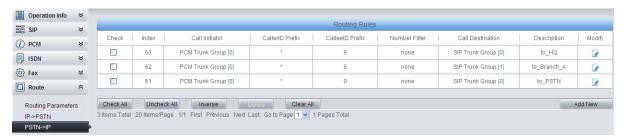

Figure 4-30

10. Set number manipulation rules. When the gateway receives a call from PSTN, it will first check the CalleelD prefix. If the CalleelD prefix is 9 or 8, the gateway will delete it before routing the call to the corresponding SIP trunk group.

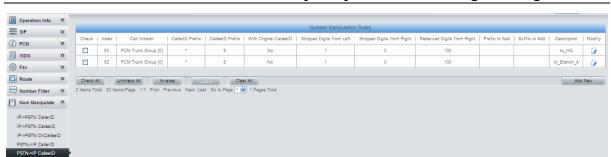

Figure 4-31

## 4.2 Application 2

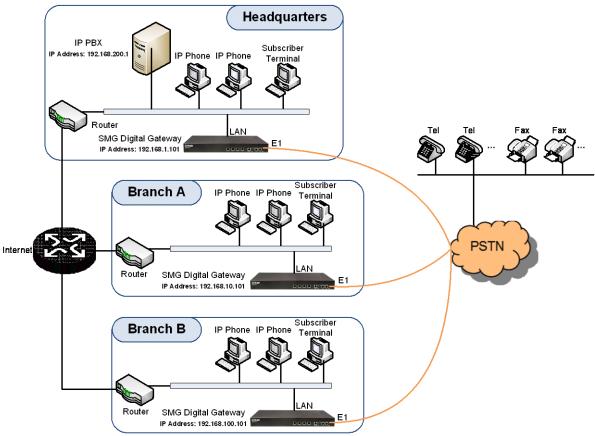

Note: In this application, we assume that Branch A, Branch B and the headquarters have established VLAN using VPN technology.

Figure 4-32 Application 2

In this application, the headquarters, Branch A and Branch B all have their own independent digital gateways to connect with the PSTN. Calls within the enterprise are all carried via SIP. Outbound calls to PSTN can be allocated to different gateways by the IP PBX. This application makes a full use of each E1/T1 trunk, helps an enterprise to eliminate the single point failure caused by device or network malfunction and enhance the stability of the IP telephony network.

This section takes SMG2120 as an example and introduces the configurations for the gateway application with the following dialing plan:

Make an outbound call from the headquarters: 0+Number

Make an outbound call from Branch A or Branch B: 0+Number

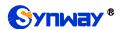

# 4.2.1 Configurations for Headquarters

1. Configure SIP Settings for the headquarters.

#### Synway Information Engineering Co., Ltd

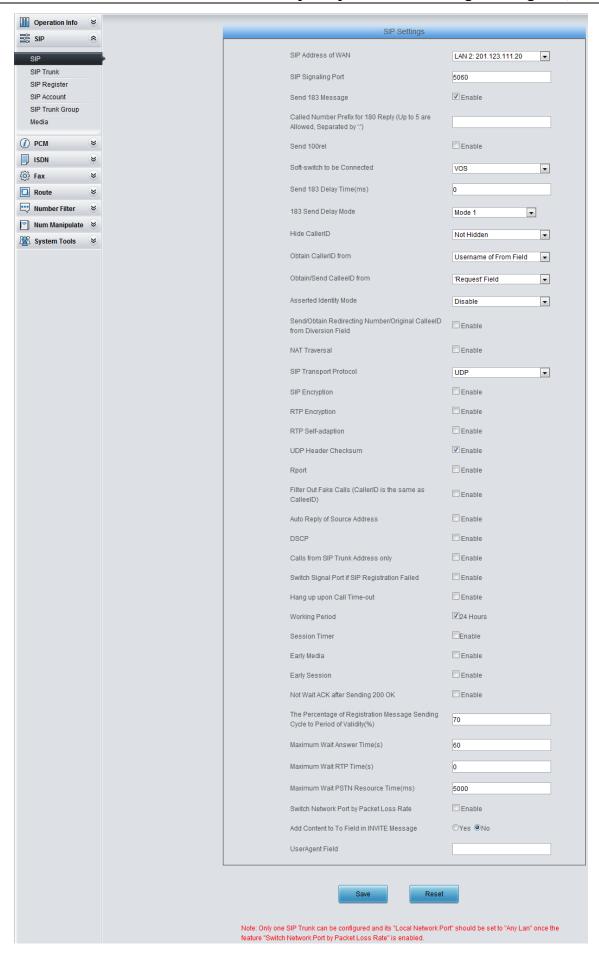

Figure 4-33

2. Add the IP address of the IP PBX into the SIP trunk.

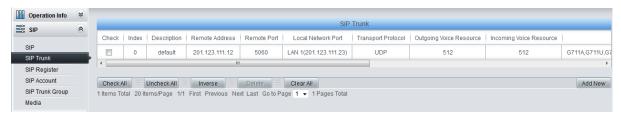

Figure 4-34

3. Add the SIP trunk into the corresponding SIP trunk group.

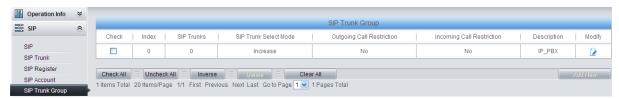

Figure 4-35

Set PCM.

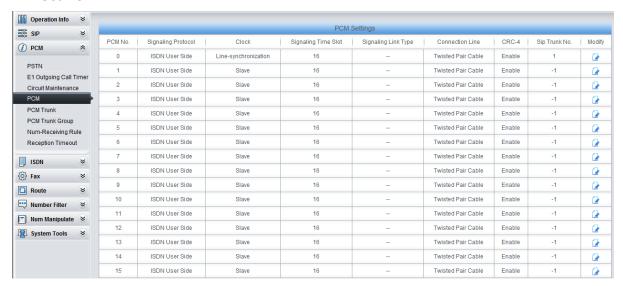

Figure 4-36

Add PCM trunk

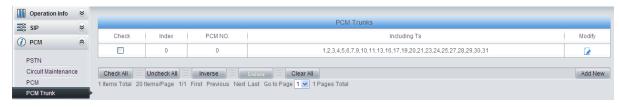

Figure 4-37

6. Add PCM trunk into the corresponding PCM trunk group.

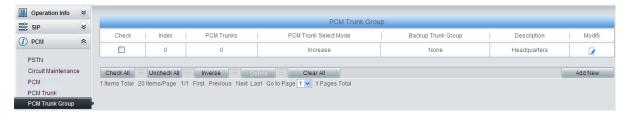

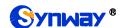

Figure 4-38

7. Set routing parameters. You may adopt the default value 'Route before Number Manipulate' for both configuration items.

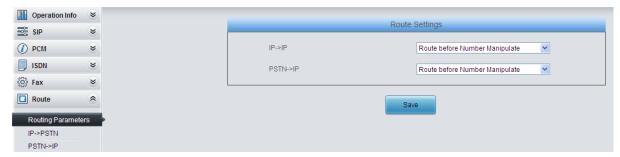

Figure 4-39

 Set IP→PSTN routing rules to route calls from different SIP trunk groups to the corresponding PCM trunk groups. In this step, all incoming IP calls will be routed to PCM Trunk Group 0 regardless of the CalleeID prefix.

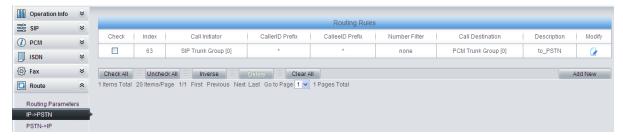

Figure 4-40

9. Set PSTN→IP routing rules to route calls from different PCM trunk groups to corresponding SIP trunk groups. In this step, all incoming calls from PSTN will be routed to SIP Trunk Group 0 regardless of the CalleeID prefix.

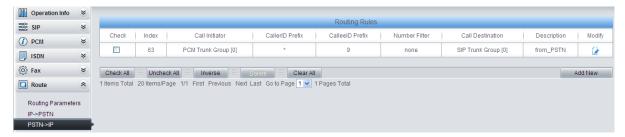

Figure 4-41

**Note:** In this application, the number manipulation feature is implemented by the IP PBX. That is, when a subscriber at the headquarters makes an outbound call dialing "0+Number", the IP PBX will delete the prefix 0 before rooting it to the gateway. Therefore, it is not necessary to configure the number manipulation rules on the gateway. However, you shall add to the IP PBX the number manipulation rule of deleting the CalleelD prefix 0.

## 4.2.2 Configurations for Branches

For the gateways at Branch A and Branch B, you shall fill in their actual IP addresses to the configuration item 'SIP Address'. All the other configurations are the same as those for the headquarters.

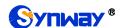

# **Appendix A Technical Specifications**

#### **Dimensions**

440×44×267 mm<sup>3</sup>

#### Weight

About 3.1 kg

#### **Environment**

Humidity: 8%— 90% non-condensing

Storage humidity: 8%— 90% non-condensing

#### LAN

Amount: 2 (10/100/1000 BASE-TX (RJ-45))

Self-adaptive bandwidth supported

Auto MDI/MDIX supported

#### E1/T1 Port

Amount: 1/2/4/8/16

Type: RJ45

#### **Console Port**

Amount: 1 (RS-232)

Baud rate: 115200bps

Connector: RJ45 (See <u>Hardware Description</u> for

signal definition)

Data bits: 8 bits

Stop bit: 1 bit

Parity unsupported

Flow control unsupported

Note: Follow the above settings to configure the

console port; or it may work abnormally.

#### **Power Requirements**

Input power: 100~240V AC

Maximum power consumption:

SMG2000 series: ≤12W

SMG3000 series: ≤22W

#### Signaling & Protocol

SS7: TUP, ISUP

ISDN: ISDN User Side, ISDN Network Side

SS1: SS1 Signaling

SIP signaling: SIP V1.0/2.0, RFC3261

#### **Audio Encoding & Decoding**

G.711A 64 kbps

G.711U 64 kbps

G.729A/B 8 kbps

G723 5.3/6.3 kbps

G722 64 kbps

AMR-NB 4.75/5.15/5.90/6.70/7.40/7.9

20 kbps

5/10.20/12.20 kbps

iLBC 13.3/15.2 kbps

SILK(16K) 20 kbps

SILK(8K) 20 kbps

..

OPUS(8K) 20 kbps

#### **Sampling Rate**

OPUS(16K)

8kHz

#### Safety

Lightning resistance: Level 4

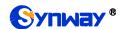

# **Appendix B Troubleshooting**

#### 1. What to do if I forget the IP address of the SMG digital gateway?

Long press the Reset button on the gateway to restore to factory settings. Thus the IP address will be restored to its default value:

LAN1: 192.168.1.101 LAN2: 192.168.0.101

# 2. In what cases can I conclude that the SMG digital gateway is abnormal and turn to Synway's technicians for help?

- a) During runtime, the run indicator does not flash or the alarm indicator lights up or flashes, and such error still exists even after you restart the device or restore it to factory settings.
- b) Voice problems occur during call conversation, such as that one party or both parties cannot hear the voice or the voice quality is unacceptable.
- c) The E1/T1 trunk of the gateway is well connected, but the E1/T1 indicators never light up after the gateway startup or their indications do not comply with the actual state.

Other problems such as abnormal PSTN trunk status, inaccessible calls, failed registrations and incorrect numbers are probably caused by configuration errors. We suggest you refer to <a href="Chapter 3 WEB Configuration">Chapter 3 WEB Configuration</a> for further examination. If you still cannot figure out or solve your problems, please feel free to contact our technicians.

#### 3. What to do if I cannot enter the WEB interface of the SMG digital gateway after login?

This problem may happen on some browsers. To settle it, follow the instructions here to configure your browser. Enter 'Tools > Internet Options > Security Tab', and add the current IP address of the gateway into 'Trusted Sites'. If you change the IP address of the gateway, add your new IP address into the above settings.

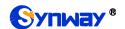

# Appendix C ISUP (ISDN) Pending Cause to SIP Status Code

| ISUP (ISDN)<br>Return Value | Cause                                                                                                    | SIP Status<br>Code | Implication             |
|-----------------------------|----------------------------------------------------------------------------------------------------|--------------------|-------------------------|
| 1                           | Unallocated (unassigned) number                                                                                 | 404                | Not found               |
| 2                           | 2 No route to specified transit network                                                                         |                    | Not found               |
| 3                           | 3 No route to destination                                                                                       |                    | Not found               |
| 26                          | Non-selected user clearing                                                                                      | 404                | Not found               |
| 16                          | Normal call clearing (and the failure reason is that Waiting for off-hook signal from called party is overtime) | 603                | Decline                 |
| 16                          | Normal call clearing                                                                                            | 500                | Decline                 |
| 17                          | User busy                                                                                                    | 486                | Busy here               |
| 132                         | Network busy (internal definition, only applies to ISDN)                                                        | 486                | Busy here               |
| 21                          | Call rejected                                                                                                   | 486                | Busy here               |
| 18                          | No user responding                                                                                              | 408                | Request timeout         |
| 19                          | No answer from user (user alerted)                                                                              | 480                | Temporarily unavailable |
| 20                          | Subscriber absent                                                                                               | 480                | Temporarily unavailable |
| 31                          | Normal, unspecified                                                                                             | 480                | Temporarily unavailable |
| 136                         | Connection after pickup failed (internal definition, only applies to ISDN)                                      | 480                | Temporarily unavailable |
| 137                         | Pickup time out (internal definition, only apply to ISDN)                                                       | 480                | Temporarily unavailable |
| 55                          | Incoming calls barred within CUG                                                                                | 403                | Forbidden               |
| 57                          | Bearer capability not authorized                                                                                | 403                | Forbidden               |
| 87                          | User not member of CUG                                                                                          | 403                | Forbidden               |
| 22                          | Number changed                                                                                                  | 410                | Gone                    |
| 27                          | Destination out of order                                                                                        | 502                | Bad gateway             |
| 28                          | Invalid number format                                                                                           | 484                | Address incomplete      |
| 29                          | Facility rejected                                                                                               | 501                | Not implemented         |
| 79                          | Service or option not implemented, unspecified                                                                  | 501                | Not implemented         |
| 34                          | No circuit/channel available                                                                                    | 503                | Service<br>unavailable  |

# Synway Information Engineering Co., Ltd

| 38     | Network out of order                                    | 503 | Service         |
|--------|---------------------------------------------------------|-----|-----------------|
|        |                                                         |     | unavailable     |
| 41     | Temporary failure                                       | 503 | Service         |
|        |                                                         |     | unavailable     |
| 42     | Switching equipment congestion                          | 503 | Service         |
|        |                                                         |     | unavailable     |
| 47     | Resource unavailable, unspecified                       | 503 | Service         |
| 47     |                                                         |     | unavailable     |
|        | Bearer capability not presently available               | 503 | Service         |
| 58     |                                                         |     | unavailable     |
|        |                                                         |     | Service         |
| 88     | Incompatible destination                                | 503 | unavailable     |
|        | Circuit restarted (internal definition, only applies to |     | Service         |
| 133    | ISDN)                                                   | 503 | unavailable     |
|        | , , , , , , , , , , , , , , , , , , ,                   |     | Service         |
| 134    | Temporary fault (internal definition, only applies to   | 503 |                 |
|        | ISDN)                                                   | 503 | unavailable     |
| 135    | Data link failure (internal definition, only applies to |     | Service         |
|        | ISDN)                                                   |     | unavailable     |
| 65     | Bearer capability not implemented                       | 488 | Not acceptable  |
|        |                                                         |     | here            |
| 70     | Only restricted digital information bearer capability   | 488 | Not acceptable  |
| 70     | is available                                            | 400 | here            |
| 102    | Recovery on timer expiry                                | 504 | Server time-out |
|        | T303 time out (internal definition, only applies to     | 504 |                 |
| 128    | ISDN)                                                   |     | Server time-out |
|        | T304 time out (internal definition, only applies to     | 504 |                 |
| 129    | ISDN)                                                   |     | Server time-out |
|        | T310 time out (internal definition, only applies to     |     |                 |
| 130    |                                                         | 504 | Server time-out |
|        | ISDN)                                                   |     | Com ton into    |
| 111    | Protocol error, unspecified  Interworking, unspecified  | 500 | Server internal |
|        |                                                         |     | error           |
| 127    |                                                         |     | Server internal |
|        |                                                         |     | error           |
| Others | Others                                                  | 408 | Request timeout |

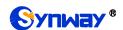

# Appendix D TUP Pending Cause to SIP Status Code

| TUP Return<br>Value | Cause                                                   | SIP Status<br>Code | Implication         |
|---------------------|---------------------------------------------------------|--------------------|---------------------|
| 11                  | SS7 signaling: receives SSB message from remote PBX     |                    | Busy here           |
| 12                  | SS7 signaling: receives SLB message from remote PBX 486 |                    | Busy here           |
| 13                  | SS7 signaling: receives STB message from remote PBX 486 |                    | Busy here           |
| 67                  | TUP: receives CBK message from remote PBX 403           |                    | Forbidden           |
| 21                  | SS7 signaling: receives ACB message from remote PBX     | 403                | Forbidden           |
| 18                  | SS7 signaling: receives CFL message from remote PBX     | 504                | Forbidden           |
| 14                  | SS7 signaling: receives UNN message from remote PBX     | 488                | Not acceptable here |
| 16                  | SS7 signaling: receives CGC message from remote PBX     | 406                | Not acceptable      |
| 17                  | SS7 signaling: receives NNC message from remote PBX     | 406                | Not acceptable      |
| 19                  | SS7 signaling: receives LOS message from remote PBX     | 406                | Not acceptable      |
| 20                  | SS7 signaling: receives SST message from remote PBX     | 406                | Not acceptable      |
| 22                  | SS7 signaling: receives DPN message from remote PBX     | 406                | Not acceptable      |
| 23                  | SS7 signaling: receives EUM message from remote PBX     | 406                | Not acceptable      |
| 24                  | SS7 signaling: receives ADI message from remote PBX     | 484                | Address incomplete  |

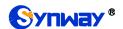

# **Appendix E Direction for CDR Use**

CDR is a call detail record. The digital gateway can record the CDR to the memory and send them to the designated server in real time.

#### Methods:

- 1. By using the TCP protocol, the gateway works as a client to configure a CDR server, and then sends the CDR to the server regularly.
- 2. The gateway sends the CDR to the server every 3 seconds.
- 3. The gateway will connect the CDR server again every 30 seconds if lossing connection from it.
- 4. There are up to 2000 pieces of CDR saved in the server, and the first 100 pieces of the record will be deleted once the pieces exceed 2000.
- 5. Example CDR format:

#### Outgoing example:(ip->pstn)

"2014-12-20 14:55:33.345", "2014-12-20 14:57:43.627", "1000", "5551234", "SIP/1000", "Zap/444", "", ""

#### Incoming example:(pstn->ip)

"2014-12-20 14:55:33.345", "2014-12-20 14:57:43.627", "5551234", "1000", "Zap/444", "SIP/1000", "1234", ""

| # | Field Name         | Format                  | Description           |
|---|--------------------|-------------------------|-----------------------|
| 1 | Start Time         | YYYY-MM-DD HH:MM:SS.mmm | Call start timestamp  |
| 2 | End Time           | YYYY-MM-DD HH:MM:SS.mmm | Call end timestamp    |
| 3 | Calling Number (A) |                         | Calling Number        |
| 4 | Dialed Number (B)  |                         | Dialed Number         |
| 5 | Incoming Call Leg  |                         | Incoming Call Leg     |
| 6 | Outgoing Call Leg  |                         | Outgoing Call Leg     |
| 7 | DNIS               |                         | DNIS (incoming only)  |
| 8 | Queue              |                         | Queue (incoming only) |

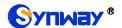

# **Appendix F Technical/sales Support**

Thank you for choosing Synway. Please contact us should you have any inquiry regarding our products. We shall do our best to help you.

# **Headquarters**

Synway Information Engineering Co., Ltd

http://www.synway.net/

9F, Synway D&R Center, No.3756, Nanhuan Road, Binjiang District, Hangzhou, P.R.China, 310053

Tel: +86-571-88860561 Fax: +86-571-88850923

Wechat QR Code: Scan the QR code below to add us on Wechat.

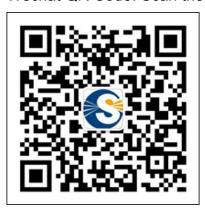

# **Technical Support**

Tel: +86-571-88864579

Mobile: +86-18905817070

Email: techsupport@sanhuid.com
Email: techsupport@synway.net

MSN: synway.support@hotmail.com

# Sales Department

Tel: +86-571-88860561

Tel: +86-571-88864579

Fax: +86-571-88850923 Email: sales@synway.net